# **Anritsu**

### TECHNICAL NOTE PDH/SDH Jitter & Wander Measurement

### ME3520A/ME3620A SDH/SONET Analyzer MP1550A/B PDH/SDH Analyzer MP1520B PDH Analyzer

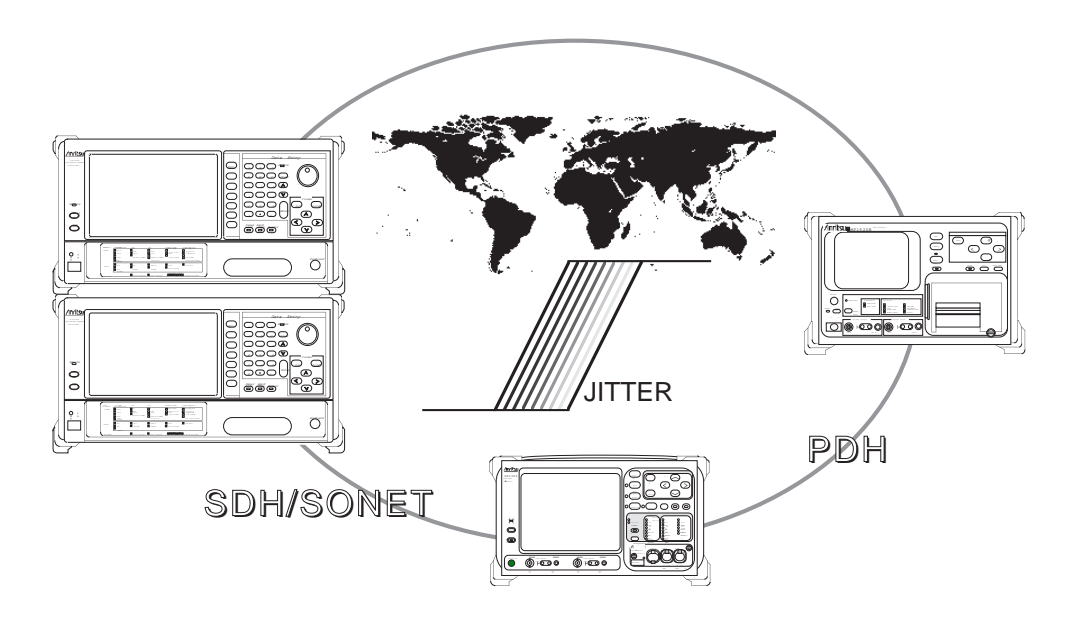

MEASUREMENT GROUP **ANRITSU CORPORATION** 

Copyright © 1996. ANRITSU CORPORATION

No part of this manual may be reproduced without the prior written permission of the publisher.

### Table of Contents

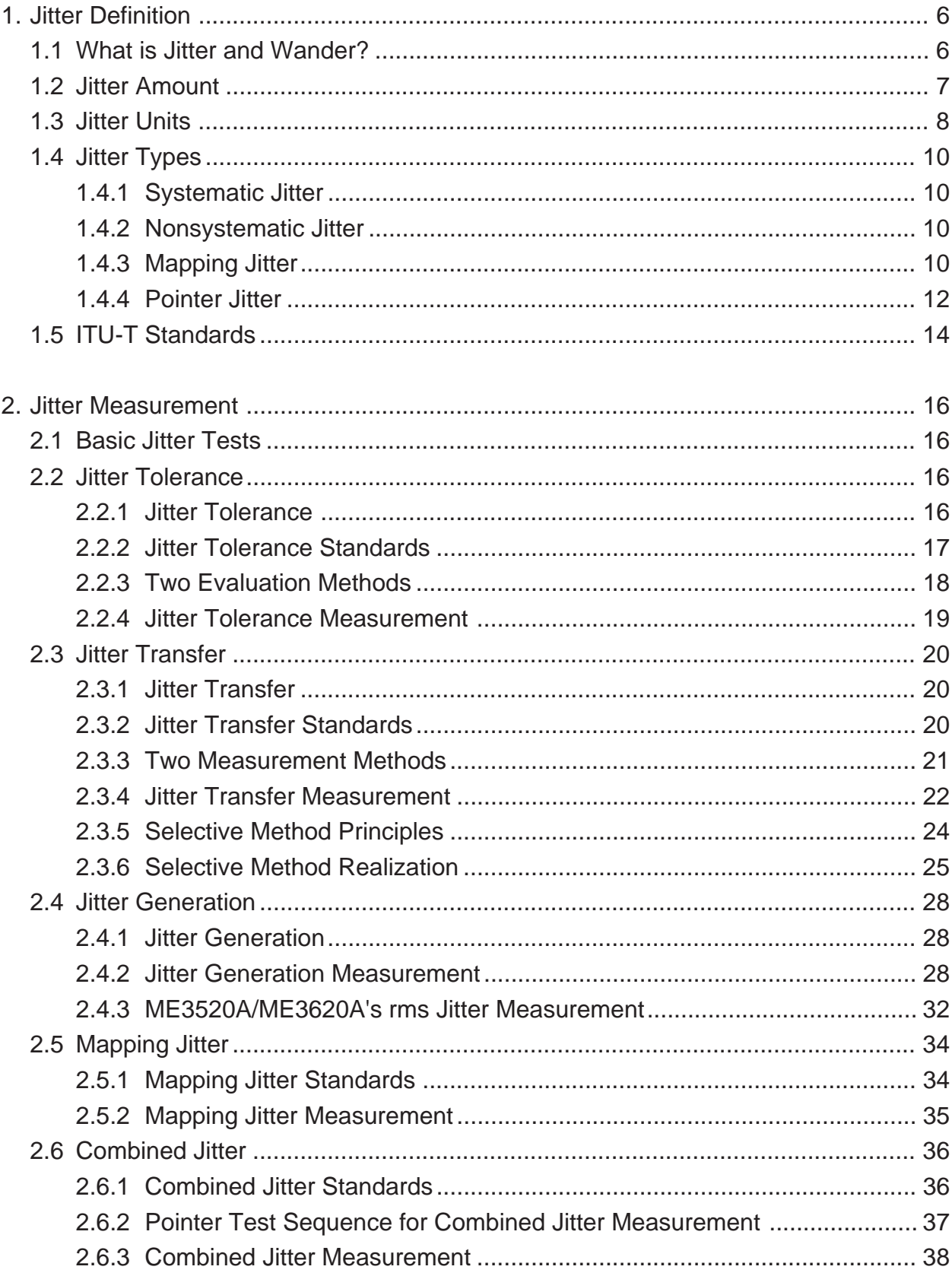

## Table of Contents

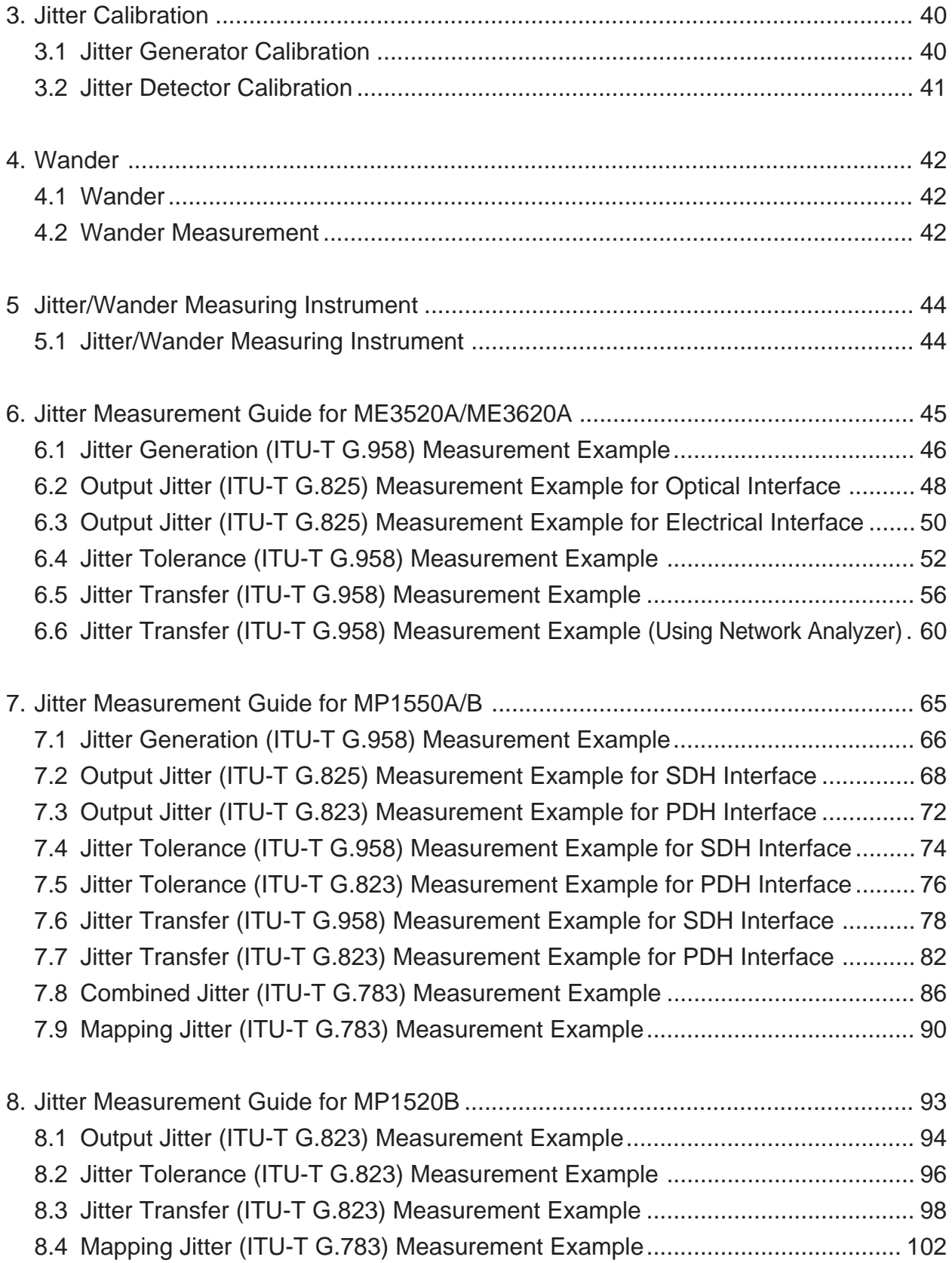

This page intentionally blank

#### 1. Jitter Definition

#### 1.1 What is Jitter and Wander?

In a digital network, the phenomenon where the noise in the transmission line and the transmission pattern that cause the transmission signal timing to be disrupted and the average position of the pulse phase to be offset is called jitter or wander (Refer to Figure 1-1). There is no difinition that clearly distinguish jitter from wander, but generally the boundary between the jitter and wander frequency (phase modulation frequency) is about 10 Hz, with frequencies below this being called wander and frequencies above this being called jitter. (Refer to Figure 1-2)

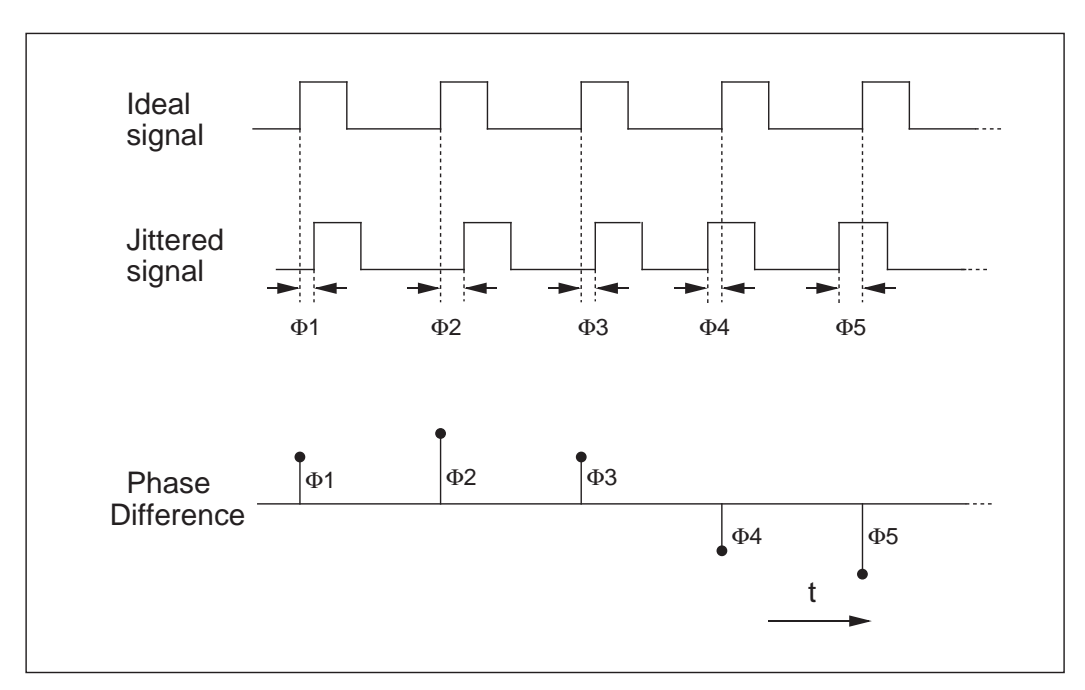

Figure 1-1 Jitter

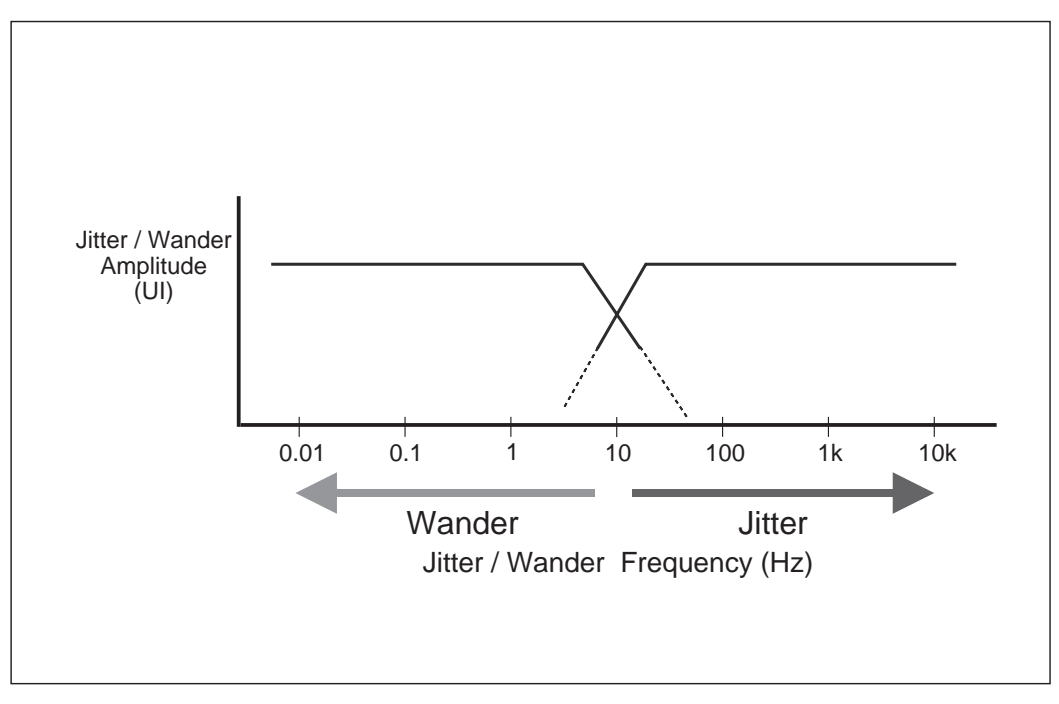

Figure 1-2 Jitter and Wander

#### 1.2 Jitter Amount

The jitter amount is considered as the amount of phase variation between a measured signal and the reference signal. Figure 1-3 (a) and (b) shows the waveforms when a reference signal and the measured signal are observed using an oscilloscope. The blurred rising and falling edge in the jittered signal in Figure 1-3 (b) is the composite view of each instance of the delay or lead of the phase conditions between (c) and (d). This phase difference between (c) and (d) is the jitter amplitude and the reciprocal of the repeat period (Tm) is called the jitter frequency (fm).

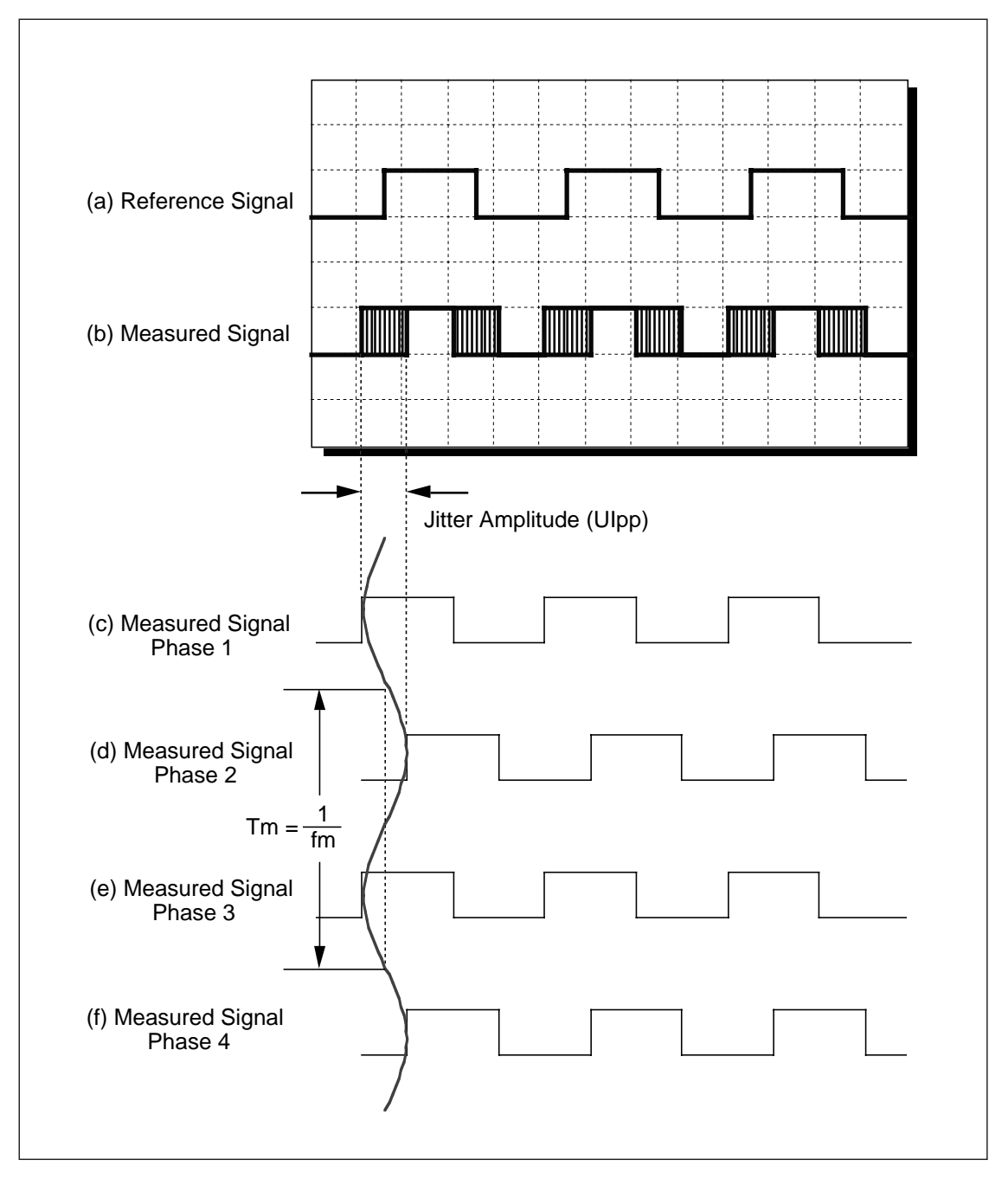

Figure 1-3 Jitter Wave Form

#### 1.3 Jitter Units

Because jitter is the phase variation and its amount is an evaluation parameter for digital signal transmission quality, common units must be defined for all transmission codes. For this reason, "Unit Interval (UI)" is used as the unit for jitter amplitude, and 1 UI is defined as 1 cycle of the clock (Refer to Figure 1-4). The actual units consist of two types, UIpp (phase variation width peak-to-peak) and UIrms (phase variation width root mean square). Because these units are normalized parameters that do not rely on the bit rate, the jitter amplitude among different bit rates can be compared. (Refer to Figure 1-5)

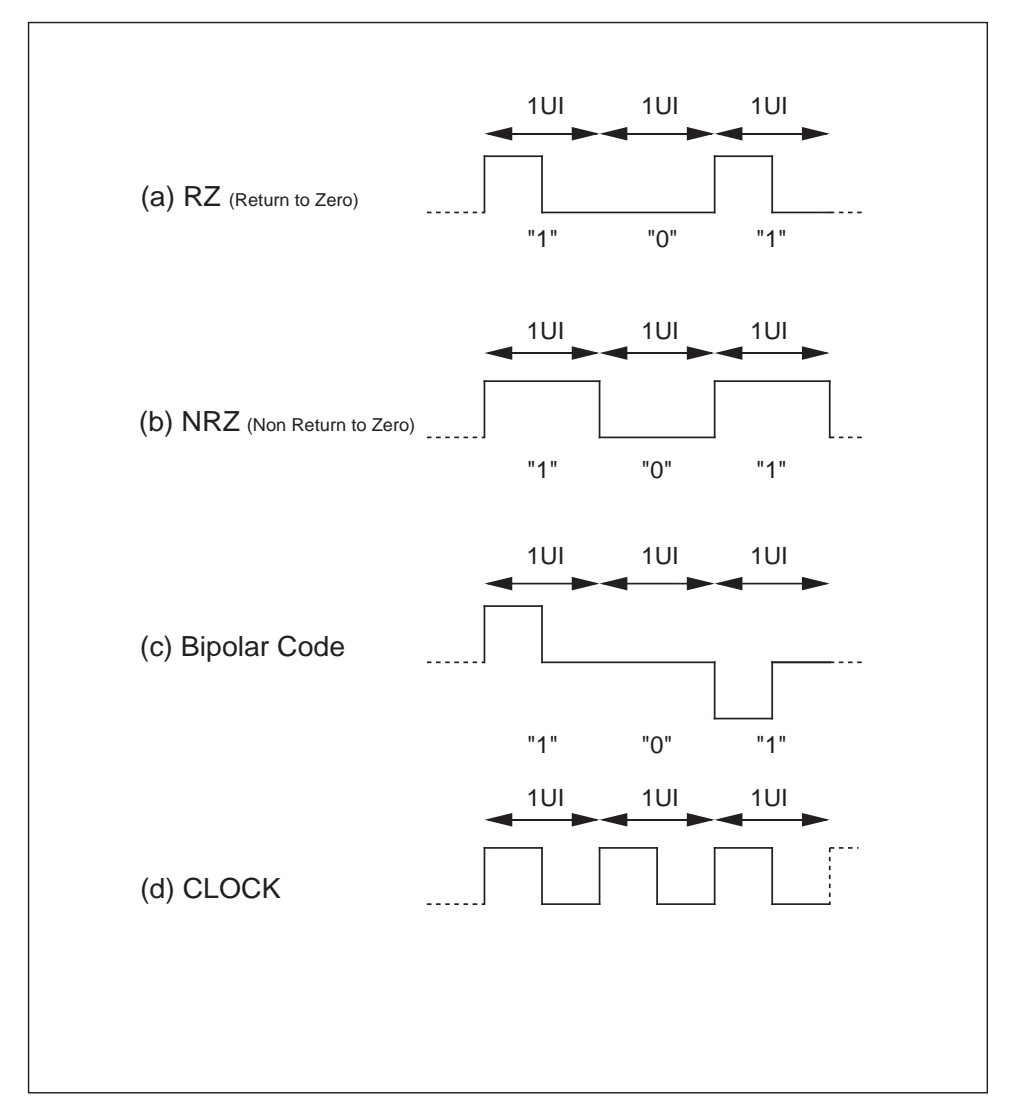

Figure 1-4 Jitter Unit (1)

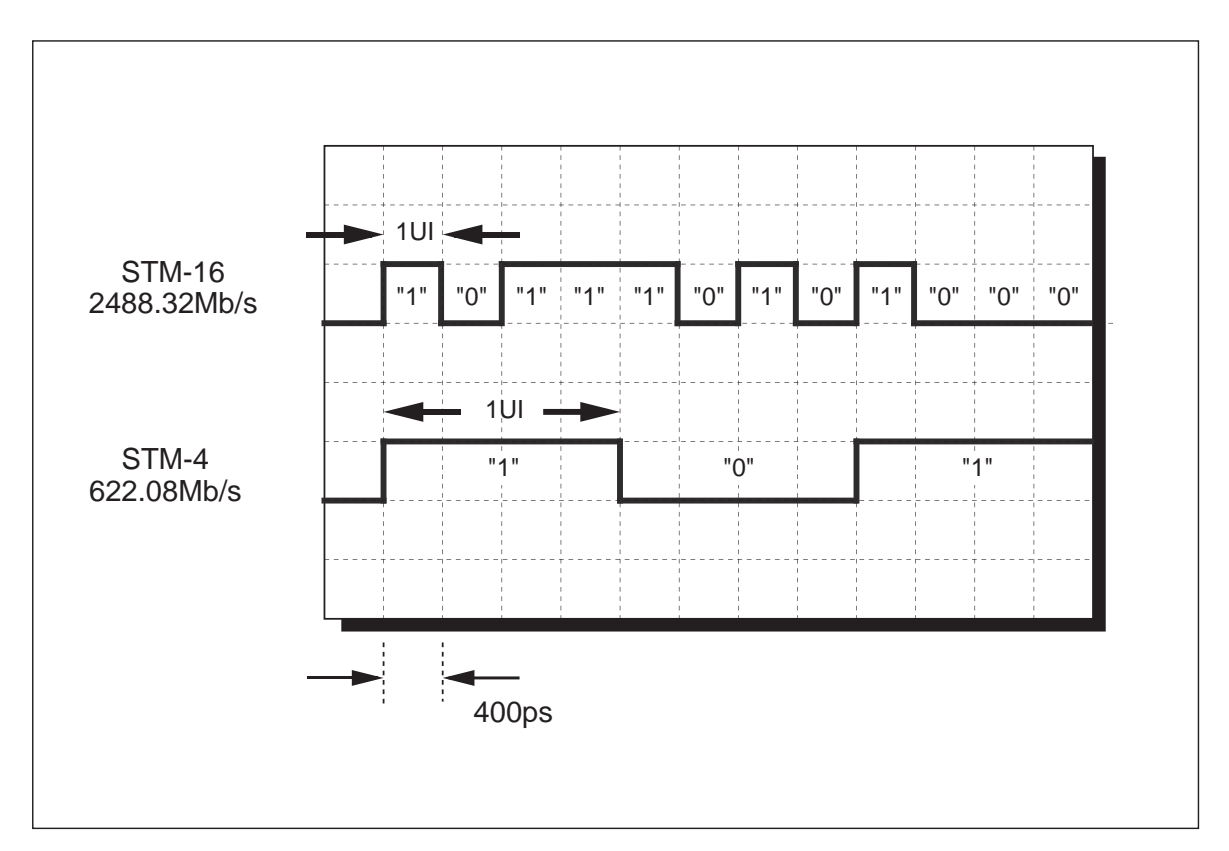

Figure 1-5 Jitter Unit (2)

#### 1.4 Jitter Types

A variety of names are given to jitter depending on the generation mechanism and the cause. The following are the four representative types of jitter.

- 1. Systematic Jitter
- 2. Nonsystematic Jitter
- 3. Mapping Jitter
- 4. Pointer Jitter

#### 1.4.1 Systematic Jitter

Systematic jitter occurs in relation to the transmission pattern and is also called pattern jitter. The cause of this jitter generation is the interference between the signals in each part of the equipment, AM/FM conversion, and clock recovering circuit detuning, etc. Because systematic jitter has the same trend in all repeater systems the cumulative effect becomes large and thus this jitter has a major impact on transmission quality.

#### 1.4.2 Nonsystematic Jitter

The main cause of nonsystematic jitter is noise and because it occurs in individual repeaters, the cumulative effect is small and thus has a minor impact on transmission quality.

#### 1.4.3 Mapping Jitter

Mapping jitter occurs when asynchronous signals are mapped in SDH or SONET frames. C-bit justification is performed to absorb the mismatch caused by the asynchronous signal frequency offset. This stuff bit called C bit (Justification control bit) causes jitter during demapping. The equipment reduces this mapping jitter using a PLL circuit, etc., and is required to meet the mapping jitter standards in ITU-T (International Telecommunication Union-Telecommunication) G.783 (for example, 139Mb/s f3-f4 0.075 UIpp or less). Figure 1-6 shows the VC-4 container configuration in the SDH frame. The asynchronous signal frequency offset can be absorbed by embeding information into the justification opportunity bit (S) in each row in the VC4 container and then maps these into the SDH/SONET frame.

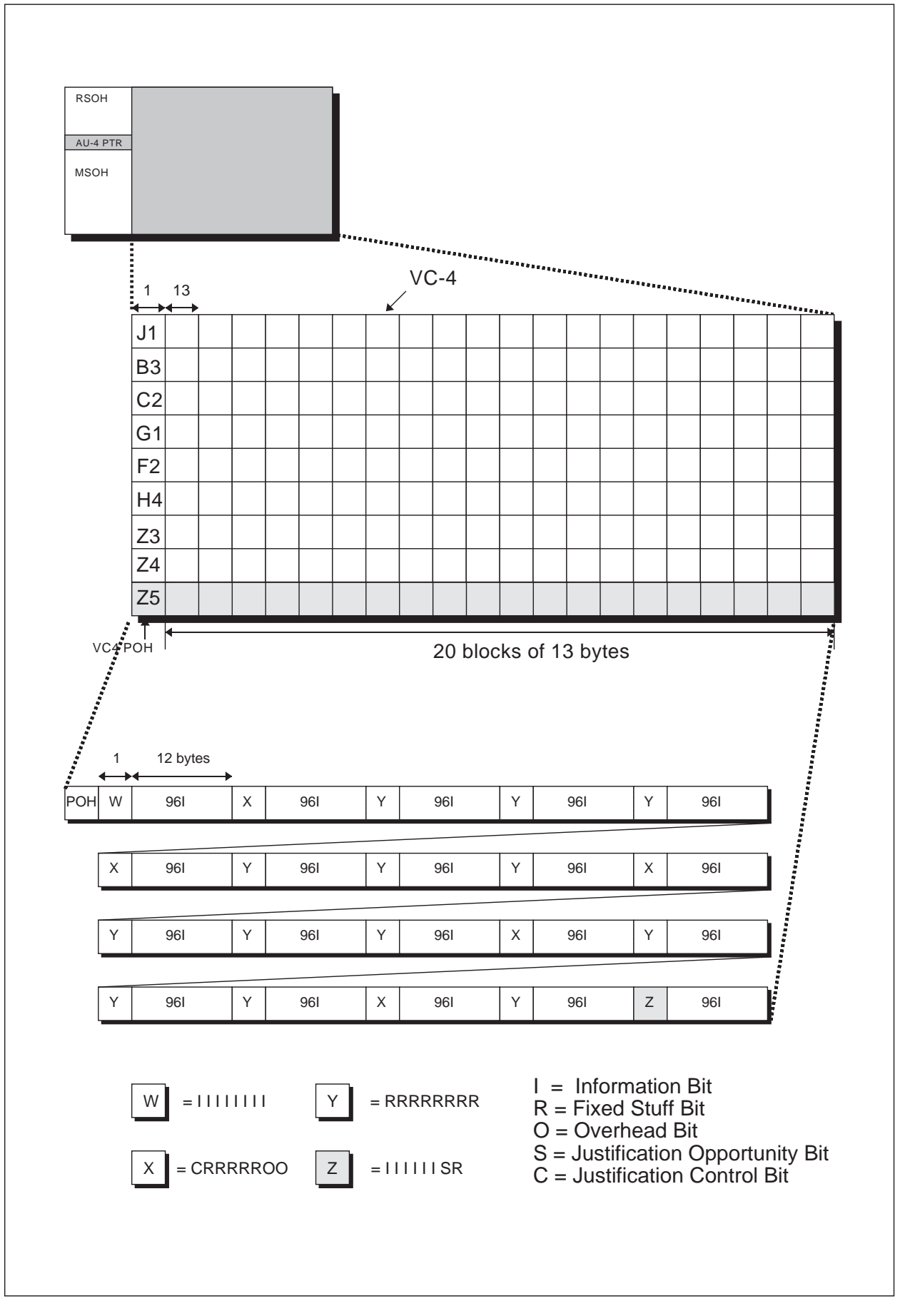

Figure 1-6 VC-4 Container Structure

#### 1.4.4 Pointer Jitter

Pointer jitter is caused by the change of pointer, which is the mechanism that compensates for the frequency and phase difference between the SDH/SONET frame and container at the SDH/SONET mapping process. As shown in Figure 1-7, the pointer action is performed byte by byte. For this reason, a phase gap occurs in the tributary signal from the pointer action (value change) during demapping process. A single pointer action causes an 8-bit (H3 byte) x 3-byte = 24-bit phase gap and corresponds to a 24 UI jitter amount. Transmission equipment should smooth this phase gap caused by the pointer action and should meet the combined jitter standards in the ITU-T G.783. (For example, bit rate 139Mb/s, frequency range f3 to f4, under the pointer action conducted in sequence as shown in Figure 1-8, it shall be 0.075 UIpp or less. Refer to Item 2.6 combined jitter.)

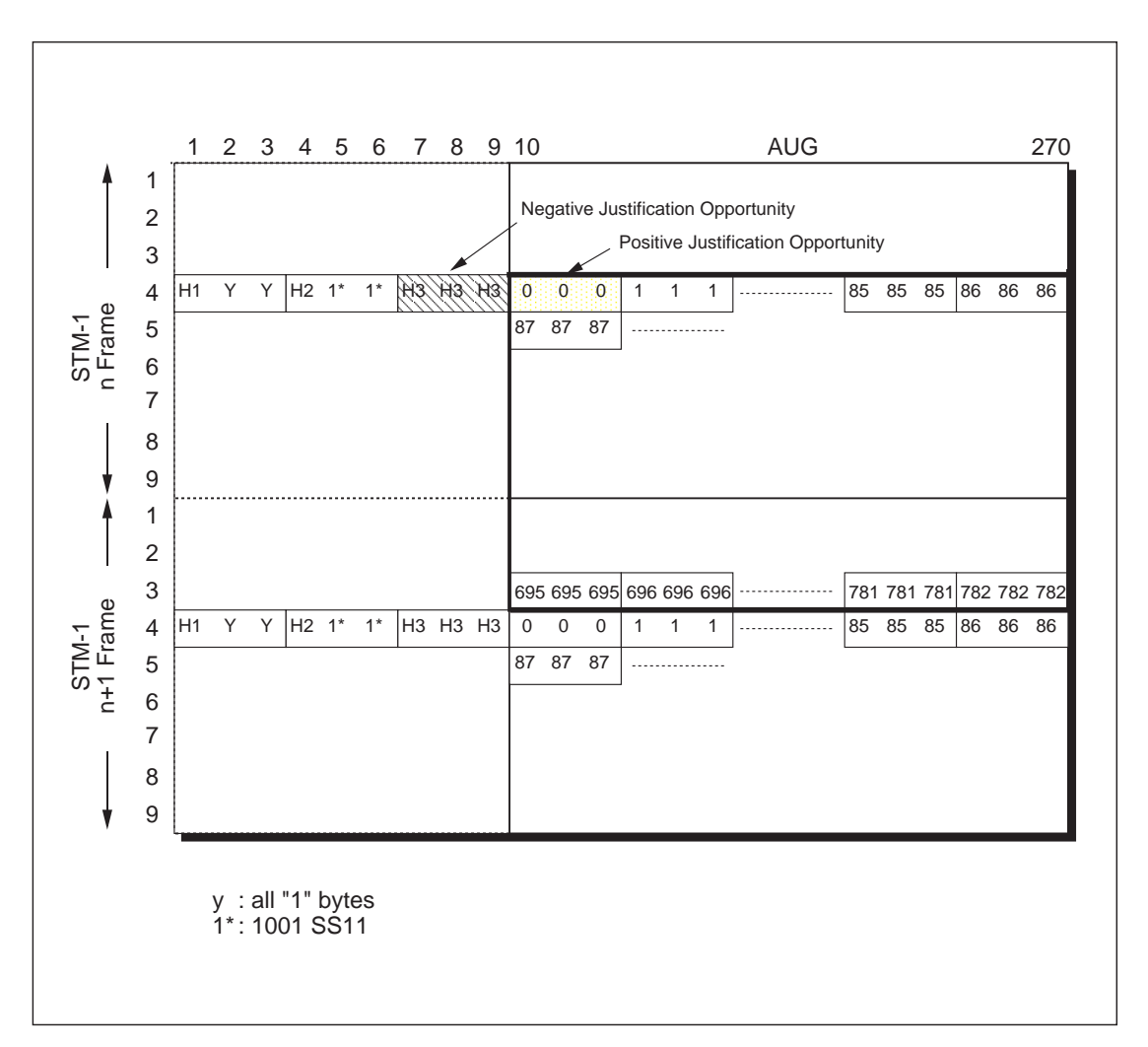

Figure 1-7 AU-4 Pointer

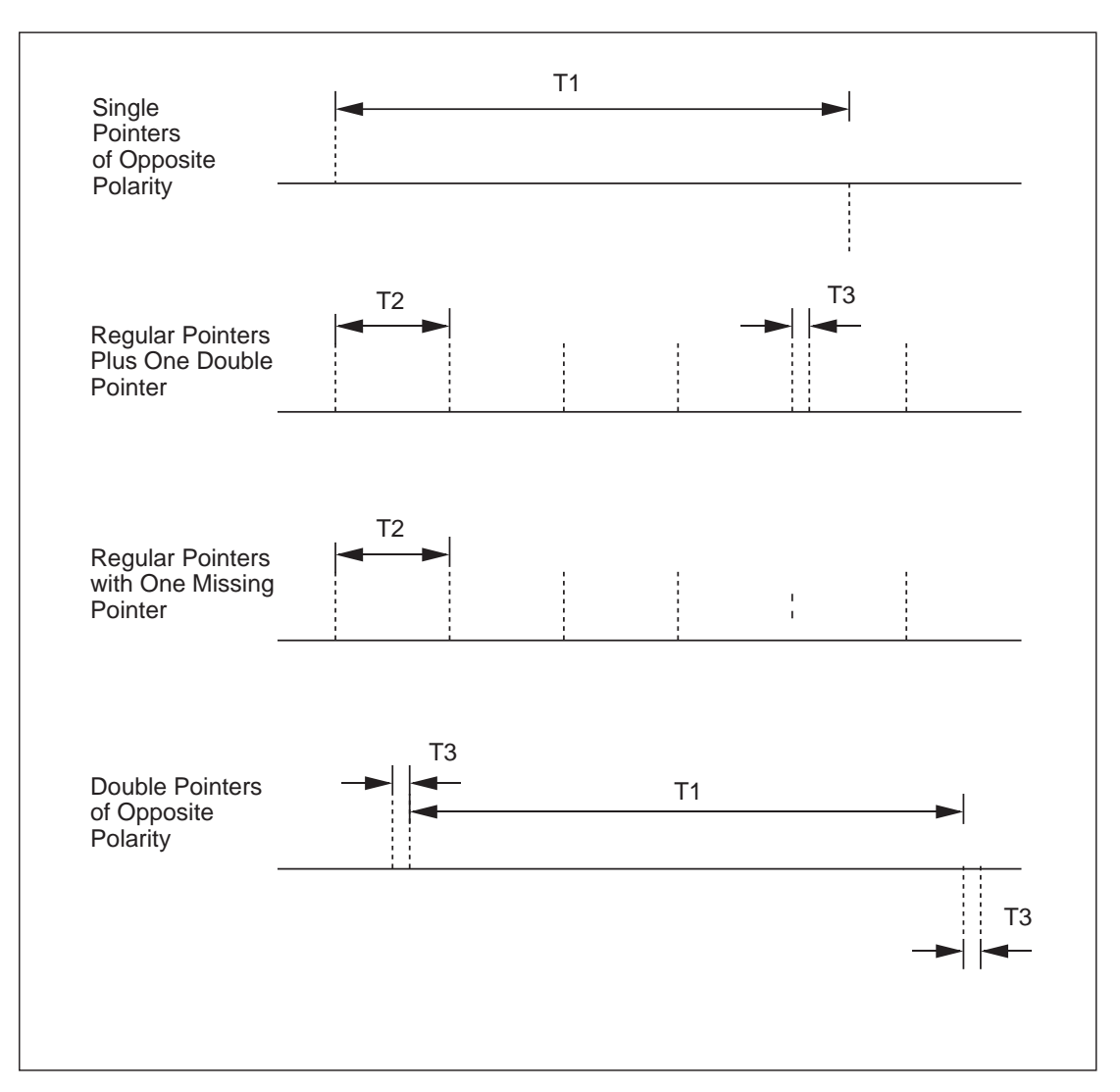

Figure 1-8 ITU-T G.783 Pointer Test Sequence

#### 1.5 ITU-T Standards

The ITU-T (International Telecommunication Union-Telecommunication) standard recommendations are provided for controlling jitter and wander performance in digital networks. Representative ITU-T recommendations are shown in Table 1-1.

| ITU-T No. | <b>Title</b>                                                                                                    |
|-----------|----------------------------------------------------------------------------------------------------|
| G.783     | Characteristics of Synchronous Digital Hierarchy<br>(SDH) Equipment Functional Blocks                                                     |
| G.823     | The Control of Jitter and Wander within Digital<br>Networks Which Are Based on the 2048 kbit/s<br><b>Hierarchy</b>                        |
| G.824     | The Control of Jitter and Wander within Digital<br>Networks Which Are Based on the 1544 kbit/s<br>Hierarchy                               |
| G.825     | The Control of Jitter and Wander within Digital<br>Networks Which Are Based on the Synchronous<br>Digital Hierarchy (SDH)                 |
| G.958     | Digital Line Systems Based on the Synchronous<br>Digital Hierarchy for Use on Optical Fiber Cables                                        |
| G.81s     | Timing Characteristics of Slave Clocks Suitable<br>for Operation in SDH Equipment's                                                       |
| G.811     | Timing Requirements at the Outputs of Primary<br>Reference Clocks Suitable for Plesiochronous<br>Operation of International Digital Links |
| G.812     | Timing Requirements at the Outputs of Slave<br>Clocks Suitable for Plesiochronous Operation of<br><b>International Digital Links</b>      |

Table 1-1 ITU-T Standards

This page intentionally blank

#### 2. Jitter Measurement

#### 2.1 Basic Jitter Tests

Because jitter has a large impact on network transmission quality, a quantitative evaluation for jitter is required. The following five basic tests are used as jitter performance tests.

- 1. Jitter Tolerance
- 2. Jitter Transfer
- 3. Jitter Generation
- 4. Mapping Jitter
- 5. Combined Jitter

#### 2.2 Jitter Tolerance

#### 2.2.1 Jitter Tolerance

This evaluation is used to measure how tolerant the measured equipment will be without creating any error when the jitter amplitude is increased by sine wave jitter modulation (phase modulation) to the signal input to the measured equipment. This measurement evaluates the equipment total jitter tolerance by linking the measurement results at each point taken from repeatedly changing the jitter modulation frequency as shown in Figure 2-1.

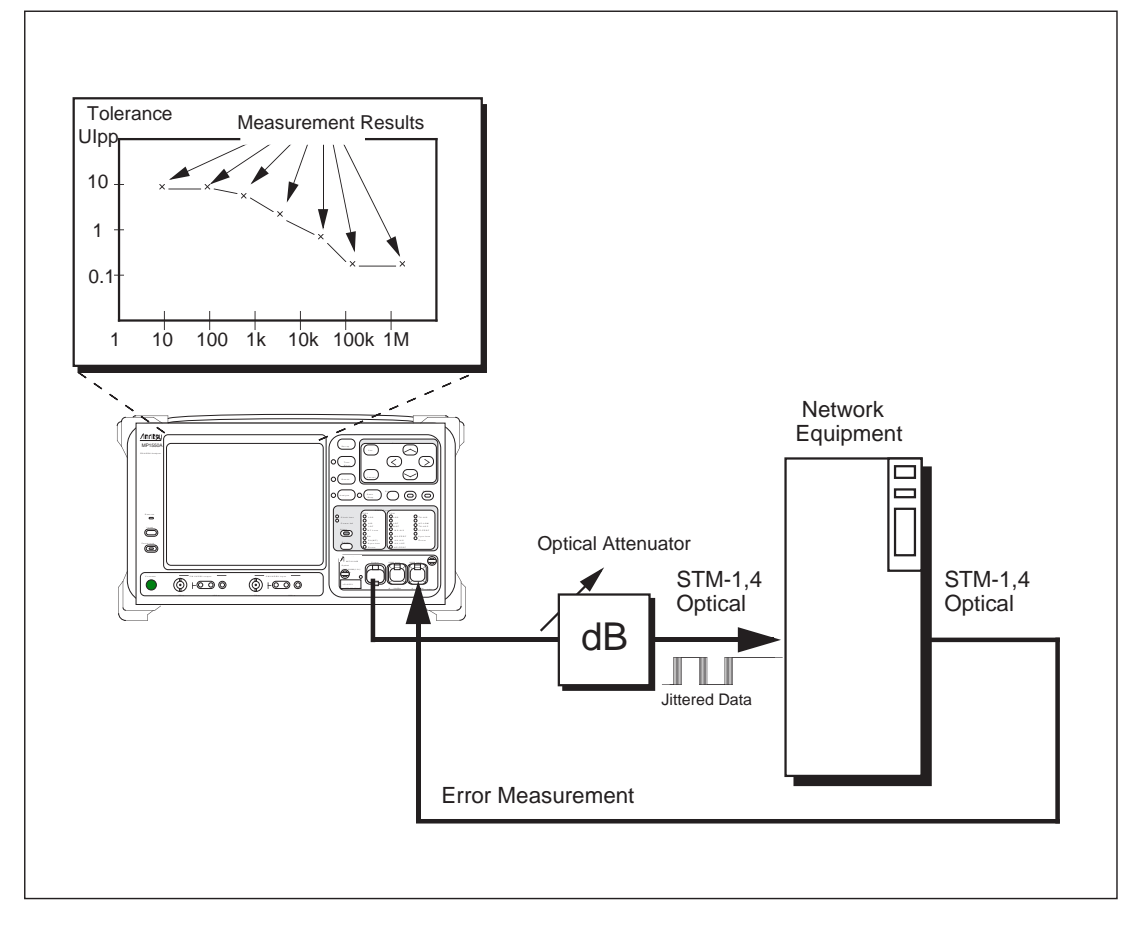

Figure 2-1 Jitter Tolerance

#### 2.2.2 Jitter Tolerance Standards

The jitter tolerance masks recommended in ITU-T G.958 are shown in Figure 2-2. This recommendation includes two standards according to the difference of the internal retiming circuit configuration shown in Figure 2-3. Type A is applied to a low Q (quality factor) retiming circuit configured with a SAW filter, etc. Type B is applied to a high Q retiming circuit that uses a PLL circuit. The measured equipment must have a tolerance that exceeds the jitter tolerance mask for either of these circuit configurations.

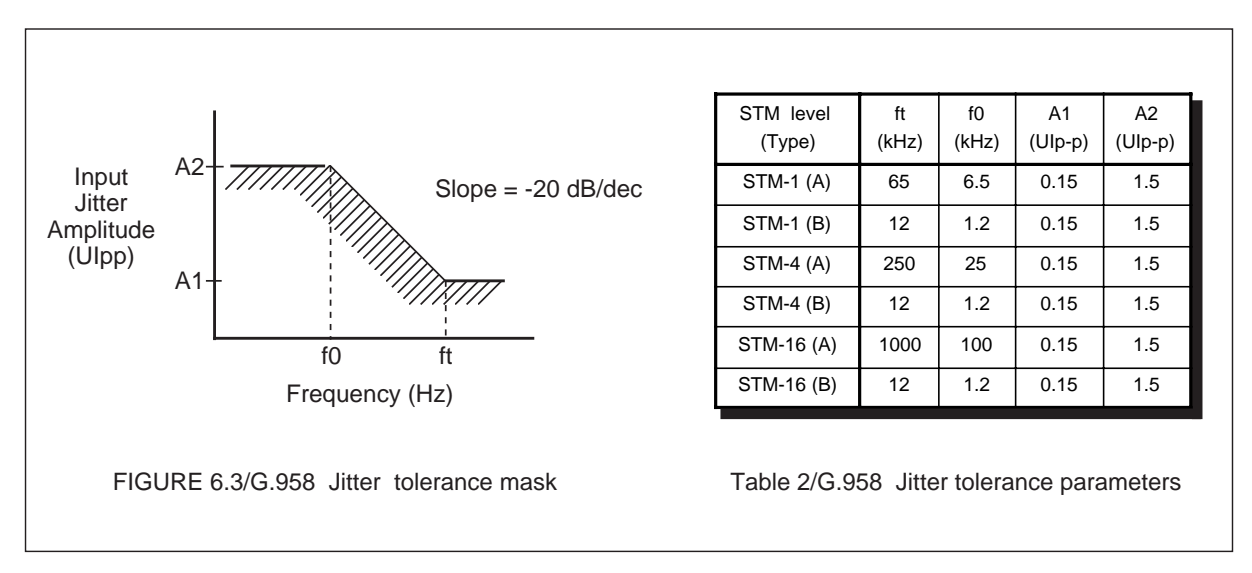

Figure 2-2 ITU-T G.958 Jitter Tolerance

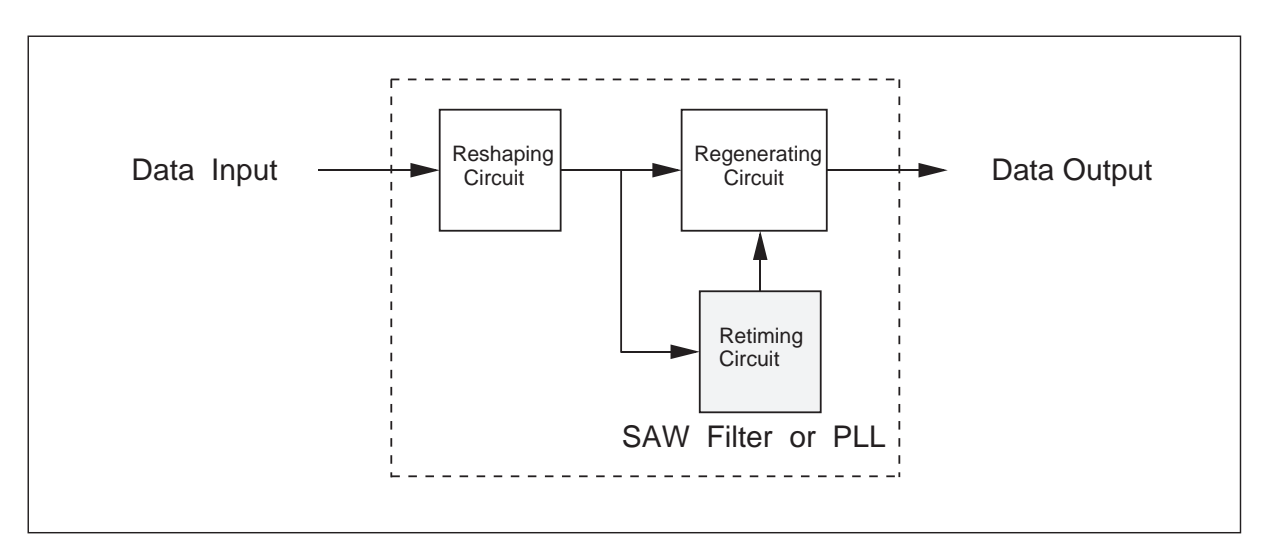

Figure 2-3 3R Repeater Configuration

#### 2.2.3 Two Evaluation Methods

There are two measurement methods that are used to evaluate jitter tolerance depending on the DUT and the purpose of the evaluation.

#### (1) BER (Bit Error Ratio) Penalty Method

This method is used to evaluate the retiming capability of the clock recovery circuit. Attenuating the input signal level in advance with the jitter off, and set it to the 1 dB return state (1 dB power penalty) from the attenuation which the error occurred. (Refer to Figure 2-4 (a)) When conducting a measurement with a pre-defined error rate, set the 1 dB return state from the attenuation which pre-defined error rate or error count is obtained for the input signal. (Refer to Figure 2-4 (b)) The ITU-T standard O series recommends an example measurement for when the error count is

100/sec. But because the input level for BER has nearly linear characteristics, the same results will be obtained using either Figure 2-4 (a) or (b) method. In the case of the (b) measurement, the error rate is evaluated for each second, and the total measurement consequently takes more time than that in (a).

#### (2) Onset of Errors Method

This method is used to evaluate the asynchronous multiplexer justification capability. This method increases the jitter until an error occurs and then evaluates by means of error detection.

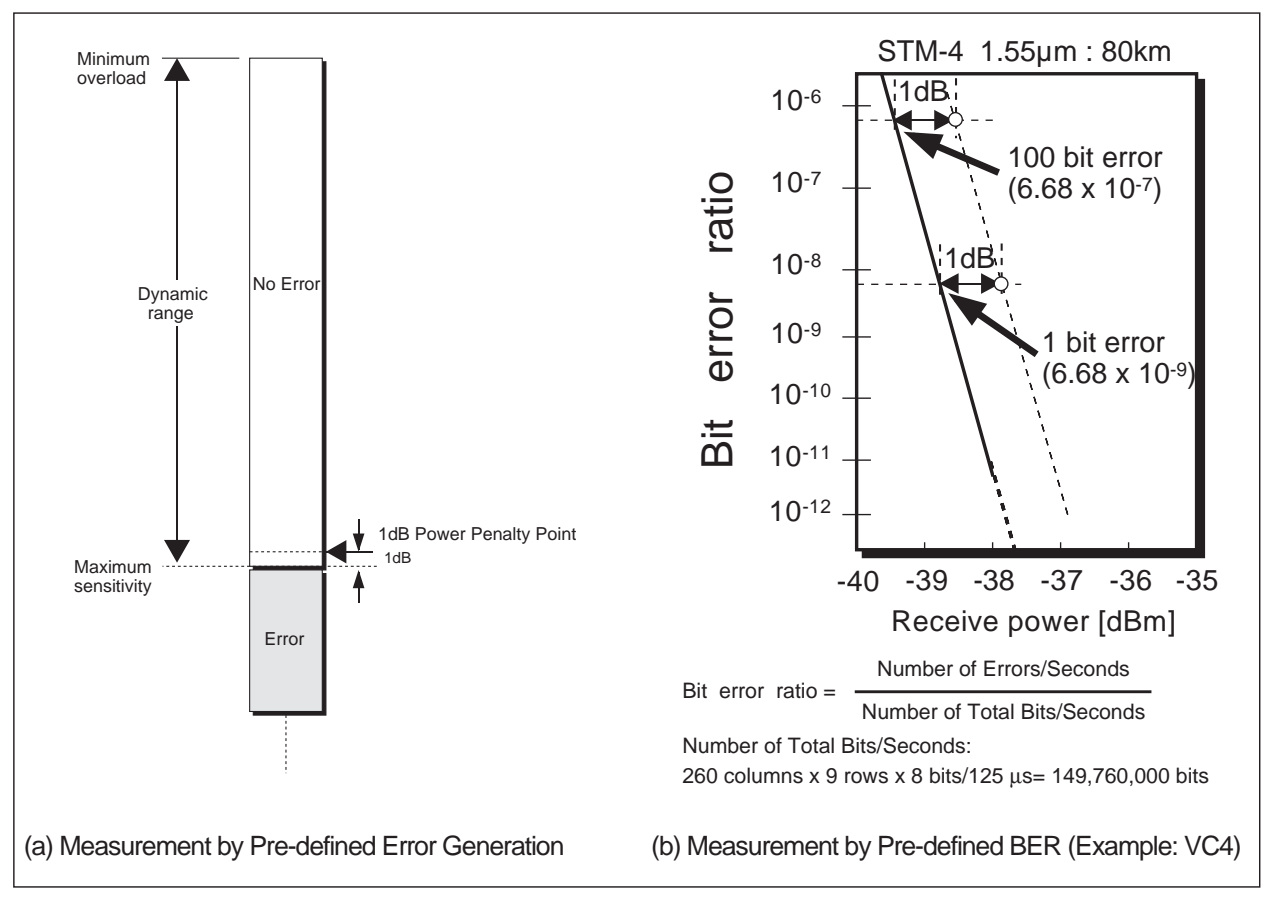

#### 2.2.4 Jitter Tolerance Measurement

Figure 2-5 shows an example measurement using the BER (Bit Error Ratio) penalty method with an MP1550A/B PDH/SDH analyzer.

A jittered signal is generated at the transmitter and the bit error is measured by the receiver. The input signal level is attenuated with the attenuator in advance in the jitter off state until an error is detected with the receiver. Then the attenuator is set with 1 dB return state from the attenuation which the error occurred, thereby setting the optical input level. This means an evaluation which is performed with the jitter amplitude corresponding to the 1 dB optical power penalty.

- Note: The ME3620A/ME3520A SDH/SONET analyzer can perform a jitter tolerance measurement according to the pre-defined error rate by installing system software Ver. 3.0 or later. (Refer to Item 6.4)
	- The MP1550A/B PDH/SDH analyzer cannot perform the jitter tolerance measurement according to the pre-defined error rate.

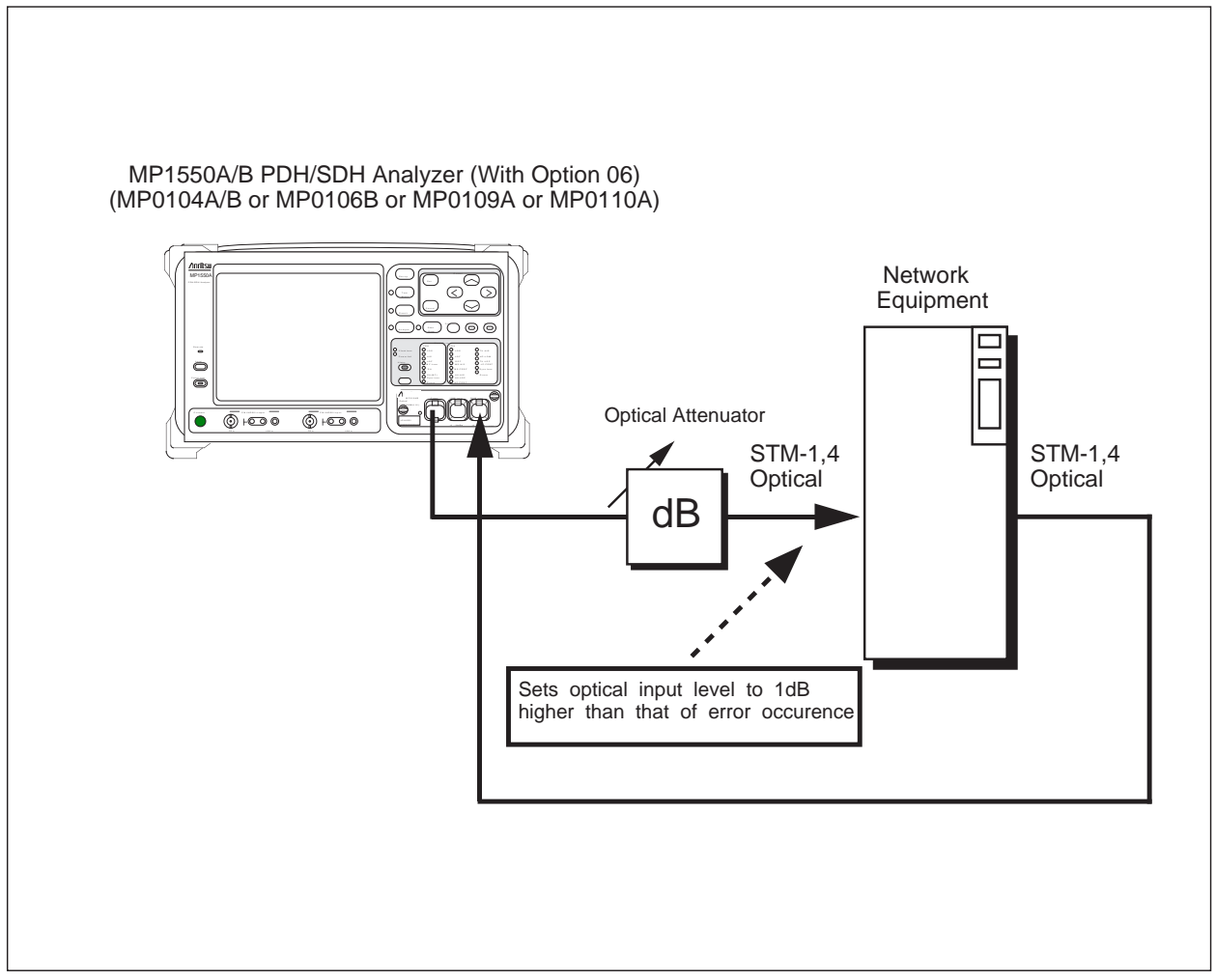

Figure 2-5 Jitter Tolerance Measurement

#### 2.3 Jitter Transfer

#### 2.3.1 Jitter Transfer

Jitter transfer is used to evaluate how much jitter amplitude is transmitted to the output side when sine wave jitter modulation (sine wave phase modulation) is applied to the measured device's input signal. The measurement results are derived from the jitter amount added to the input side (Jin) and the measured jitter amount on the output side (Jout) using formula (1). This measurement is a very important for eliminating jitter accumulation.

Jitter Gain (dB) = 20 LOG 
$$
\frac{\text{Jout}}{\text{Jin}}
$$
  $\frac{\text{3}}{\text{Jin}}$  (1)

#### 2.3.2 Jitter Transfer Standards

The jitter transfer masks recommended in ITU-T G.958 are shown in Figure 2-6. This recommendation includes two standards with the difference of the measured internal retiming circuit configuration. Type A is a low Q retiming circuit configured with a SAW filter, etc. And Type B is a high Q retiming circuit that uses a PLL circuit, etc. The measured equipment is required to have jitter transfer characteristics that does not exceed the jitter transfer mask corresponding to either of these circuit configurations as shown in Figure 2-6.

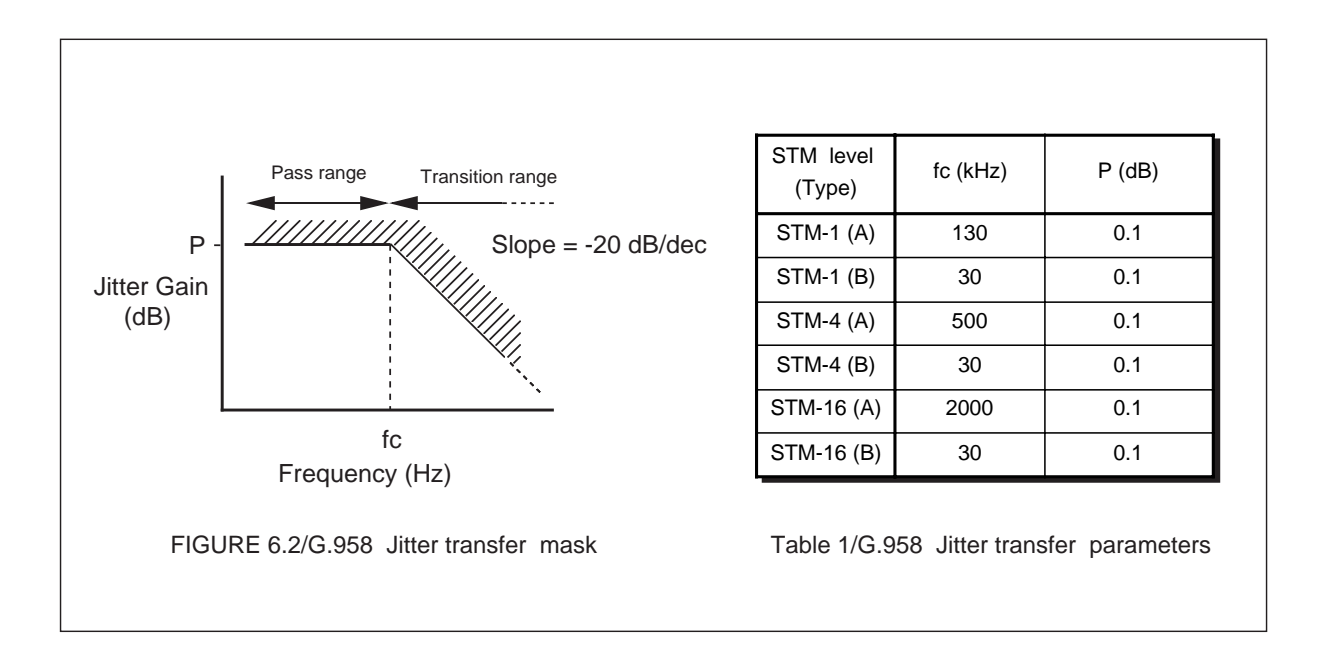

Figure 2-6 ITU-T G.958 Jitter Transfer

#### 2.3.3 Two Measurement Methods

#### (1) Broad-Band Method

As shown in Figure 2-7, this method detects broad-band jitter. (For example, up to 5 MHz for STM-4) This measurement is affected by the residual jitter and cannot keep a wide dynamic range.

Note: The input jitter amplitude for jitter transfer measurement is required to keep the measured equipment operating correctly without generating any error. For this reason the input jitter amplitude is limited to below the jitter tolerance. As shown in Figure 2-8, at a high modulation frequency range (measurements with 0.15 UIpp input), the dynamic range becomes 20 dB narrow because of the influence of noise, compared with that of the low frequency range (measurement with 1.5 UIpp input).

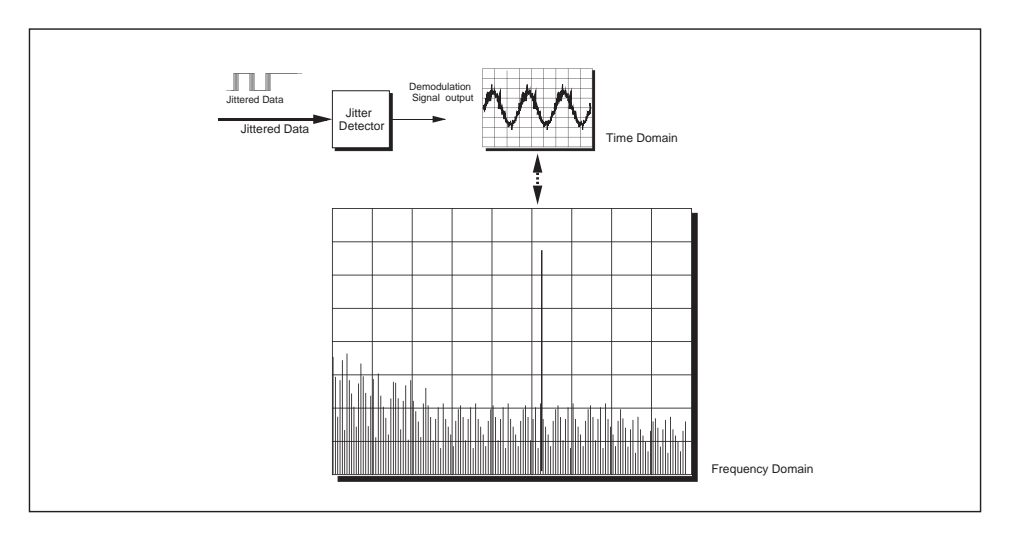

Figure 2-7 Jitter Spectrum of Demodulation Signal by Using Broad-Band Method

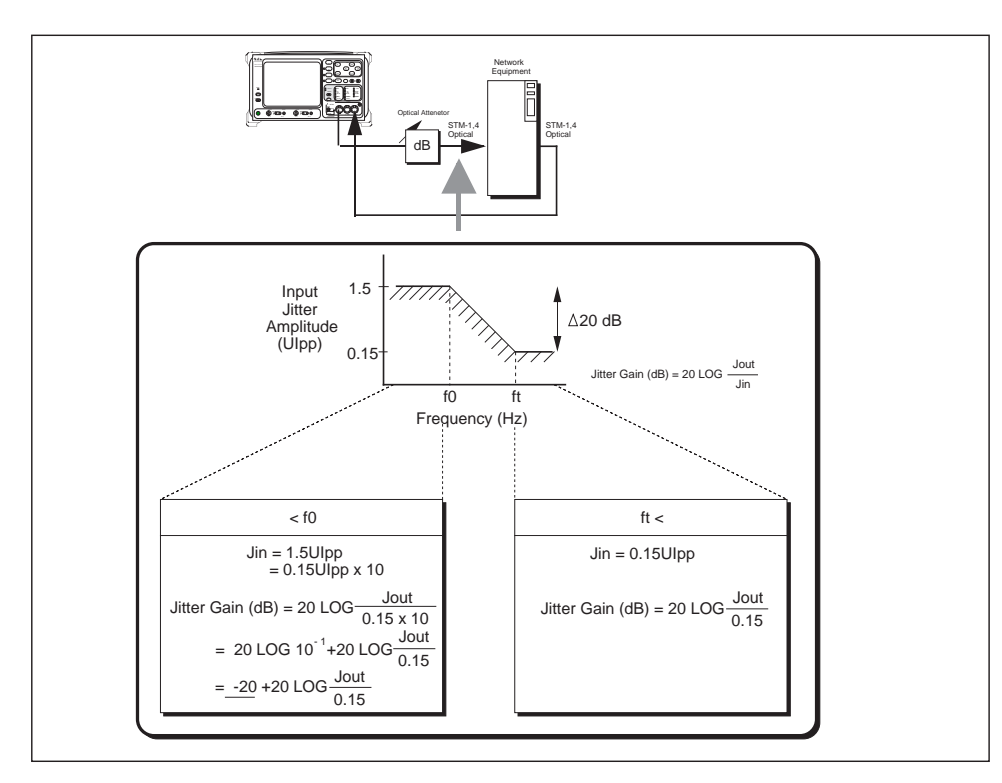

Figure 2-8 Limitation of Additional Jitter at Jitter Transfer Measurement

(2) Selective Method

With this method, the detector only measures the selected jitter frequency component (fm) added by the jitter generator (Refer to Figure 2-9) using a corporated selective filter. Because the effect of the residual jitter is small using this method, wide dynamic range measurement can be obtained.

Note: The actual jitter generated in the transmission line is not a single frequency but is composed of a variety of frequencies, so when conducting jitter transfer evaluation it is important to give consideration to the measurement results obtained from the broad-band method. (Refer to Item 2.3.4 Jitter Transfer Measurement). In addition, the selective method is an appropriate method for evaluating the filtering characteristics of the measured equipment's internal retiming circuit.

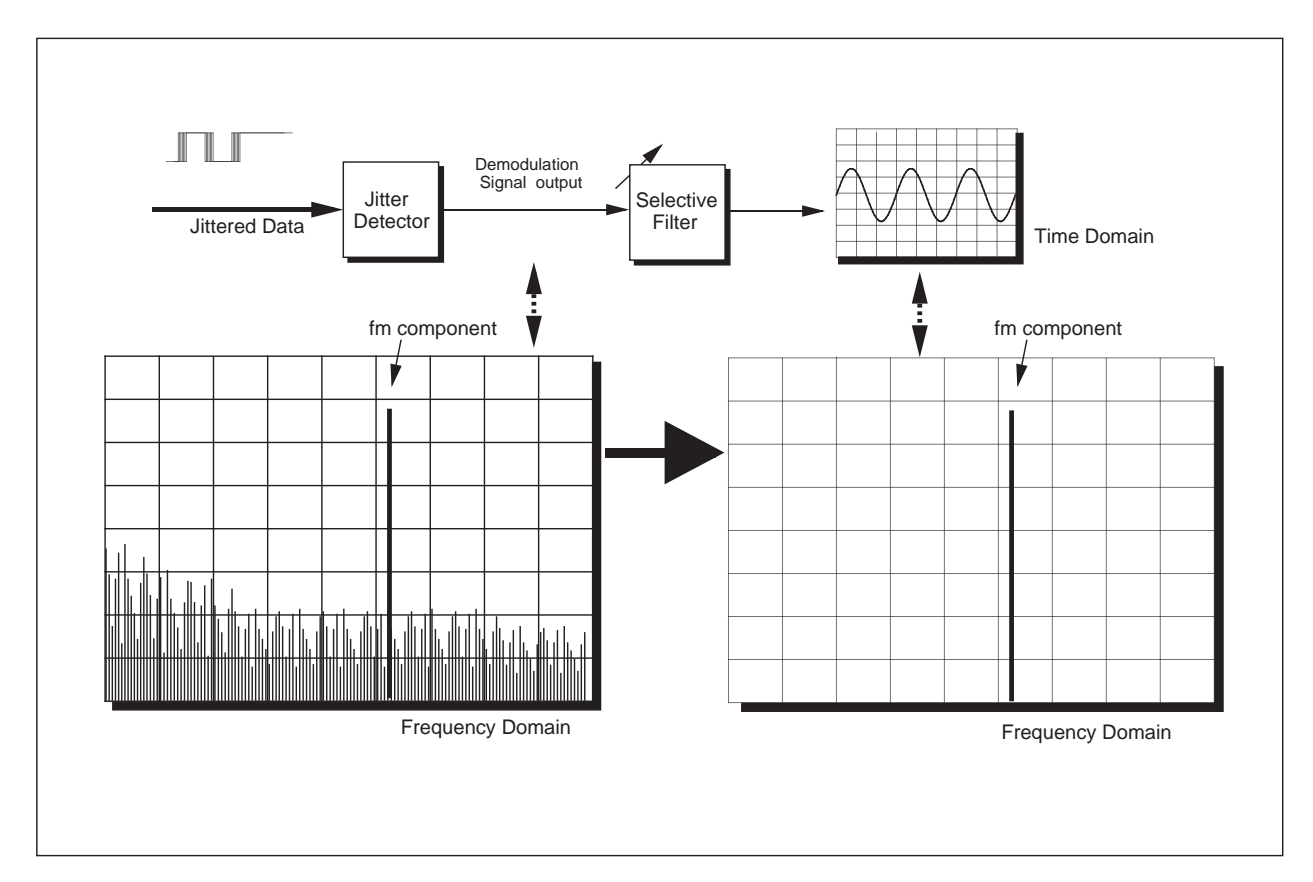

Figure 2-9 Jitter Spectrum of Demodulation Signal by Using Selective Method

#### 2.3.4 Jitter Transfer Measurement

Figure 2-10 shows the above two method measurement results using the ME3620A SDH/SONET analyzer. Figure 2-10 (a) shows the broad-band method measurement results, where the jitter gain seems to be increasing between (A) and (B). Because the jitter gain is found using the 20 LOG (Jout/Jin) as shown in formula (1), while the Jout is keeping a constant value due to the residual jitter, the Jin is decreasing from 1.5 UIpp (A) to 0.15 UIpp (B), the calculated Jitter gain at the 0.15 UIpp measuring point seems 20 dB degraded than that of the 1.5 UIpp point.

Next Figure 2-10 (b) shows the measurement results when more unnecessary jitter components (appropriate to 0.3 UIpp) are included in the measured equipment's output signal. Of note here is that the jitter gain at a jitter frequency higher than that at point (C) is over 0 dB (This is an extreme example but was obtained from an actual evaluation).

Because many unnecessary jitter components were included in the measured equipment's output signal, the total output jitter exceeds the input jitter and the measurement results is therefore obtained as strange phenomenon that the calculated jitter gain exceeds 0 dB at the frequencies where the measurement is performed with a small input jitter  $-$  i. e. around point (c) or higher frequencies.

Figure 2-10 (c) shows the measurement results using the selective method for the same measurement as in (b). Although an unnecessary jitter component is included in the measured equipment's output, the effect of the unnecessary jitter component does not show up in the measurement results. From this fact, it is important to refer to the broad-band measurement results for the evaluation of jitter accumulation which is the purpose of jitter transfer measurement.

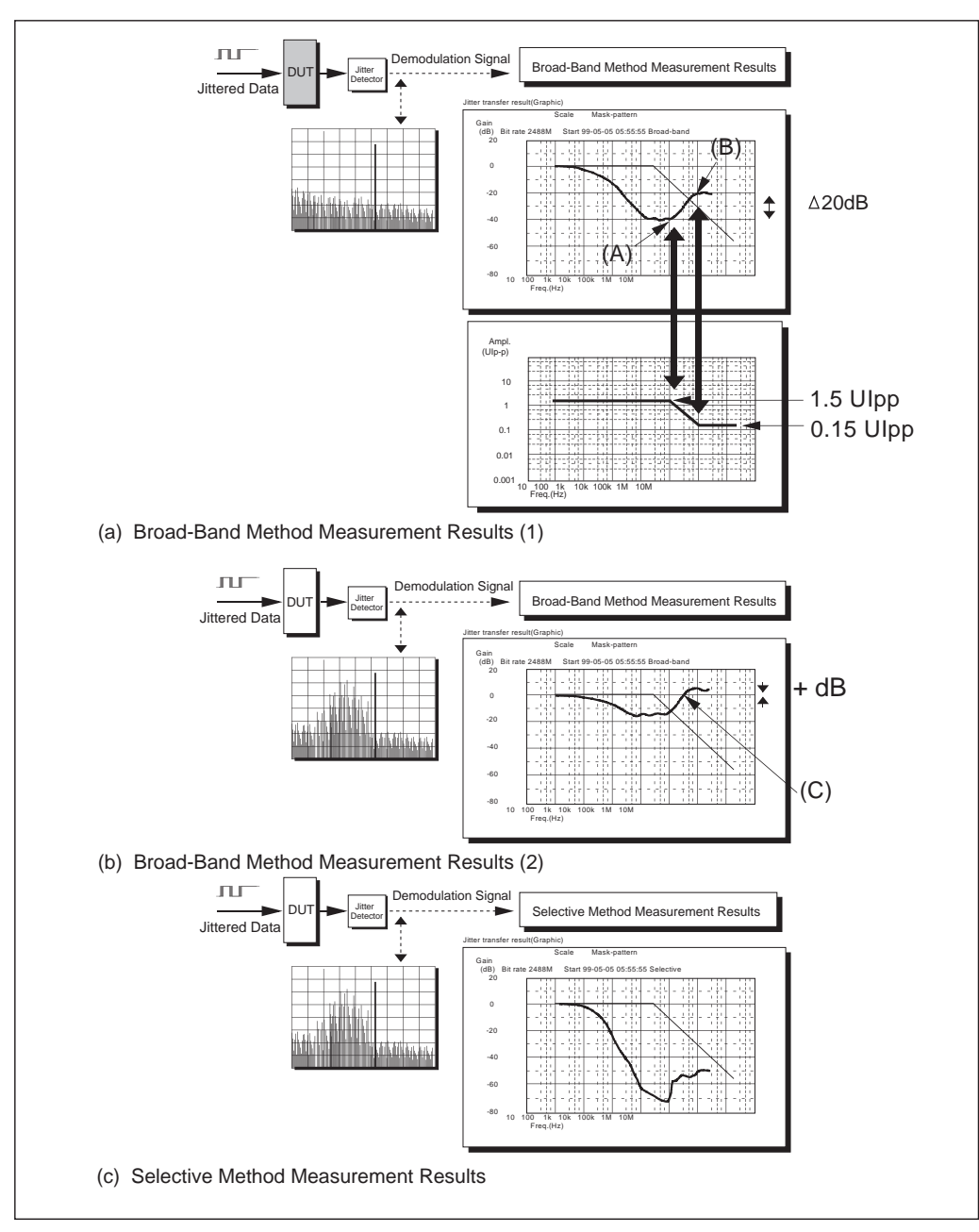

Figure 2-10 Jitter Transfer Results

#### 2.3.5 Selective Method Principles

Following is an explanation of the selective method, which is one of the jitter transfer measurement methods. Figure 2-11 shows a measurement block diagram of the selective method. The jitter generator applies jitter modulation to the source signal at a specified modulation frequency (fm). While, the jitter demodulator demodulates the jitter component (demodulation signal) from the input signal. At this point all other residual (unnecessary) noise components are included in the demodulation signal in addition to the original modulation frequency (fm). Passing through the central frequency (fm)'s BPF, such unnecessary components are removed from the demodulated signal. Taking this BPF output signal as the measured jitter makes it possible to measure the jitter transfer without the influence of the residual jitter.

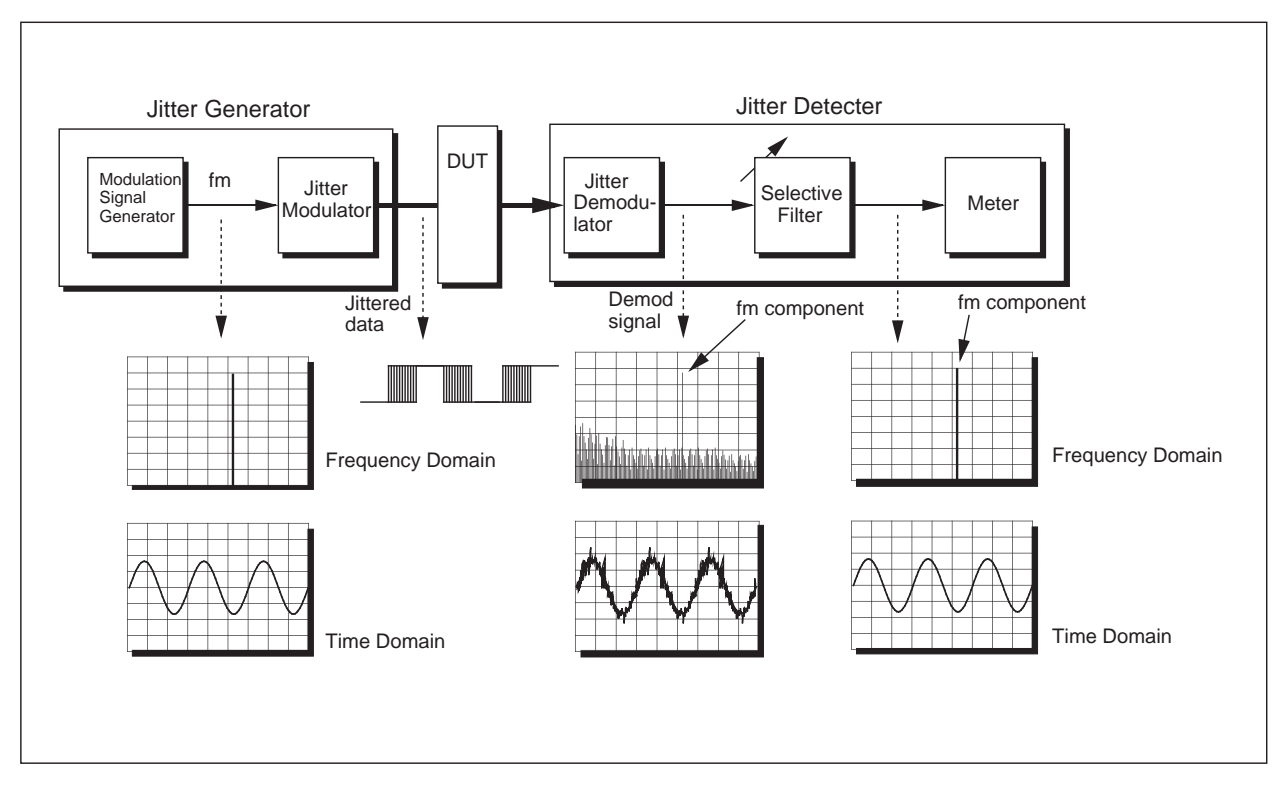

Figure 2-11 Block Diagram of Selective Method

#### 2.3.6 Selective Method Realization

Following is given two representative examples of the selective method realization.

(1) Method Using an External Network Analyzer

Currently, the ITU-T standards O series contains a measurement guide for the jitter transfer measurement selective method which is shown in Supplement 3.8. It does not specify the BPF bandwidth for measuring the jitter frequency mentioned in Item 2.3.5. Here alternatively it recommends using a network analyzer or a spectrum analyzer which can freely change the measuring bandwidth. Figure 2-12 shows a measurement configuration that uses an ME3620A with an MS3401A network analyzer.

Note: When evaluating jitter transfer according to ITU-T G.958 using the configuration in Figure 2-12, especially in the pass range (jitter gain +0.1 dB or less; cf. P.20) the tolerance mask value jitter should be input for an accurate measurement.

When conducting this evaluation, use the MN2402A jitter transfer equalizer shown in Figure 2-12. The MN2402A is an adapter that applies a jitter modulation amount that matches the jitter tolerance mask for the network analyzer's output signal level (constant level).

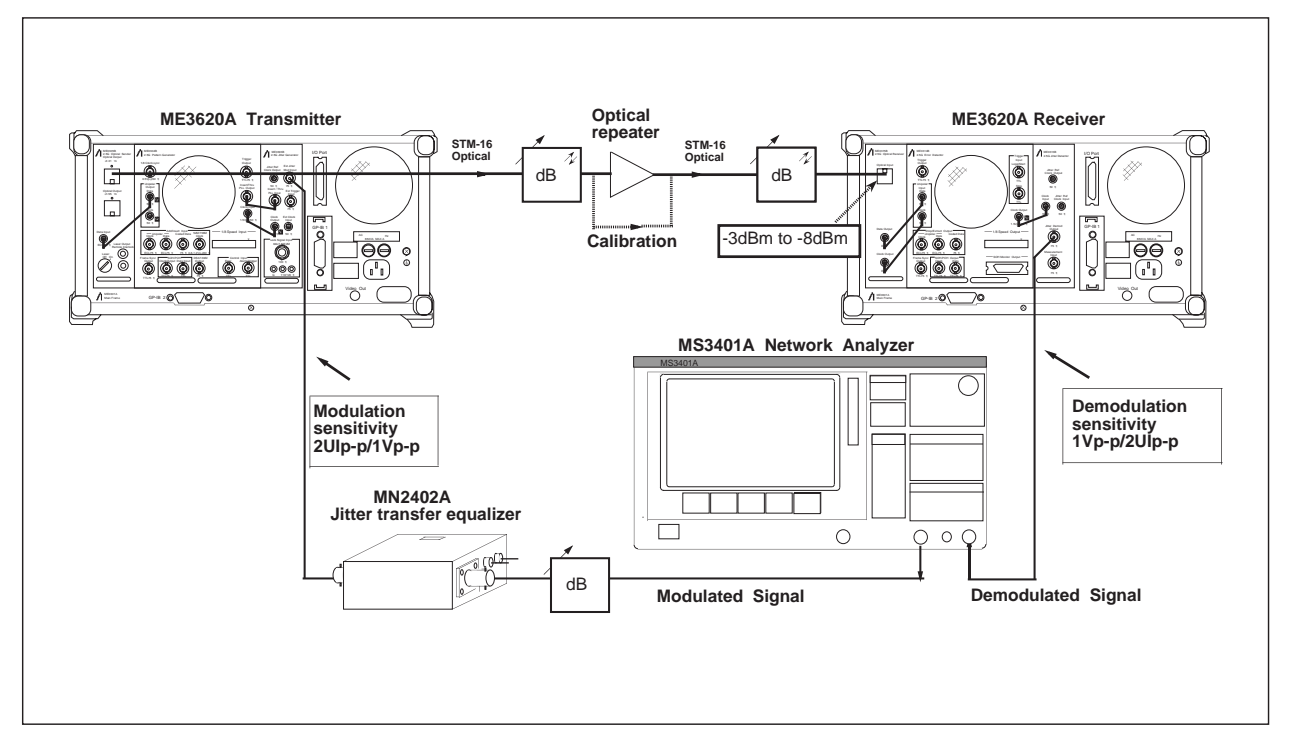

Figure 2-12 Jitter Transfer Measurement by Network Analyzer

(2) ME3520A/ME3620A Jitter Transfer Measurement

(Possible Only with the combination of the ME0303C/D and the ME0313C/D)

The ME3520A/ME3620A SDH/SONET analyzer can measure jitter transfer using the selective method in addition to the broad-band method. Figure 2-13 shows the ME3620A's jitter transfer measurement block. The measurement method is the same as that described in Item 2.3.5. Provided that the bandwidth is 40 Hz when the modulation frequency is 1 kHz or more. When the modulation frequency is less than 1 kHz then the bandwidth is limited as follows:

0.1 Hz  $≤$  BW  $≤$  200 Hz (at 10 Hz  $≤$  fm  $<$  100 Hz)

$$
20 Hz \le BW \le 2 kHz (at 100 Hz \le fm < 1 kHz)
$$

BW: Bandwidth (Refer to Figure 2-14)

- Note: 1. When measurement error is likely to occur at a measuring frequency of 1 kHz or lower owing to many unnecessary jitter components included in 2 kHz or lower frequency ranges, measurement has to be conducted using an external network analyzer.
	- 2. The MP1550A/B PDH/SDH analyzer and the MP1520B PDH analyzer introduce only the selective method to measure jitter transfer.

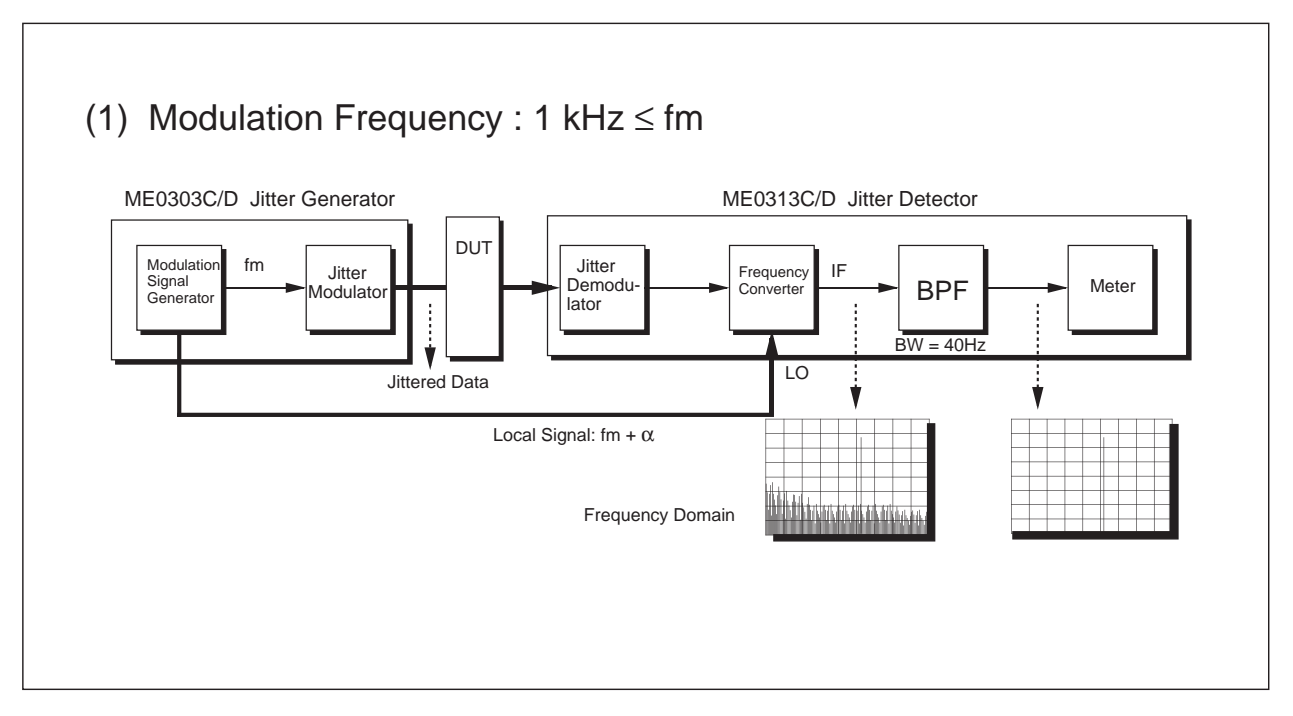

Figure 2-13 Jitter Transfer Measurement Block 1

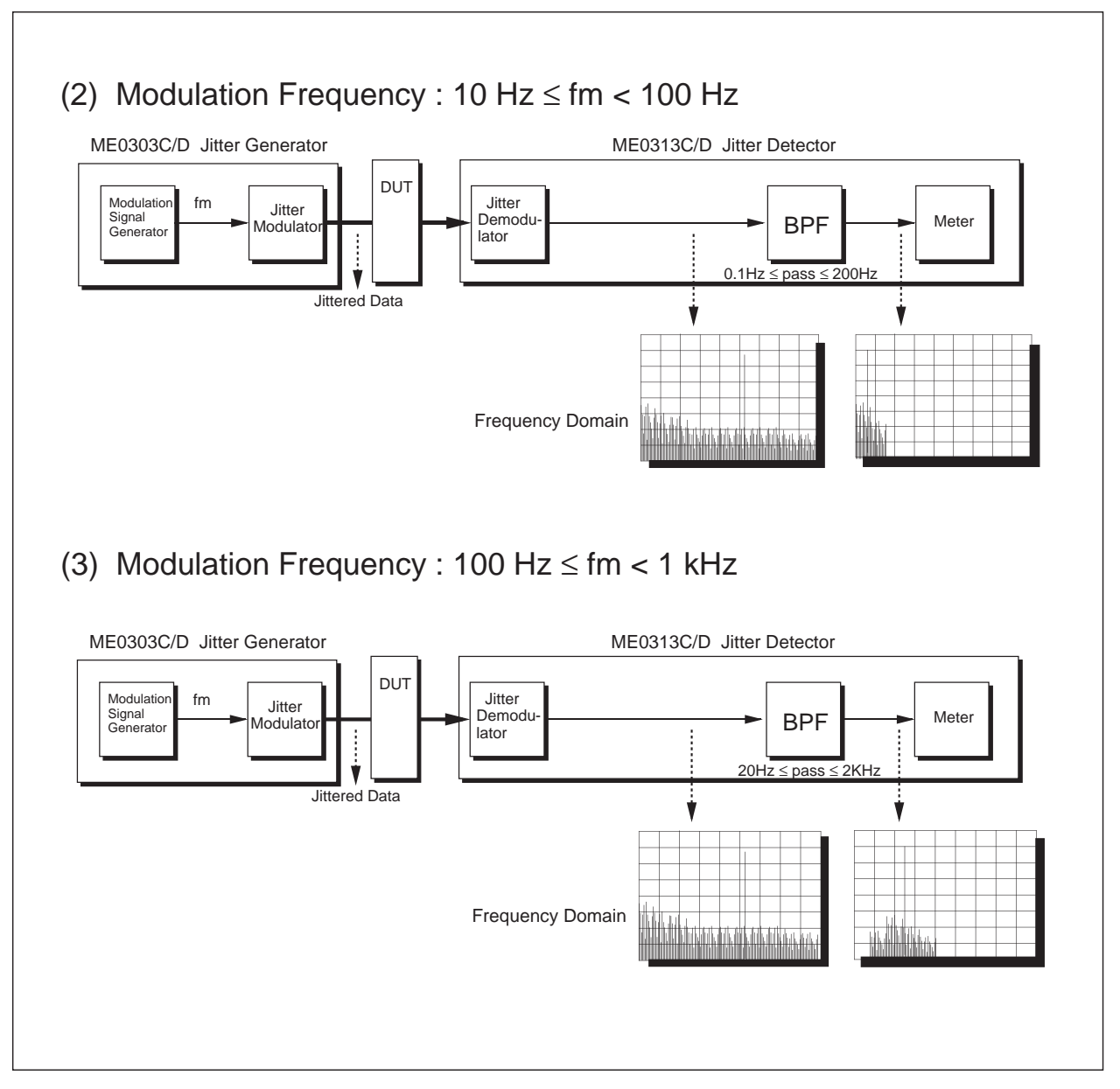

Figure 2-14 Jitter Transfer Measurement Block 2

#### 2.4 Jitter Generation

#### 2.4.1 Jitter Generation

Jitter generation is defined as the jitter amount generated by the measured equipment itself when a signal containing no jitter is input. For SDH/SONET equipment, it is required that the jitter generation be 0.01 UIrms or less when measuring through 12 KHz HPF.

#### 2.4.2 Jitter Generation Measurement

This measurement result must be below 0.01 UIrms for all the bit rates of STM-1 to 16 and OC-1 to 48. However, the jitter measurement upper limit frequency depends on the bit rate (Refer to Figure 2-15) because the amount of jitter influence from the transmitted pattern differs depending on the bit rate. Also, it is necessary to subtract the residual jitter in the transmission pattern from the measurement results. The accumulation differs depending on the type of jitter, but there is no need to consider the accumulation since the jitter generation measurement is carried out for one device. Figure 2-16 and the following procedure shows the compensation of residual jitter arising from the transmitting pattern under this assumption.

- (1) Measure the residual jitter of the data output with the configuration in Fig 2-16 (b) with the transmitter jitter modulation off and define the measured value as  $Y_0$ .
- (2) Change the configuration to the clock interface as shown in Fig 2-16 (a) and generate 1 kHz jitter with the transmitter so that the measured value comes to 0.001 UIrms, then define this value (0.001 UIrms) as X1.
- (3) Return to the former configuration in Fig 2-16 (b) keeping the jitter generation unchanged and define the measured value as  $Y_1$ .
- (4) Continue this operation in the same manner for  $X2 = 0.002$  UIrms,  $X3 = 0.003$  UIrms, ...., and  $X20 =$ 0.020 UIrms.

Figures 2-17 and 2-18 show the results of the two types of correction methods for the residual jitter from the pattern. The first method is a simple subtraction using formula (2), and the other is a correction method comparing the pattern jitter to noise using formula (3).

When making corrections using formula (2), the error is large between the results after correction and added jitter (Xn), when n is other than 1, whereas by making corrections using formula (3) we can see that the error is corrected within a maximum of  $\pm 0.002$  UIrms. In other words, when measuring jitter generation we can obtain the amount of pure jitter generated in a measured device by compensating the residual jitter arising from transmitting pattern using formula (3).

However, this theory is based on the assumption that the cause of the residual jitter is in the measurement side and that the effects from the transmission side are very small.

$$
X_{r1n} = Y_n - Y_0 \qquad \qquad \dots \qquad (2)
$$

$$
X_{r2n} = \sqrt{Y_n^2 - Y_0^2}
$$
 \n
$$
...
$$
 (3)

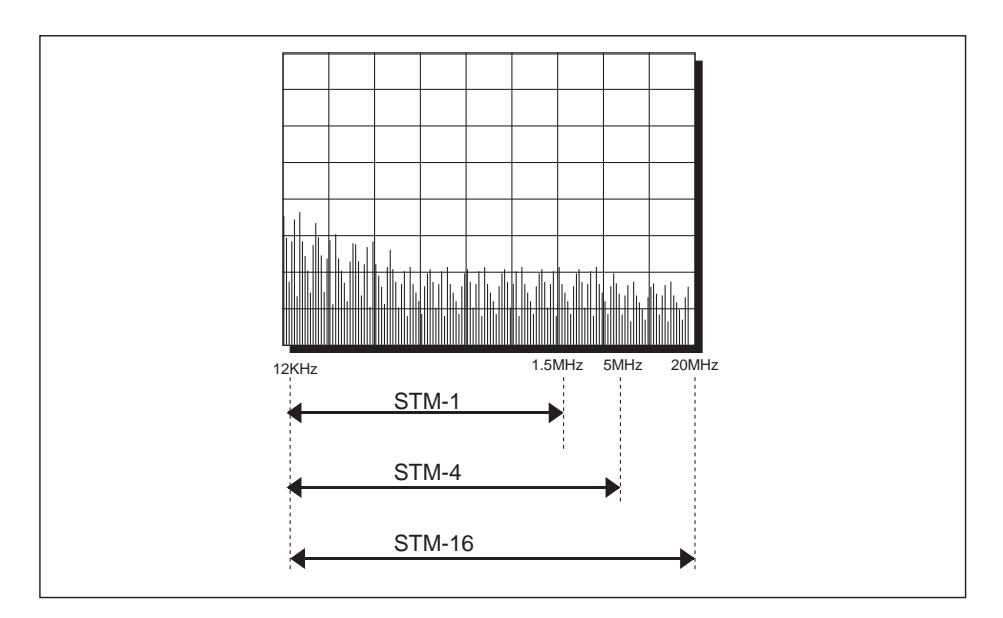

Figure 2-15 Jitter Measurement Bandwidth

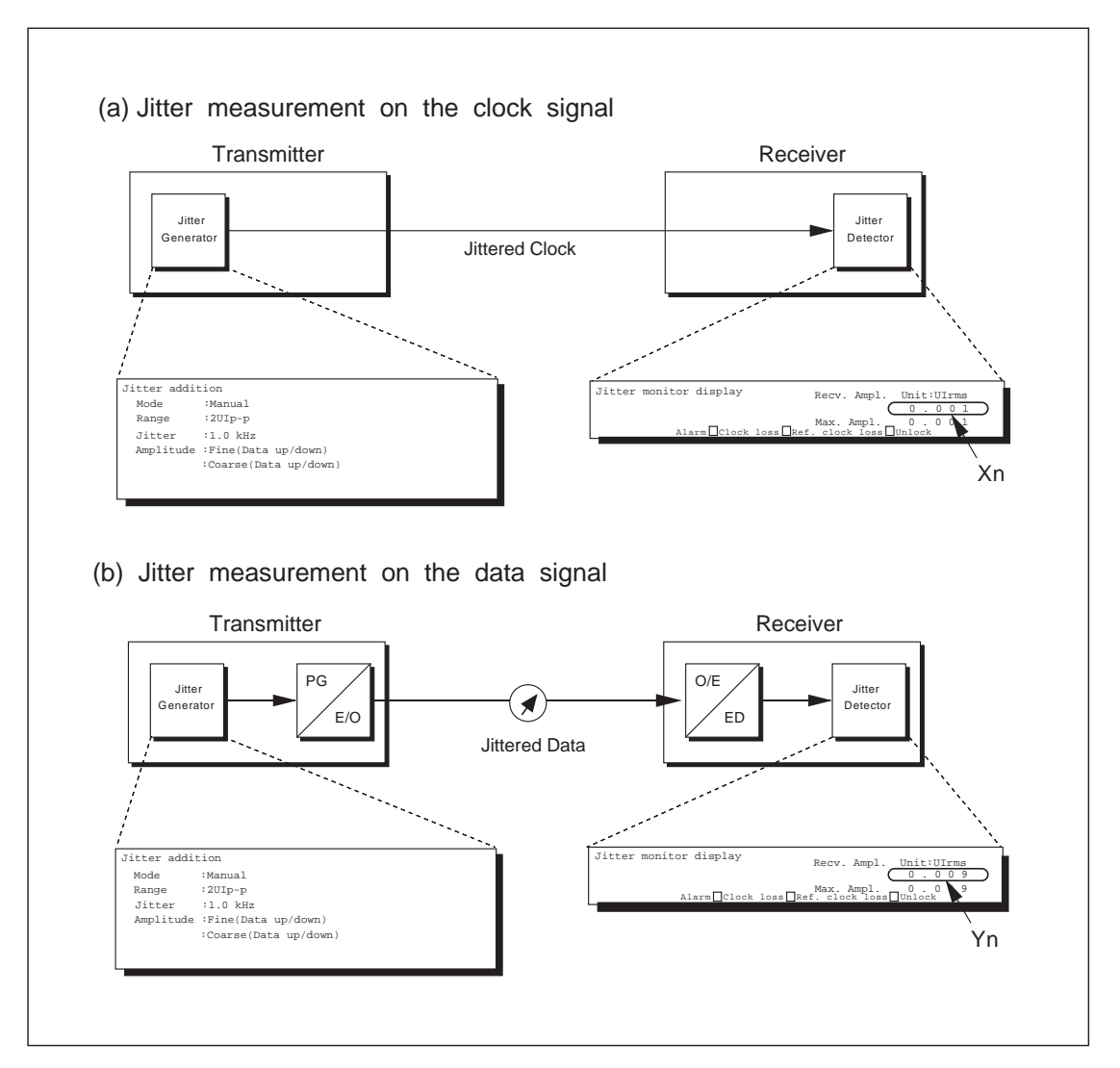

Figure 2-16 Jitter Test Configuration

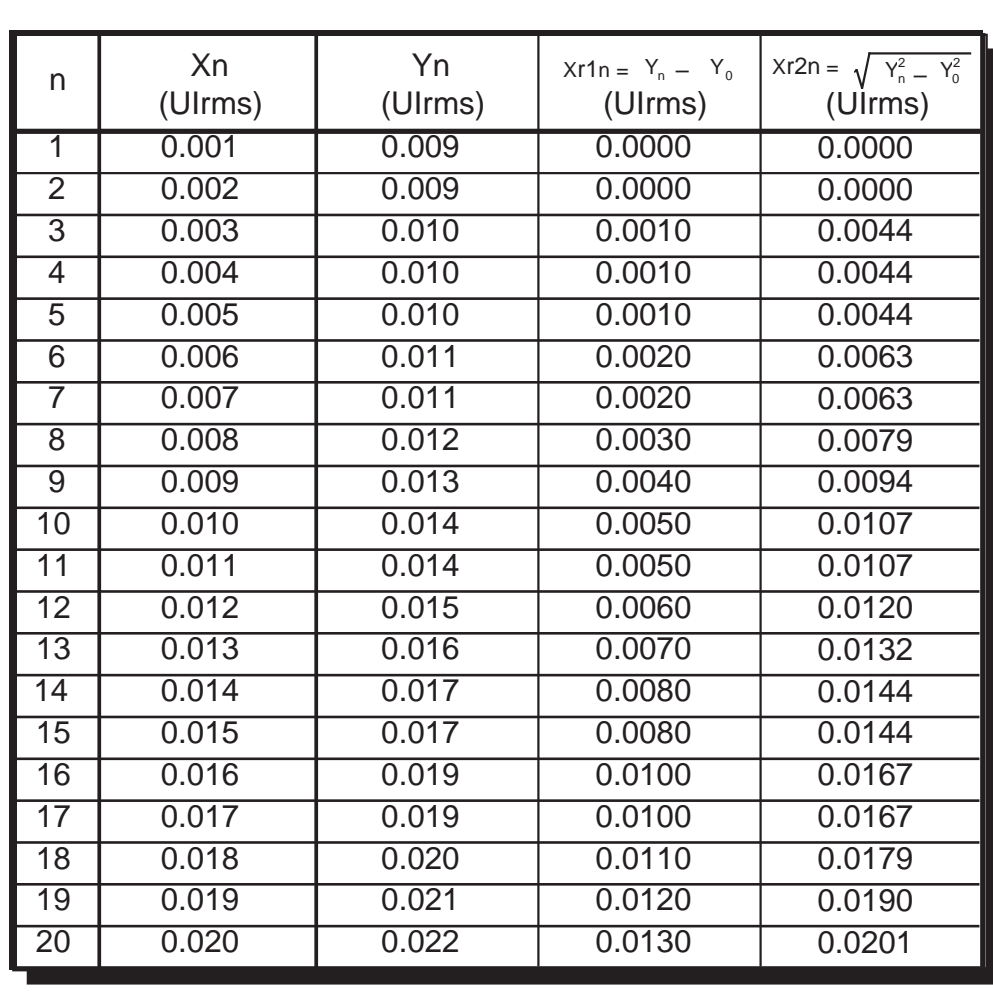

Bit rate : STM-16 SDH Internal VC3 Bulk Y0 = 0.009UIrms

Figure 2-17 Jitter Generation Measurement Data (example)

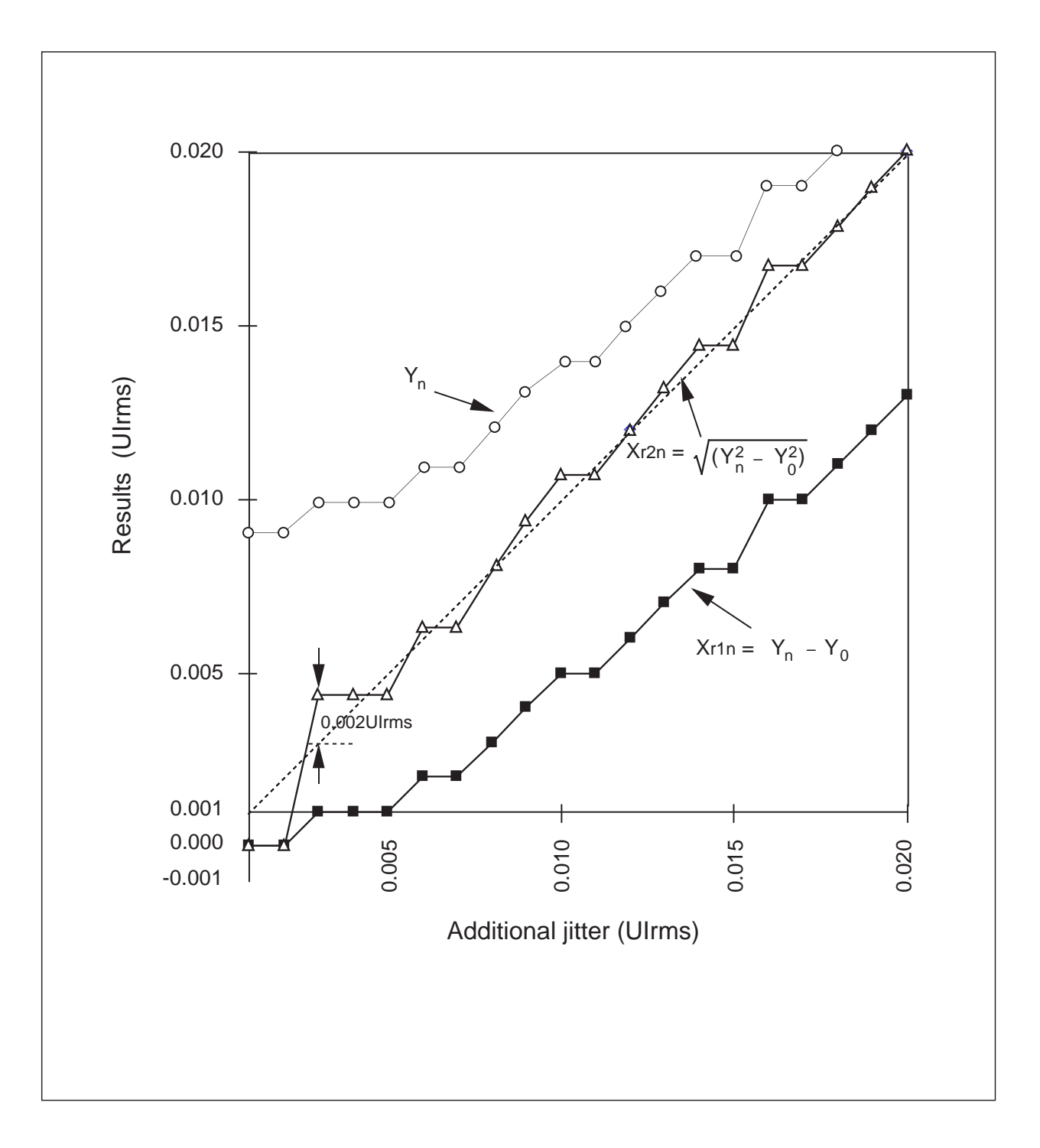

Figure 2-18 Results

#### 2.4.3 ME3520A/ME3620A's rms Jitter Measurement

Figure 2-19 shows the ME3520A/ME3620A's rms jitter measurement block.

The filter limits the measurement frequency band of the demodulated signal coming from the jitter demodulator. The rms (route mean square) measurement circuit measures this filter output using a thermocouple. Here, care must be taken because the average value and the rms value will differ for an AC voltage measurement. In other words, an AC voltmeter measures rms values but the measurement accuracy will vary depending on the distortion of measured waveforms. For example, using the AC voltmeter, the rms values are calculated by multiplying the average value from the detected waves using a sine wave form factor of 1.11, so it is impossible to measure the correct rms value for distorted waveforms, such as rectangular and saw-toothed waves. Figure 2-20 shows several examples of the difference between the rms value and the average value caused from the waveform differences.

Otherwise, a calculation can be made following the rms value definition shown in formula (4). In this case, the sampling data E (t) processing method corresponding to each waveform is required for correct measurement, or else the measurement becomes discontinuous depending on the methods and measurement error therefore may occur.

rms Value = 
$$
\sqrt{\frac{1}{T} \int_0^T E(t)^2 dt}
$$
   
  $E(t): Waveform$ 

In short, which method is used to measure the rms value is important in conducting accurate rms jitter measurement.

Anritsu's rms jitter measurement performs accurate and continuous rms value measurement via heat using a thermocouple.

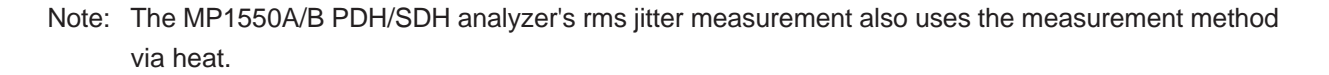

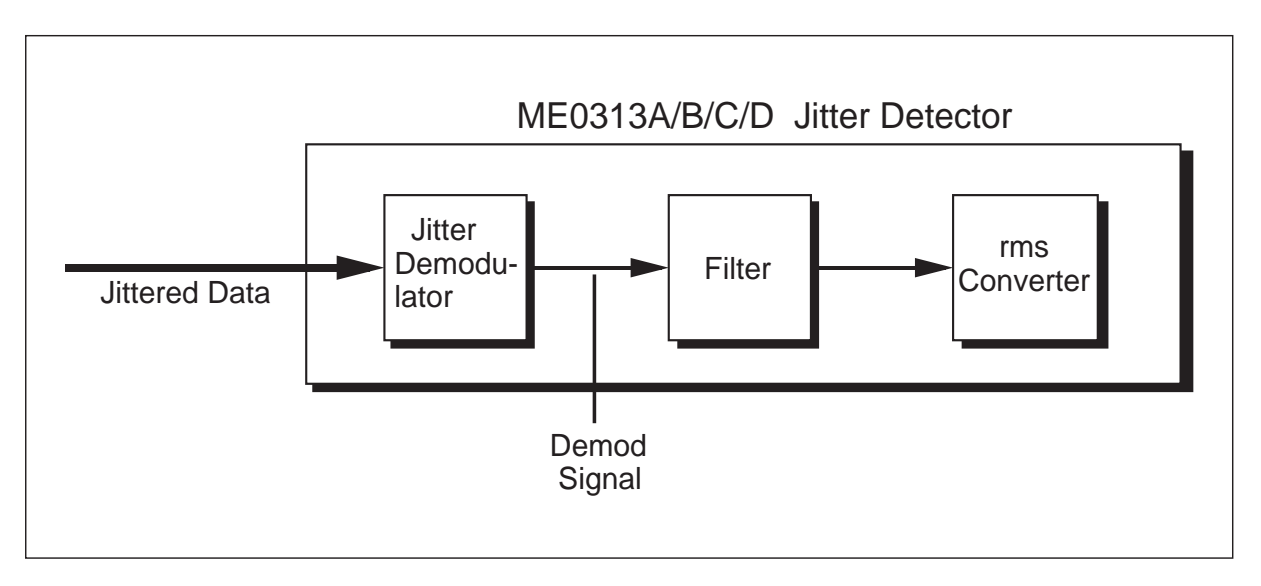

Figure 2-19 rms Jitter Measurement Block

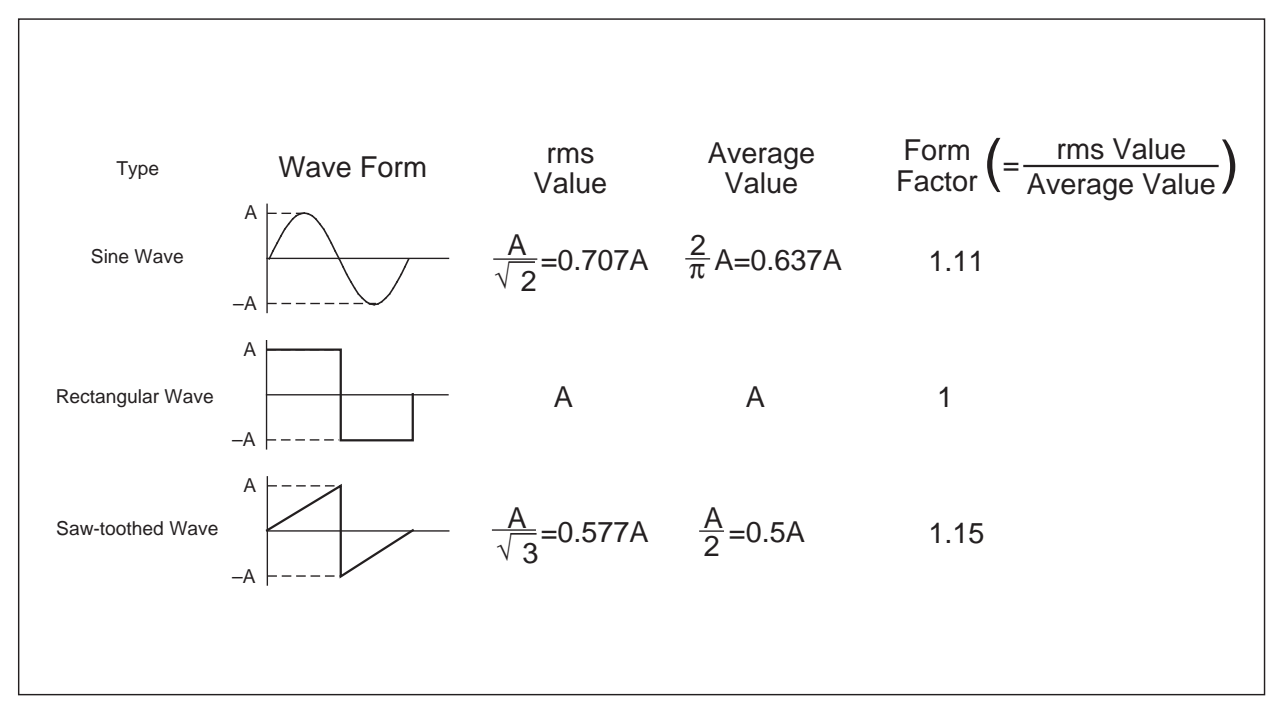

Figure 2-20 rms Values and Average Values

#### 2.5 Mapping Jitter

 $\overline{\phantom{0}}$ 

#### 2.5.1 Mapping Jitter Standards

Figure 2-21 shows the ITU-T G.783 mapping jitter standards. The jitter arising from mapping of the measured device must be below the values shown in the ITU-T G.783 Table 6-1 Maximum Mapping Jitter.

—

 $\overline{\phantom{a}}$ 

Note: Tributary mapping jitter is measured in the absence of pointer adjustments.

| G.703<br>interface | Filter characteristics             |          |         | Maximum pk-pk jitter |       |
|--------------------|------------------------------------|----------|---------|----------------------|-------|
|                    | f1<br>f3<br>high pass<br>high pass |          | f4      | mapping              |       |
|                    |                                    | low pass | $f1-f4$ | $f3-f4$              |       |
| 2 0 4 8<br>kbit/s  | 20Hz                               | 18kHz    | 100kHz  | (Note 1)             | 0.075 |
| 34 368<br>kbit/s   | 100Hz                              | 10kHz    | 800kHz  | (Note 1)             | 0.075 |
| 139 264<br>kbit/s  | 200Hz                              | 10kHz    | 3.5MHz  | (Note 1)             | 0.075 |

Figure 2-21 ITU-T G.783 Mapping Jitter

#### 2.5.2 Mapping Jitter Measurement

Figure 2-22 shows the mapping jitter measurement configuration using the MP1550A/B PDH/SDH analyzer. Turn off the jitter generation function of the transmitter and input the test signal into the ADM (Add Drop Multiplexer). Then measure jitter in the desynchronized output signal using the receiver.

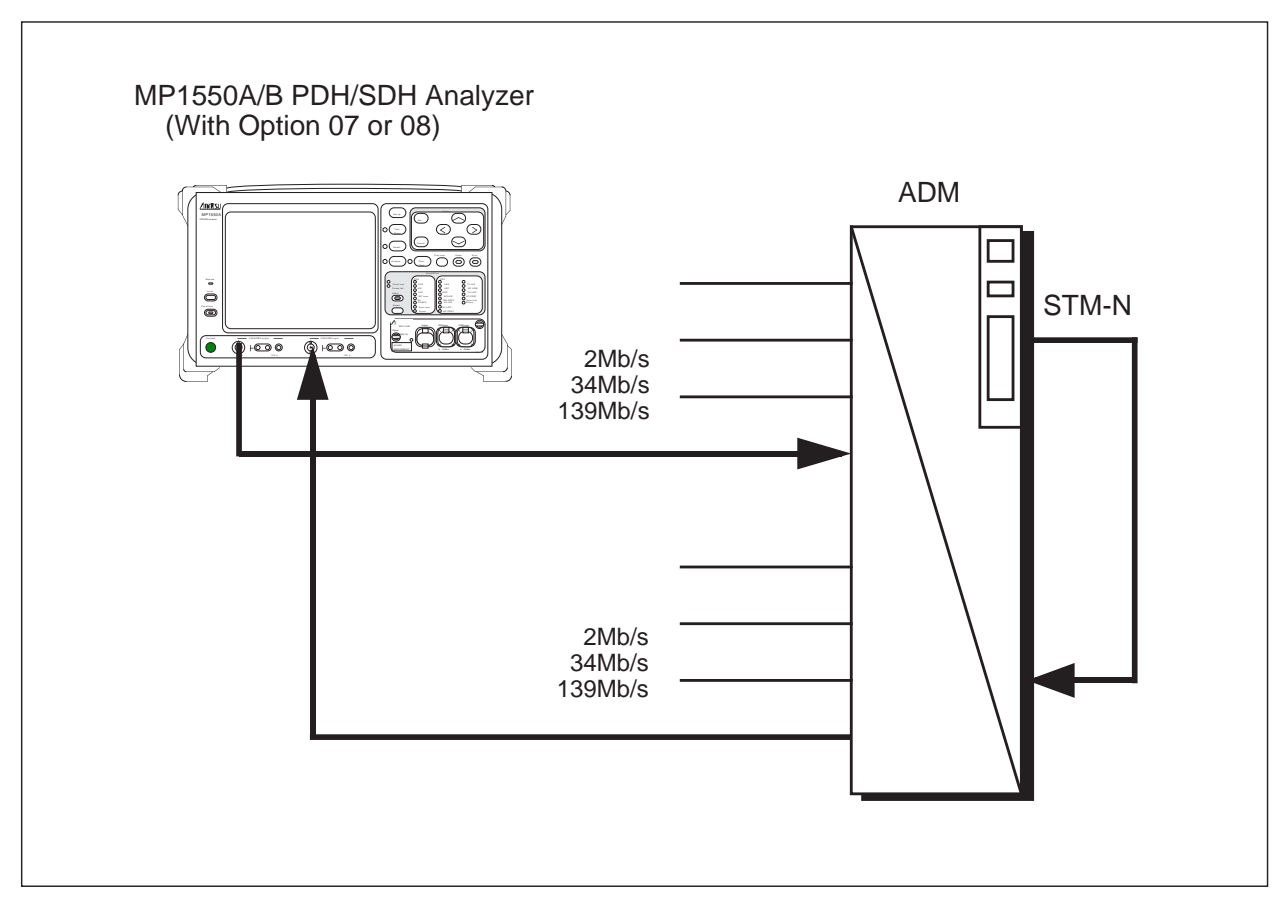

Figure 2-22 Mapping Jitter Measurement

#### 2.6 Combined Jitter

#### 2.6.1 Combined Jitter Standards

Figure 2-23 shows the ITU-T G.783 combined jitter standards. The jitter arising from the pointer action of the measured equipment must be below the ITU-T G.783 Table 6-2 Maximum Combined Jitter values.

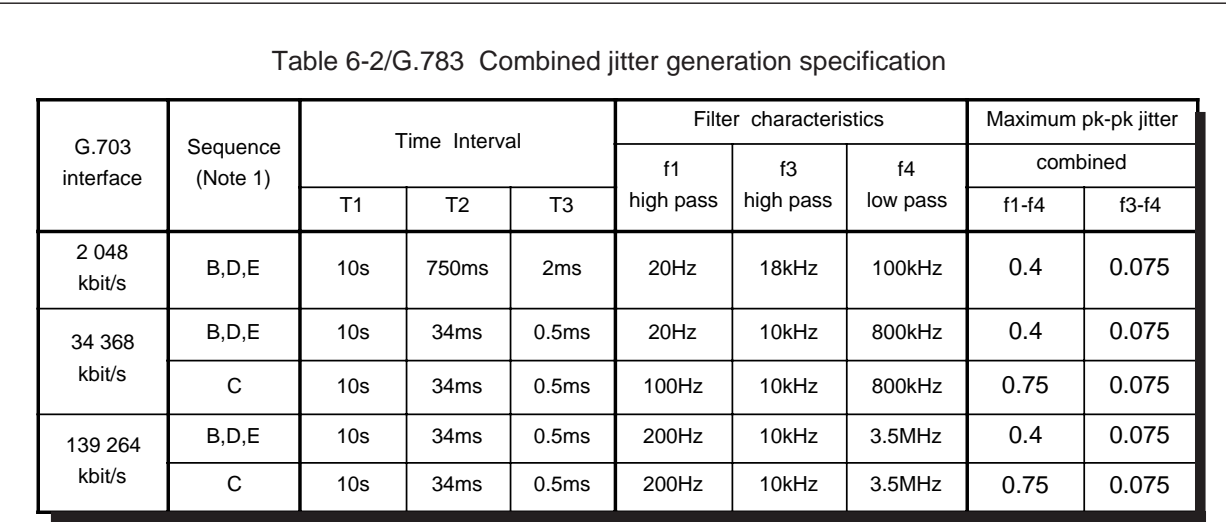

Note 1:

- B : Single Pointers of Opposite Polarity
- C : Double Pointers of Opposite Polarity
- D : Regular Pointers with One Missing Pointer
- E : Regular Pointers Plus One Double Pointer

Figure 2-23 ITU-T G.783 Combined Jitter
#### 2.6.2 Pointer Test Sequence for Combined Jitter Measurement

The pointer action sequence used to evaluate combine jitter is as follows. (Refer to Figure 2-24)

- (B) Single Pointers of Opposite Polarity
- (C) Double Pointers of Opposite Polarity
- (D) Regular Pointers with One Missing Pointer
- (E) Regular Pointers Plus One Double Pointer

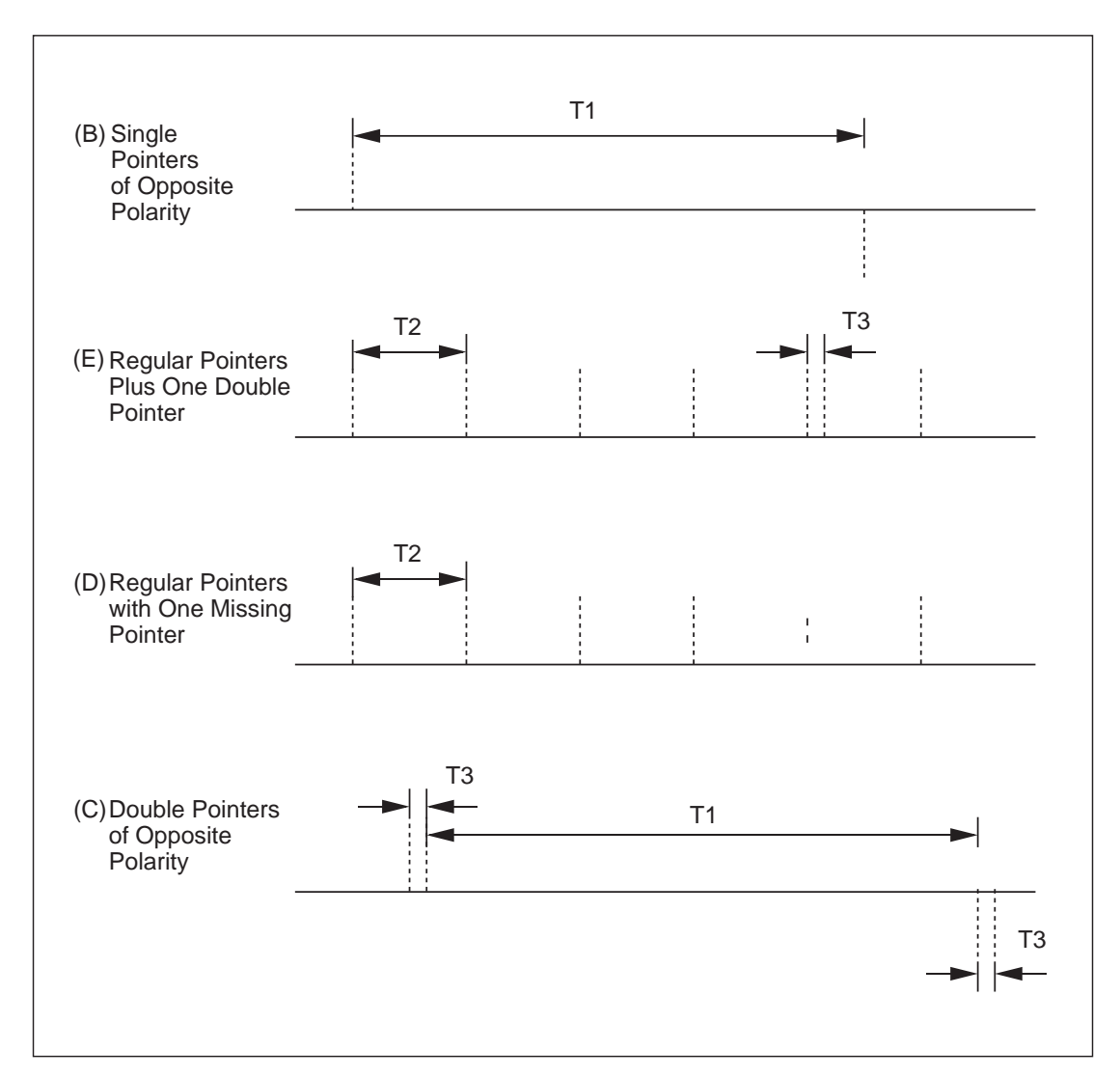

Figure 2-24 ITU-T G.783 Pointer Test Sequence

#### 2.6.3 Combined Jitter Measurement

Figure 2-25 shows the combined jitter measurement configuration using an MP1550A/B PDH/SDH analyzer. Turn off the jitter generation function of the transmitter and input the test signal into the ADM (Add Drop Multiplexer) while measuring jitter in the tributary signal using the receiver. Where, setting the instrument to coupled function on makes the jitter measurement synchronized with the pointer sequence cycle. In addition, make the ADM and the MP1550A/B synchronized to the 2 MHz DCS signal in order to prevents any pointer adjustment generation other than that of by the MP1550A/B.

- Note: 1. The phase relation between the pointer action cycle and the jitter measurement cycle when coupled measurement is on is as shown in Figure 2-26.
	- 2. The jitter on the tributary signal arising from the pointer action differs in the phase change direction depending on the positive justification and the negative justification as shown in Figure 2-26. The jitter measurement instrument must correctly measure these phase changes.

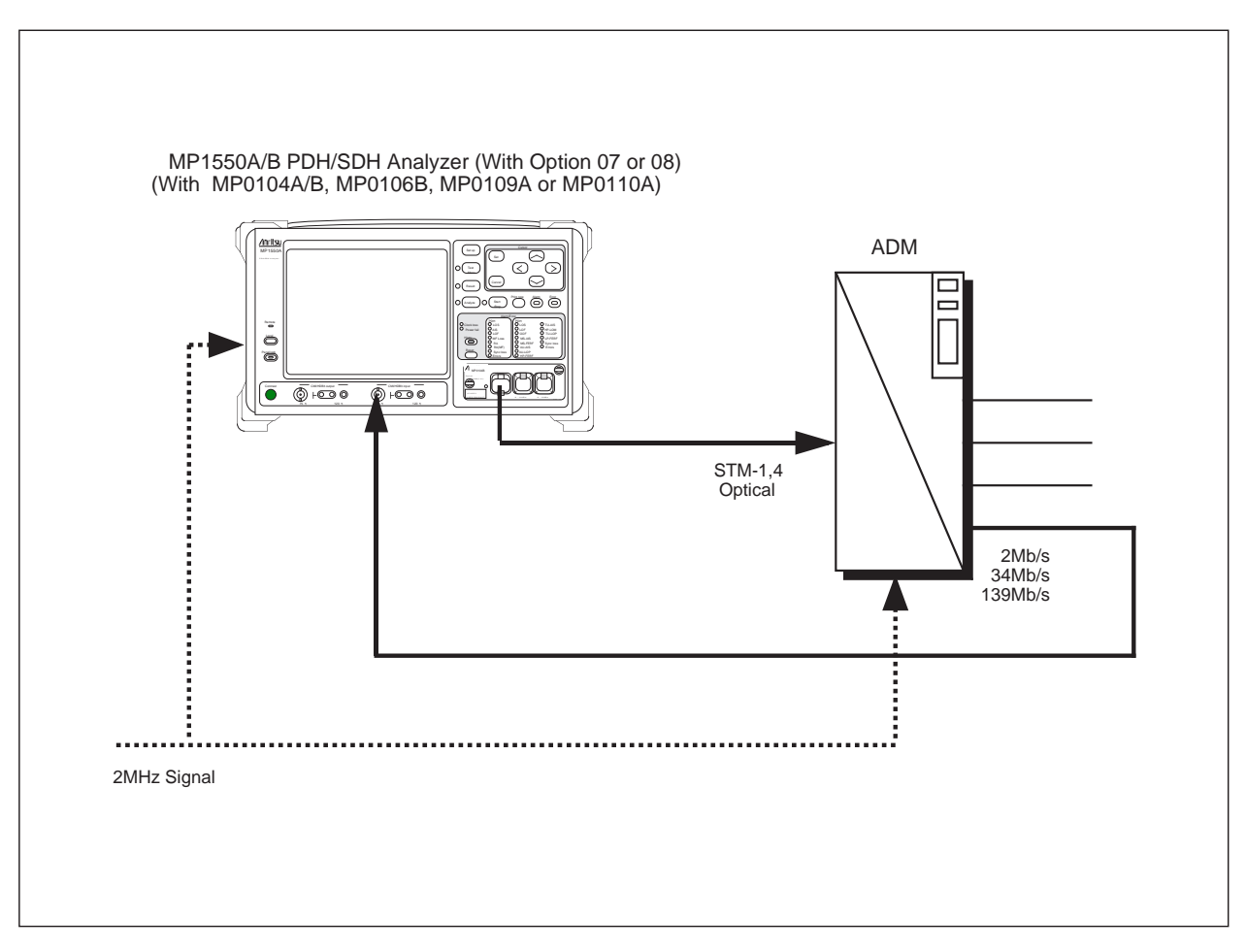

Figure 2-25 Combined Jitter Measurement

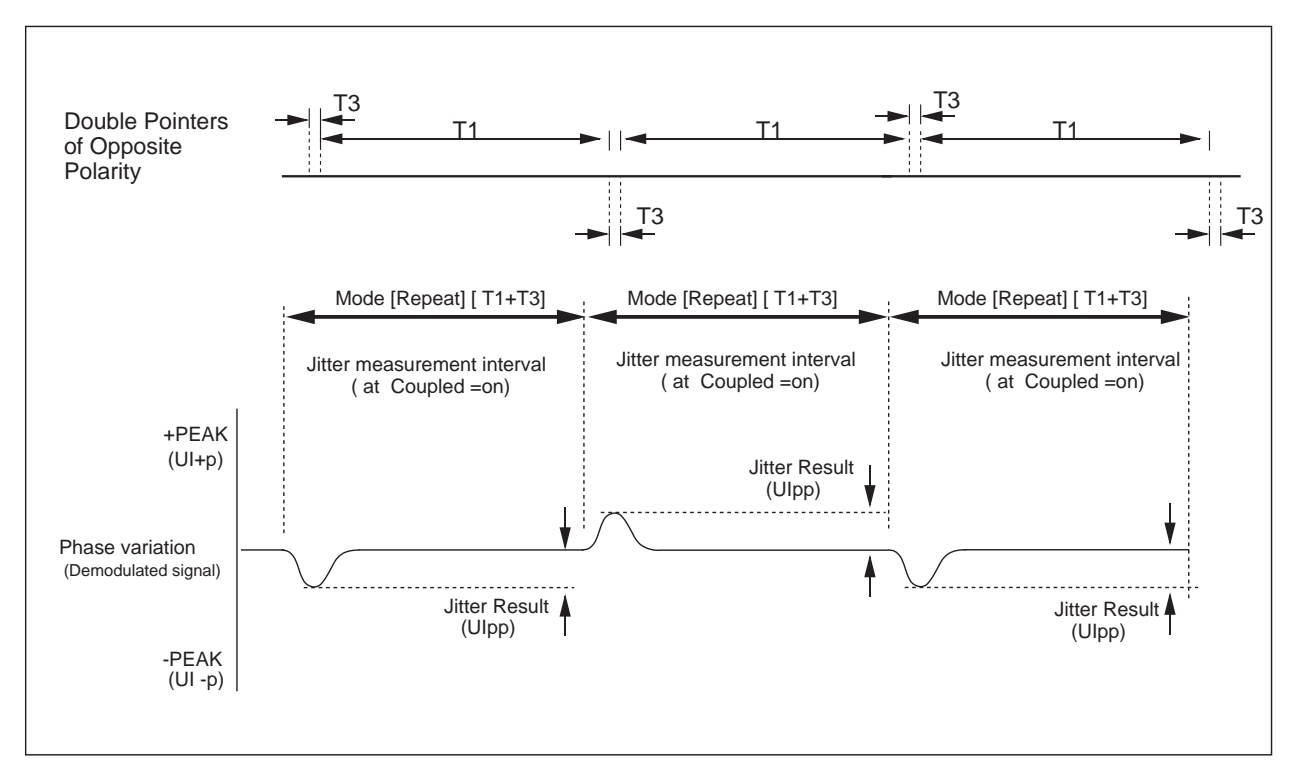

Figure 2-26 Measurement Timing

# 3. Jitter Calibration

#### 3.1 Jitter Generator Calibration

Generally the calibration for the phase modulation (PM) makes use of a Bessel null point. This method uses the characteristic that when a sine wave phase modulation deviation varies, the output carrier level changes according to the deviation as the function curve shown in Fig. 3-1. Using a spectrum analyzer, it calibrates the jitter modulation deviation at the function curve zero (Bessell null point). It allows accurate calibration for large jitter modulations that exceed 1 UI without any effect on the spectrum analyzer's linearity. Figure 3-2 shows an actually observed spectrum at the Bessel null point. In addition, Figure 3- 3 shows the jitter amount for a Bessel null of 1 to 20 (carrier signal).

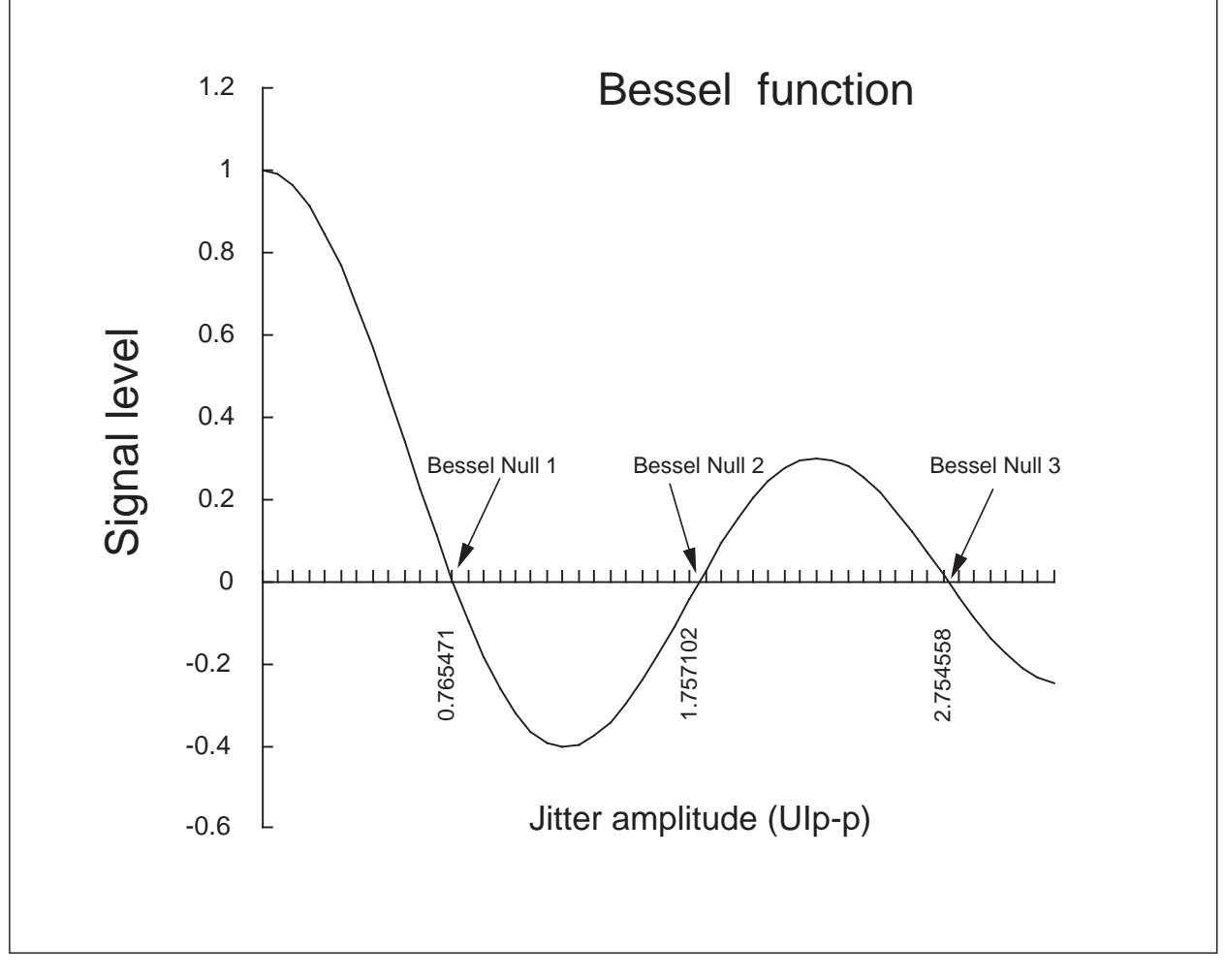

Figure 3-1 Bessel Function

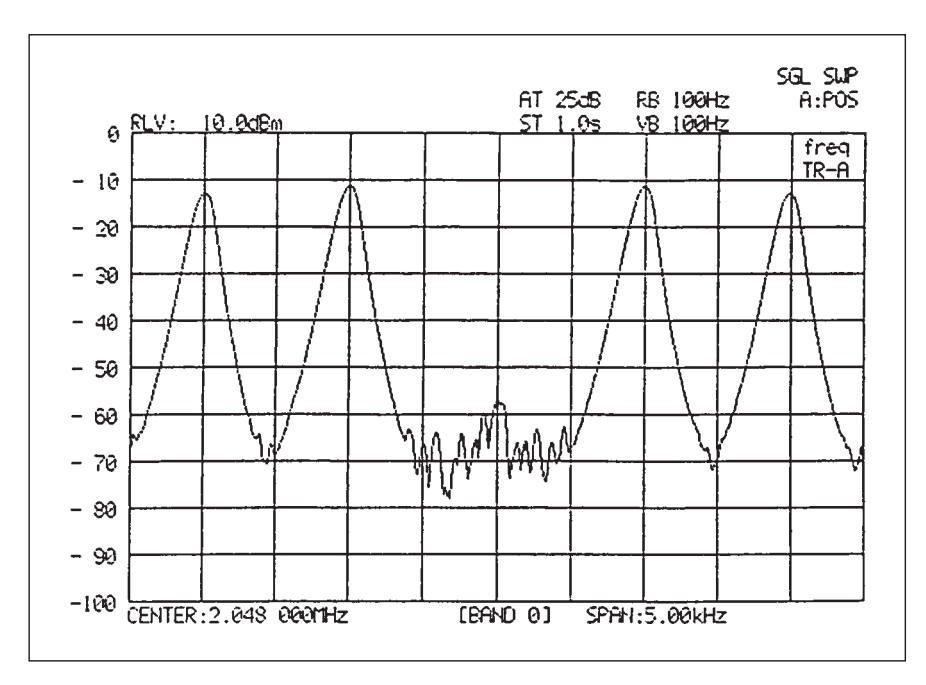

Figure 3-2 Bessel Null Spectrum

| <b>Bessel Null</b><br>No. | Modulation index<br>(rad) | Jitter amplitude<br>(UIpp) |
|---------------------------|---------------------------|----------------------------|
| 1                         | 2.4048                    | 0.76547161                 |
| 2                         | 5.5201                    | 1.75710240                 |
| 3                         | 8.6537                    | 2.75455826                 |
| 4                         | 11.7915                   | 3.75335102                 |
| 5                         | 14.9309                   | 4.75265308                 |
| 6                         | 18.0711                   | 5.75220978                 |
| $\overline{7}$            | 21.2116                   | 6.75186198                 |
| 8                         | 24.3525                   | 7.75164150                 |
| 9                         | 27.4935                   | 8.75145286                 |
| 10                        | 30.6346                   | 9.75129604                 |
| 11                        | 33.7758                   | 10.75117105                |
| 12                        | 36.9171                   | 11.75107790                |
| 13                        | 40.0584                   | 12.75098474                |
| 14                        | 43.1998                   | 13.75092342                |
| 15                        | 46.3412                   | 14.75086210                |
| 16                        | 49.4826                   | 15.75080077                |
| 17                        | 52.6240                   | 16.75073945                |
| 18                        | 55.7655                   | 17.7507996                 |
| 19                        | 58,9070                   | 18.75068047                |
| 20                        | 62.0485                   | 19.75065097                |

Figure 3-3 Bessel Null 0 to 20 (Carrier Signal)

#### 3.2 Jitter Detector Calibration

The jitter generator calibrated using the method in Item 3.1 can be used for detector calibration. Where, a clock signal is used to prevent the influence of the pattern.

## 4. Wander

#### 4.1 Wander

Wander is a slow phase variation at a variation frequency (wander frequency) of DC to about 10 Hz. Unlike jitter it requires a wide measurement range (20 UIpp or more). In addition, "nsec" is used for the wander measurement unit.

#### 4.2 Wander Measurement

Figure 4-1 shows the 2 Mb/s wander measurement configuration with an MP1550A/B PDH/SDH analyzer. As shown in Figure 4-2, wander measurement is based on the phase between two signals when measurement is begun. The TIE (Time Interval Error) shows the phase difference from the measurement start time and is shown as the + peak and the - peak which represent the plus maximum phase variation amount and the minus maximum phase variation amount for the phase when measurement is begun. In addition, peak to peak is the peak to peak fluctuation amount for the base signal of the measured signal.

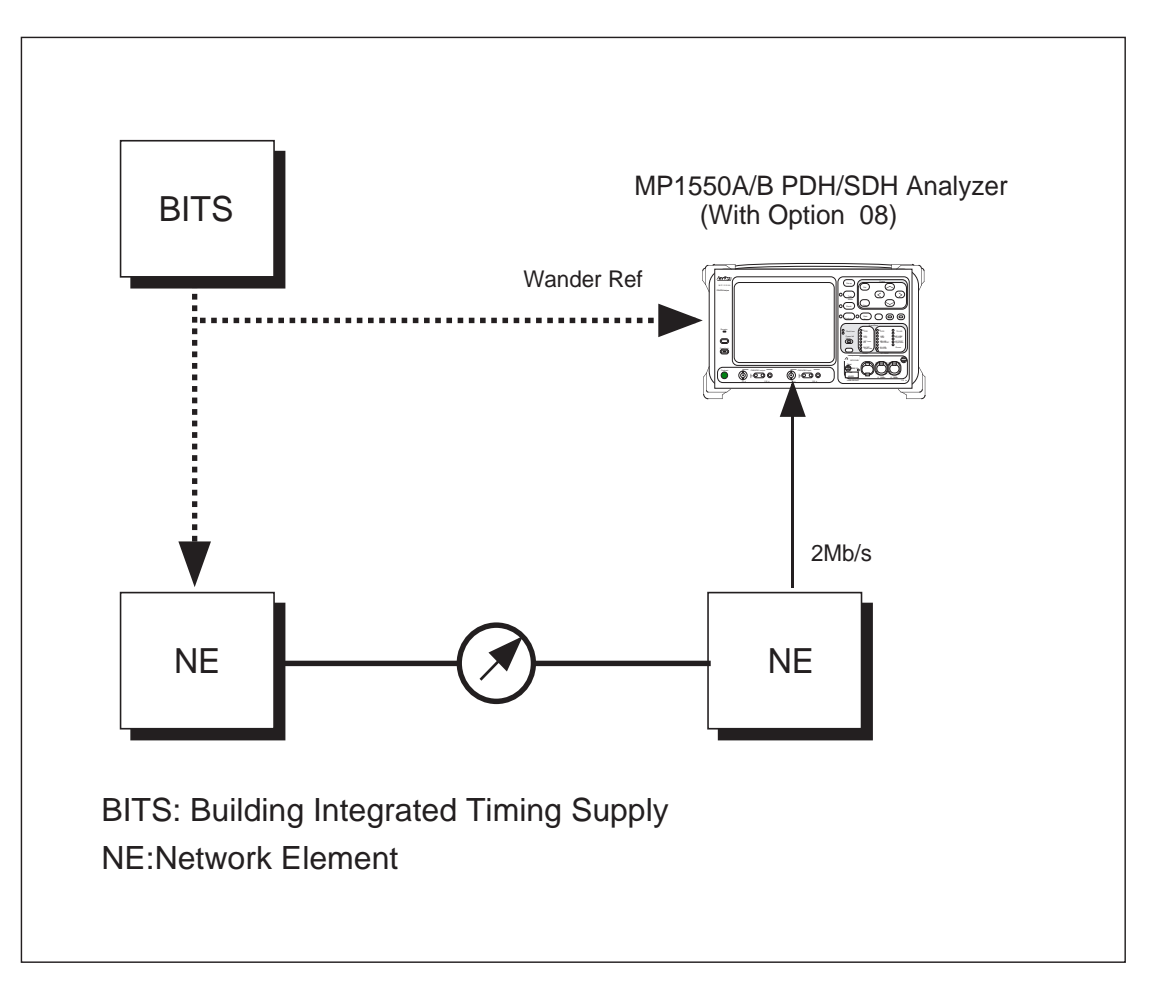

Figure 4-1 Wander Measurement

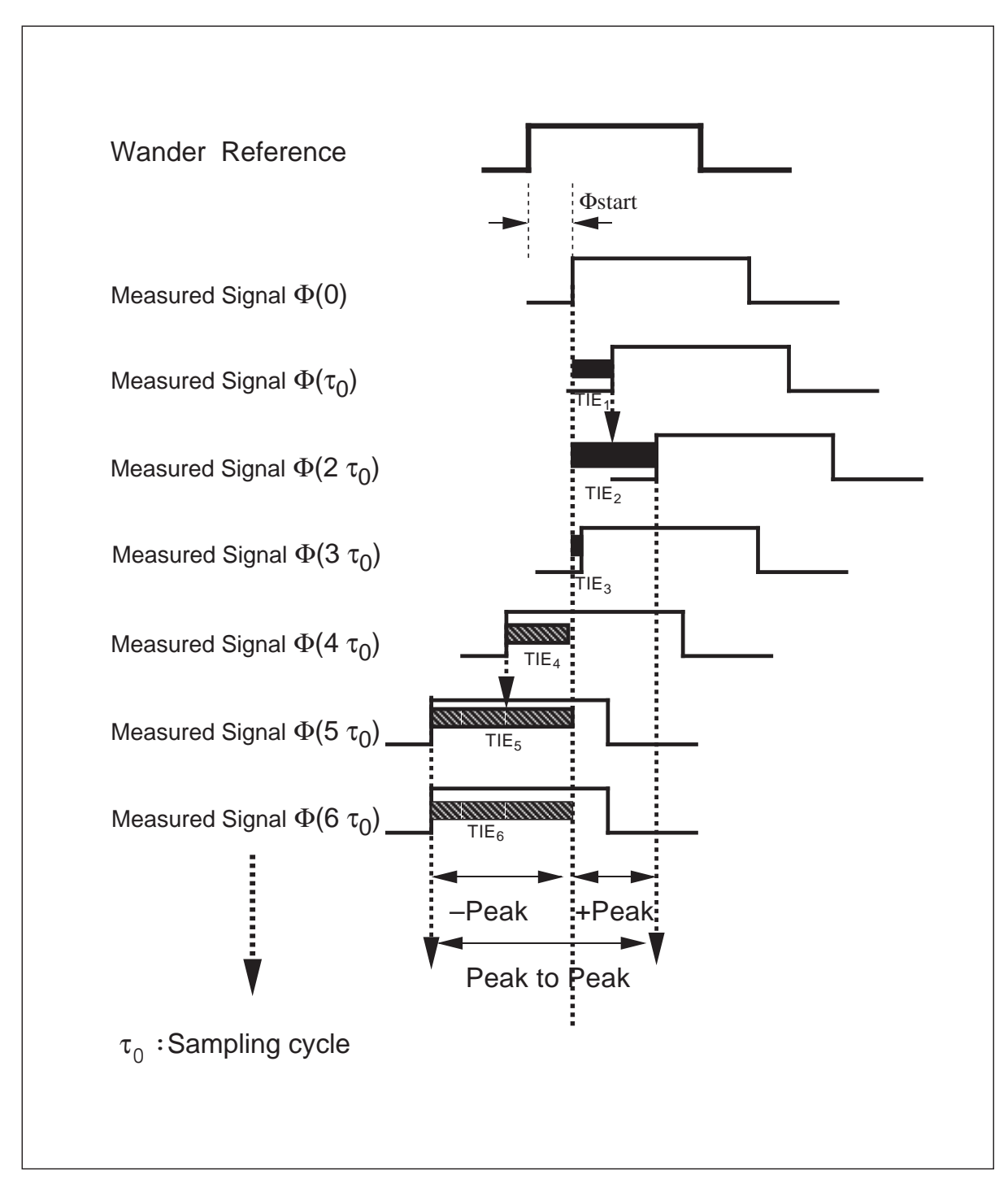

Figure 4-2 TIE (Time Interval Error)

# 5. Jitter/Wander Measuring Instrument

#### 5.1 Jitter/Wander Measuring Instrument

As shown in Figure 5-1, Anritsu supplies jitter and wander measuring instruments that cover the complete range from PDH to SDH/SONET.

- (1) When only PDH is required : MP1520B PDH analyzer
- 
- (2) When PDH/SDH are required : MP1550A/B PDH/SDH analyzer
- (3) When SDH/SONET are required : ME3620A/ME3520A SDH/SONET analyzer
- $\overline{\phantom{a}}$ MP1520B PDH analyzer<br>
HTTEP AAAAAAAAAAAAAAAAAAA AAAAAAAAA JITTER ME3520A SDH/SONET analyzer  $\overline{\phantom{a}}$   $\overline{\phantom{a}}$   $\overline{\$ ME3620A SDH/SONET analyzer<br>
———————————————————— **JITTER** STM64 (10G) STM16 (2.5G) STM4 (622M) STM1 STM1<br>(139M) (156M) **STMO** (2M)  $(8M)$   $(34M)$   $(52M)$ (1.5M) **JITTER JITTER** MP1550A/B PDH/SDH analyzer  $\equiv$  $\overline{\phantom{a}}$ WANDER JITTER Set Select  $\tilde{\phantom{a}}$  $\blacksquare$  $\sim$ . . . *79* 9 FEBE FEBE FEBE  $-$ DSn Parity OH Bit PTR Change PTR Change <sup>1</sup> 8 Byte Monitor  $\sim$  $S$  section  $\Gamma$  is the  $\Gamma$ OOF LOP LOP AIS Sig BAIS LOF FERF Yellow FERF Yellow Sync Loss OH Alarm AISH4 OOF OH Sync Loss Set Select  $\tilde{\phantom{a}}$  $\blacksquare$  $\sim$ . . .  $\sim$  $\overline{\phantom{a}}$ FEBE FEBE FEBE B3 BIP-2 Bit DSn Parity OH Bit PTR Change PTR Change <sup>1</sup> 8 Byte Monitor  $\sim$ ME3620A D a ta E n try SDH/SONET AND THE TAXABLE TO TAXABLE TO TAXABLE TO TAXABLE TO TAXABLE TO TAXABLE TO TAXABLE TO TAXABLE TO TAXABLE TO TAXABLE TO TAXABLE TO TAXABLE TO TAXABLE TO TAXABLE TO TAXABLE TO TAXABLE TO TAXAB Transmitter<br>Social<br>Oh Section Signallng OOF LOP LOP AIS Sig BAIS LOF FERF Yellow FERF Yellow Sync Loss OH Alarm AISH4 OOF OH Sync Loss HP-FERFTU-AIS  $\mathcal{L}_{\mathcal{P}}$  $-$ CMI/HDB3 output Panel lock MP1550 PDH/SDH Analyzer Output 156M input 622M input Print Copy Paper Feed  $\overline{\phantom{a}}$  > Transmiter Receiver  $-$ Reset Signal Output Signal Input 1M 10M 100M 100M 1G 10G 10G (6M) (45M)

Figure 5-1 PDH/SDH Jitter/Wander Measuring Instruments

# 6. Jitter Measurement Guide for ME3520A/ME3620A

- 6.1 Jitter Generation (ITU-T G.958) Measurement Example
- 6.2 Output Jitter (ITU-T G.825) Measurement Example for Optical Interface
- 6.3 Output Jitter (ITU-T G.825) Measurement Example for Electrical Interface
- 6.4 Jitter Tolerance (ITU-T G.958) Measurement Example
- 6.5 Jitter Transfer (ITU-T G.958) Measurement Example
- 6.6 Jitter Transfer (ITU-T G.958) Measurement Example (Using Network Analyzer)

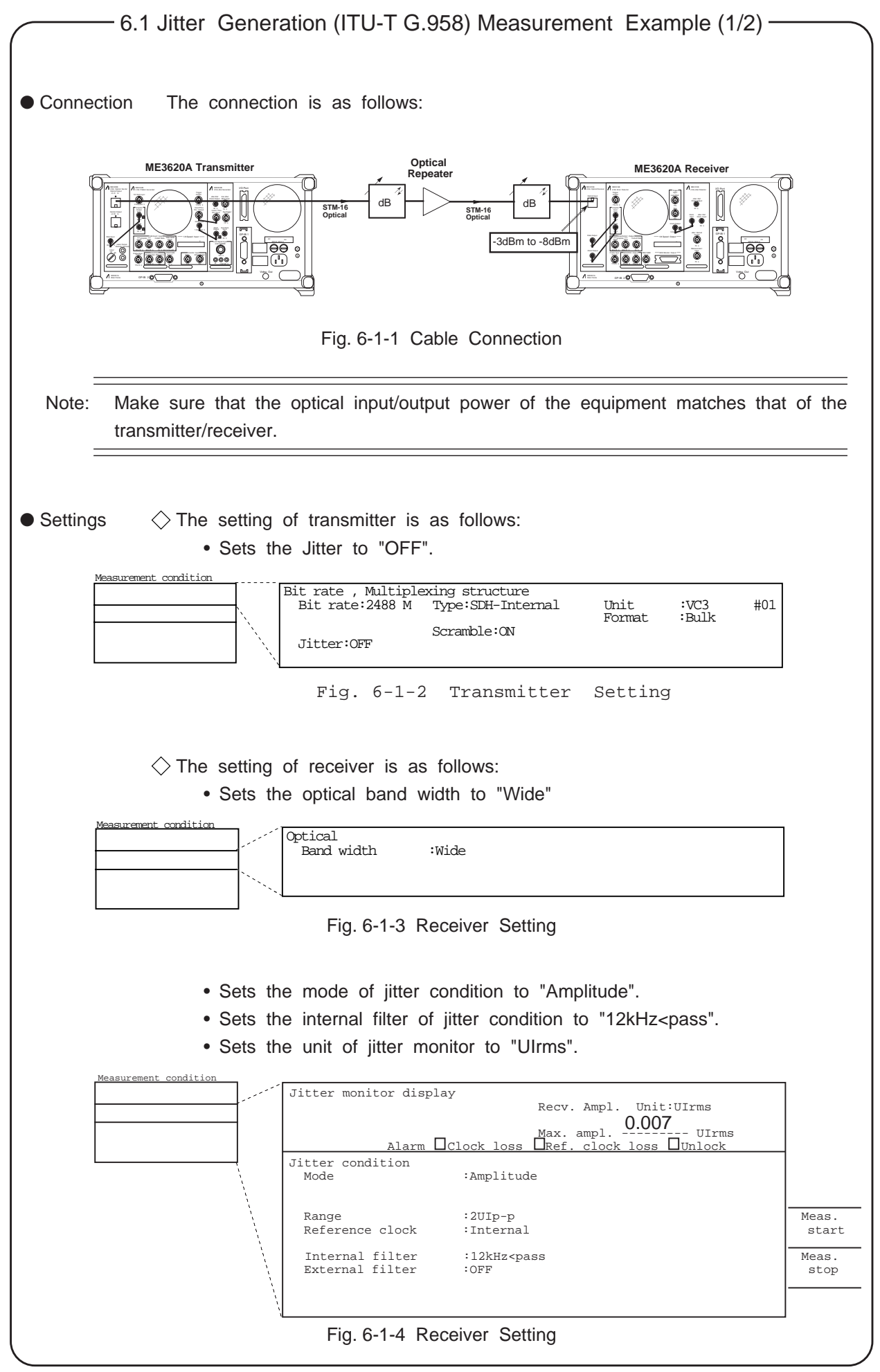

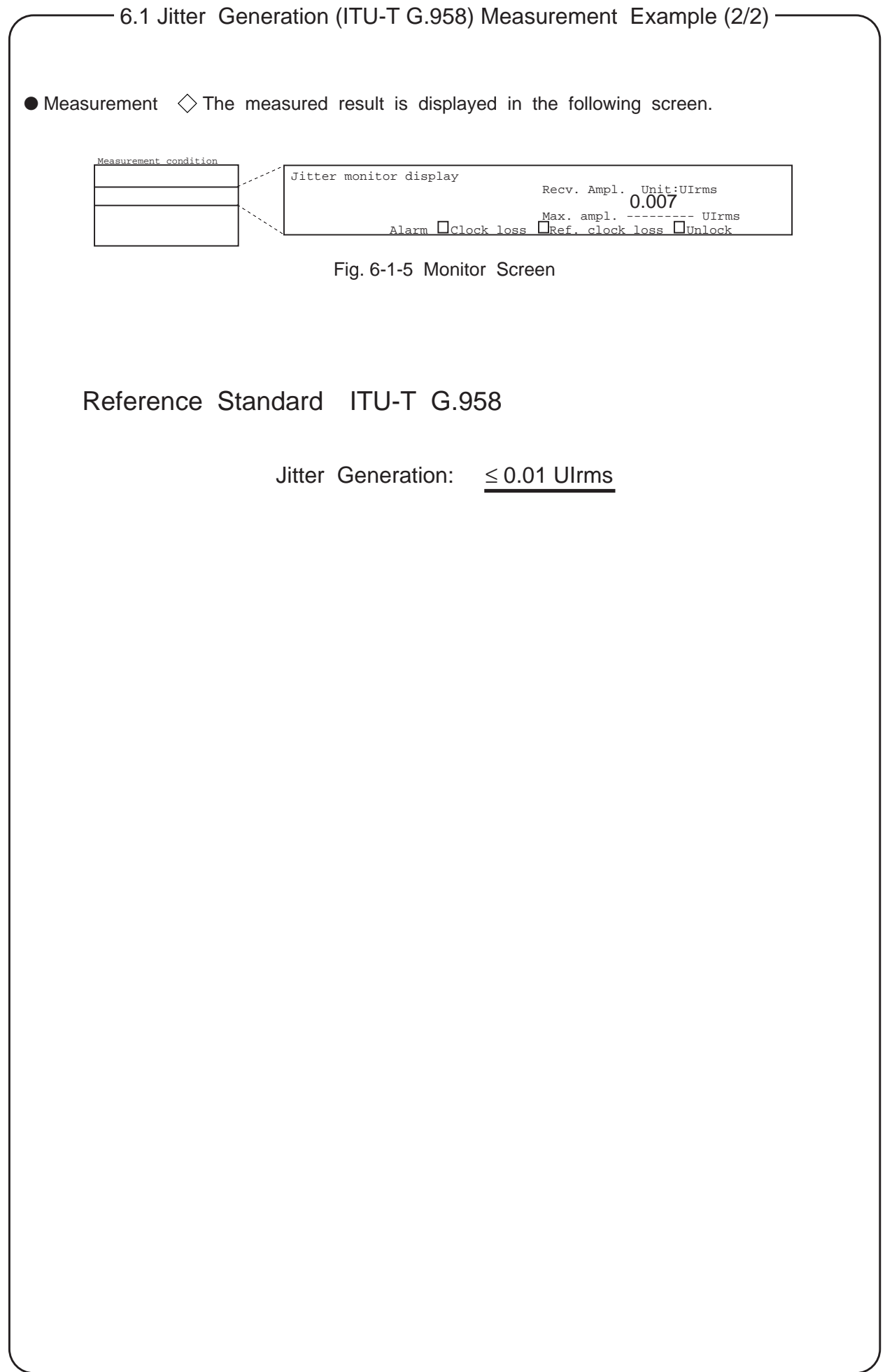

![](_page_47_Figure_0.jpeg)

![](_page_48_Picture_83.jpeg)

![](_page_49_Figure_0.jpeg)

![](_page_50_Figure_0.jpeg)

![](_page_51_Figure_0.jpeg)

![](_page_52_Figure_0.jpeg)

# 6.4 Jitter Tolerance (ITU-T G.958) Measurement Example (3/3) (Measurement with errors specified)

Furthermore, the tolerance result can be checked using the following screen.Jitter tolerance result(Graphic) Mask-pattern Ampl.  $(\overline{up} - p)$  Bit rate 2488 M Start 99-05-05 05:55:55 rond në forfaron dhe forton dhe to foronda e dhe foronda forfaron e fortifit të f mitit. 10 1 0.1 0.01 0.001 10 100 1k 10k 100k 1M 10M<br>Freq.(Hz) Fig. 6-4-8 Result (Graphic) Screen Reference Standard ITU-T G.958 STM level (Type)  $\left| f(t|Hz) \right|$  f0(kHz)  $\left| A1(U|p-p) \right|$  A2(UIp-p) STM-1 (A)  $\begin{array}{|c|c|c|c|c|c|c|c|} \hline \end{array}$  65 6.5 0.15 1.5 A2 Input Slope = -20 dB/dec STM-1 (B) 12 1.2 0.15 1.5 **Jitter** Amplitude STM-4 (A) 250 25 0.15 1.5 (UIpp) A1 STM-4 (B) 12 1.2 0.15 1.5 STM-16 (A) | 1000 | 100 | 0.15 | 1.5 f0 ft STM-16 (B) | 12 | 1.2 | 0.15 | 1.5 Frequency (Hz) Figure 6.3/G.958 Jitter Tolerance Mask Table 2/G.958 Jitter Tolerance Parameters This page intentionally blank.

![](_page_55_Figure_0.jpeg)

![](_page_56_Picture_194.jpeg)

![](_page_57_Figure_0.jpeg)

The transfer result can be checked using the following screen.

![](_page_58_Picture_294.jpeg)

![](_page_58_Figure_3.jpeg)

![](_page_58_Figure_4.jpeg)

Fig. 6-5-9 Result (Graphic) Screen

Reference Standard ITU-T G.958

![](_page_58_Figure_7.jpeg)

#### Table-1/G.958 Jitter Transfer Parameters

![](_page_58_Picture_295.jpeg)

![](_page_59_Figure_0.jpeg)

![](_page_60_Figure_0.jpeg)

![](_page_61_Figure_0.jpeg)

## Reference Standard ITU-T G.958

![](_page_62_Figure_2.jpeg)

Figure 6.2/G.958 Jitter Transfer

![](_page_62_Picture_64.jpeg)

Table-1/G.958 Jitter Transfer Parameters

This page intentionally blank.

# 7. Jitter Measurement Guide for MP1550A/B

- 7.1 Jitter Generation (ITU-T G.958 ) Measurement Example
- 7.2 Output Jitter (ITU-T G.825 ) Measurement Example for SDH Interface
- 7.3 Output Jitter (ITU-T G.823 ) Measurement Example for PDH Interface
- 7.4 Jitter Tolerance (ITU-T G.958 ) Measurement Example for SDH Interface
- 7.5 Jitter Tolerance (ITU-T G.823 ) Measurement Example for PDH Interface
- 7.6 Jitter Transfer (ITU-T G.958 ) Measurement Example for SDH Interface
- 7.7 Jitter Transfer (ITU-T G.823) Measurement Example for PDH Interface
- 7.8 Combined Jitter (ITU-T G.783 ) Measurement Example
- 7.9 Mapping Jitter (ITU-T G.783 ) Measurement Example

![](_page_65_Picture_112.jpeg)

7.1 Jitter Generation (ITU-T G.958 ) Measurement Example (2/2) \_\_\_

 $\omega$ 

 $\Diamond$  The setting of Test Menu:Manual/Jitter is as follows:

- Sets the Tx Jitter to "OFF".
- Sets the Rx Range to "2UI".
- Sets the Filter to "HP".
- Sets the Meas. coupled to "OFF".

![](_page_66_Picture_144.jpeg)

Fig. 7-1-3 The Setting of Test Menu:Manual/Jitter

 $\Diamond$  The setting of Result: Jitter/Wander is as follows:

• Sets the Unit to "RMS".

 $\bullet$  Measurement  $\diamondsuit$  The measured result is displayed in the following screen:

| Mapping |                                        | <b>Tx&amp;Rx</b> |       |                       |           | Out-of-service Time 10:10:38 04/Oct/99 |  |
|---------|----------------------------------------|------------------|-------|-----------------------|-----------|----------------------------------------|--|
|         | Tx&Rx STM-4-AUG#1-AU4-VC4-139M(Async.) |                  |       |                       |           |                                        |  |
|         |                                        |                  |       |                       |           |                                        |  |
| Result  | Jitter/Wander                          |                  | Start | 10:10:38 04/Oct/99    |           |                                        |  |
| Unit    | $[$ RMS $]$                            |                  |       | Display data [ Last ] |           |                                        |  |
|         | Tx Jitter                              |                  |       |                       | Rx Jitter |                                        |  |
| Jitter  | OFF                                    |                  |       | <b>RMS</b>            |           | $0.005$ $V_{\text{mms}}$               |  |
|         |                                        |                  |       |                       |           |                                        |  |
|         |                                        |                  |       |                       |           |                                        |  |
|         |                                        |                  |       |                       |           |                                        |  |
|         |                                        |                  |       |                       |           |                                        |  |
|         |                                        |                  |       |                       |           |                                        |  |
|         |                                        |                  |       |                       |           |                                        |  |

Fig.7-1-4 Result:Jitter/Wander Screen

Reference Standard ITU-T G.958

Jitter Generation: ≤ 0.01 UIrms

![](_page_67_Figure_0.jpeg)

# \_7.2 Output Jitter (ITU-T G.825) Measurement Example (2/3) \_\_ (for SDH interface)

 $\Diamond$  The setting of Test menu: Manual/Jitter is as follows:

- Sets the Rx Range to "2UI".
- Sets the Filter to "HP1+LP" or "HP2+LP".
- Sets the Meas. coupled to "ON".

|                 | Manual                                    | <b>Juster</b>  |  |
|-----------------|-------------------------------------------|----------------|--|
| Tx.<br>Jitter 「 | OFF                                       | $\blacksquare$ |  |
| Rx              | Meas. select [ Jitter ]<br>Range [ 2 UI ] |                |  |
|                 |                                           |                |  |
|                 | Filter [HP1+LP ]500-1.3M                  |                |  |
|                 | Hit threshold [ 1.00 ] UIop               |                |  |

Fig. 7-2-3 The Setting of Test Menu:Manual/Jitter

 $\Diamond$  The setting of test menu: Manual is as follows:

• Sets the Mode to "Repeat 60 sec".

![](_page_68_Picture_151.jpeg)

![](_page_68_Figure_10.jpeg)

 $\Diamond$  The setting of Result: Jitter/Wander is as follows:

- Sets the Unit to "Peak".
- Sets the Display data to "Last".

# 7.2 Output Jitter (ITU-T G.825) Measurement Example (3/3) \_\_\_\_ (for SDH interface)  $\bullet$  Measurement  $\diamondsuit$  The measurement is started by the pressing start/stop key. • The measured result is displayed by the following screen: Fig. 7-2-5 Result:Jitter/Wander Screen Mapping Tx&Rx Out-of-service Time 10:10:38 04/Oct/99 Tx&Rx STM-4-AUG#1-AU4-VC4-139M(Async.) Jitter/Wander Start 10:10:38 04/Oct/99 [ Unit [ Peak ] Display data [ Last ] Tx Jitter Rx Jitter Jitter OFF Peak-Peak 0.070 UIpp +Peak 0.035 UI+p -Peak  $0.035$  uI-p Reference Standard ITU-T G.825 Bandpass filter Table-1/G.825 SDH Network Interface Output Jitter Specification Parameters

![](_page_69_Picture_96.jpeg)

This page intentionally blank.

![](_page_71_Figure_0.jpeg)
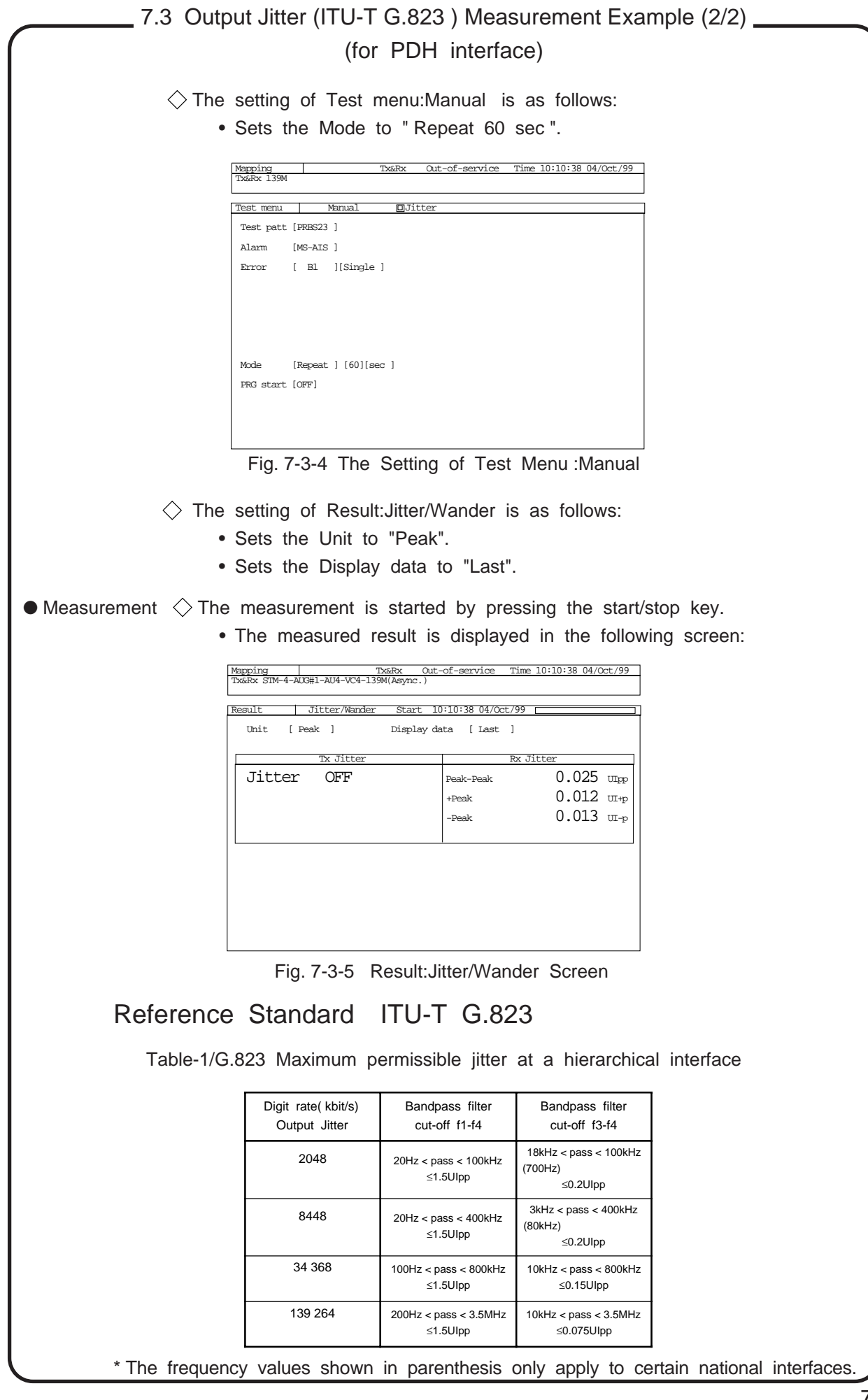

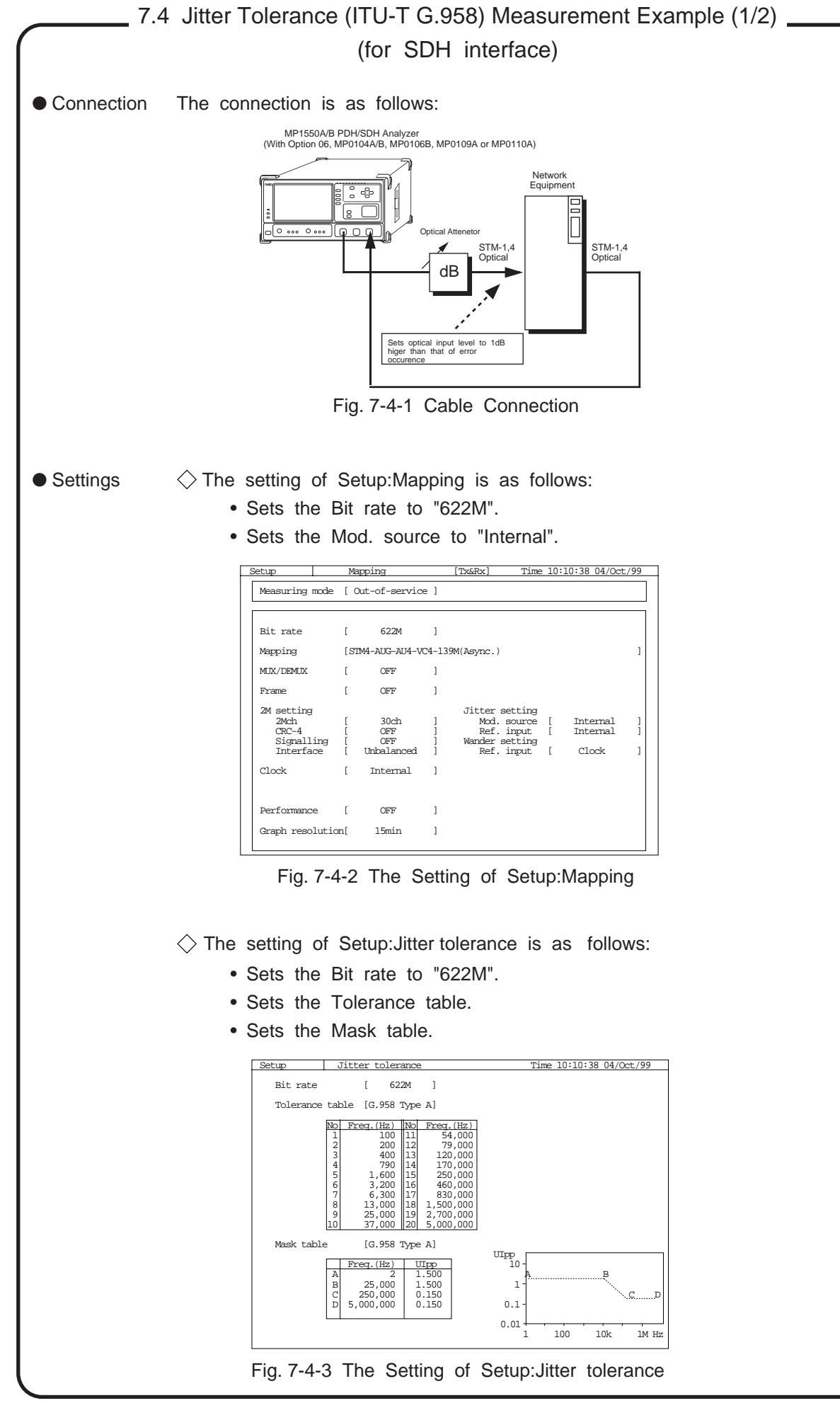

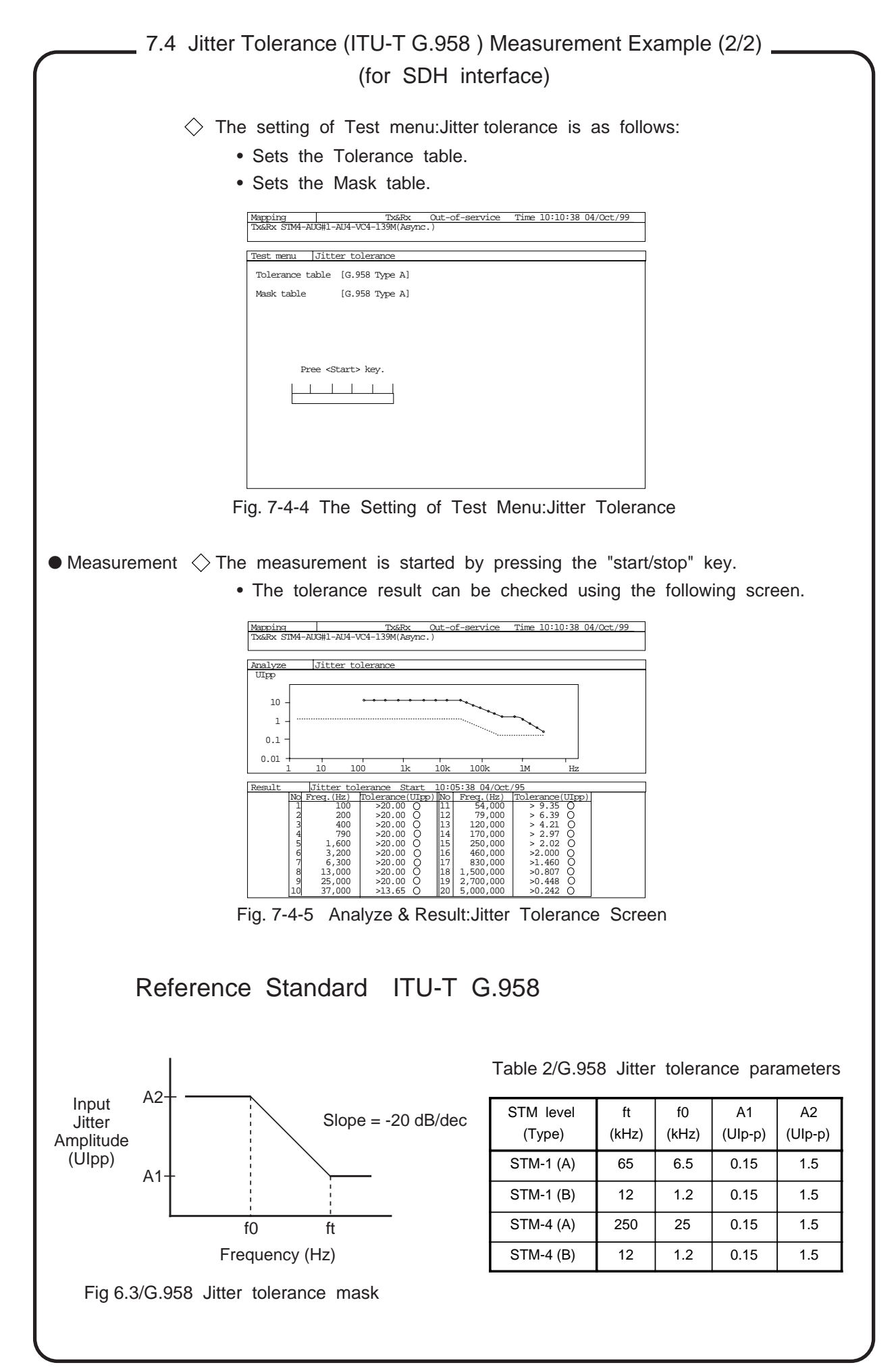

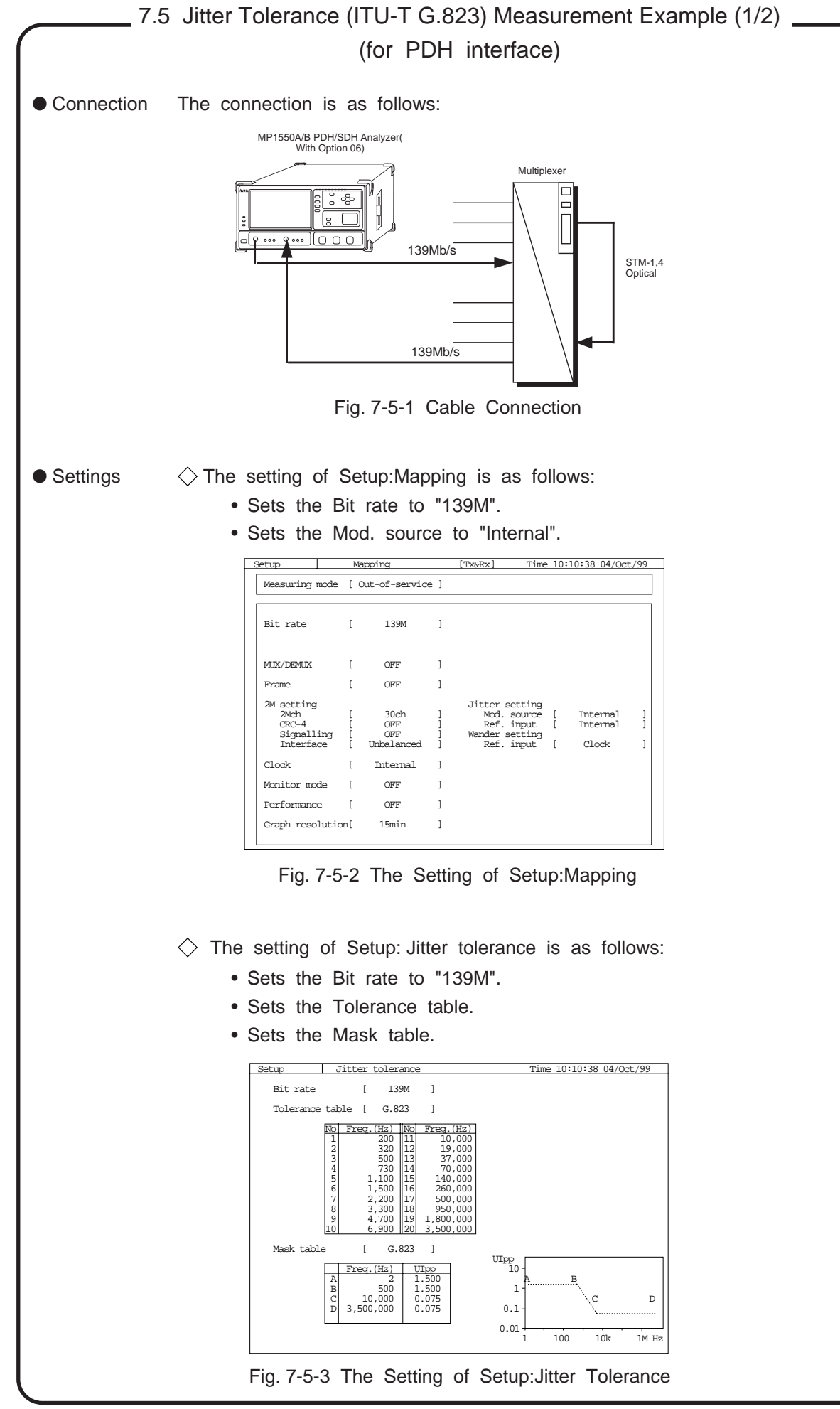

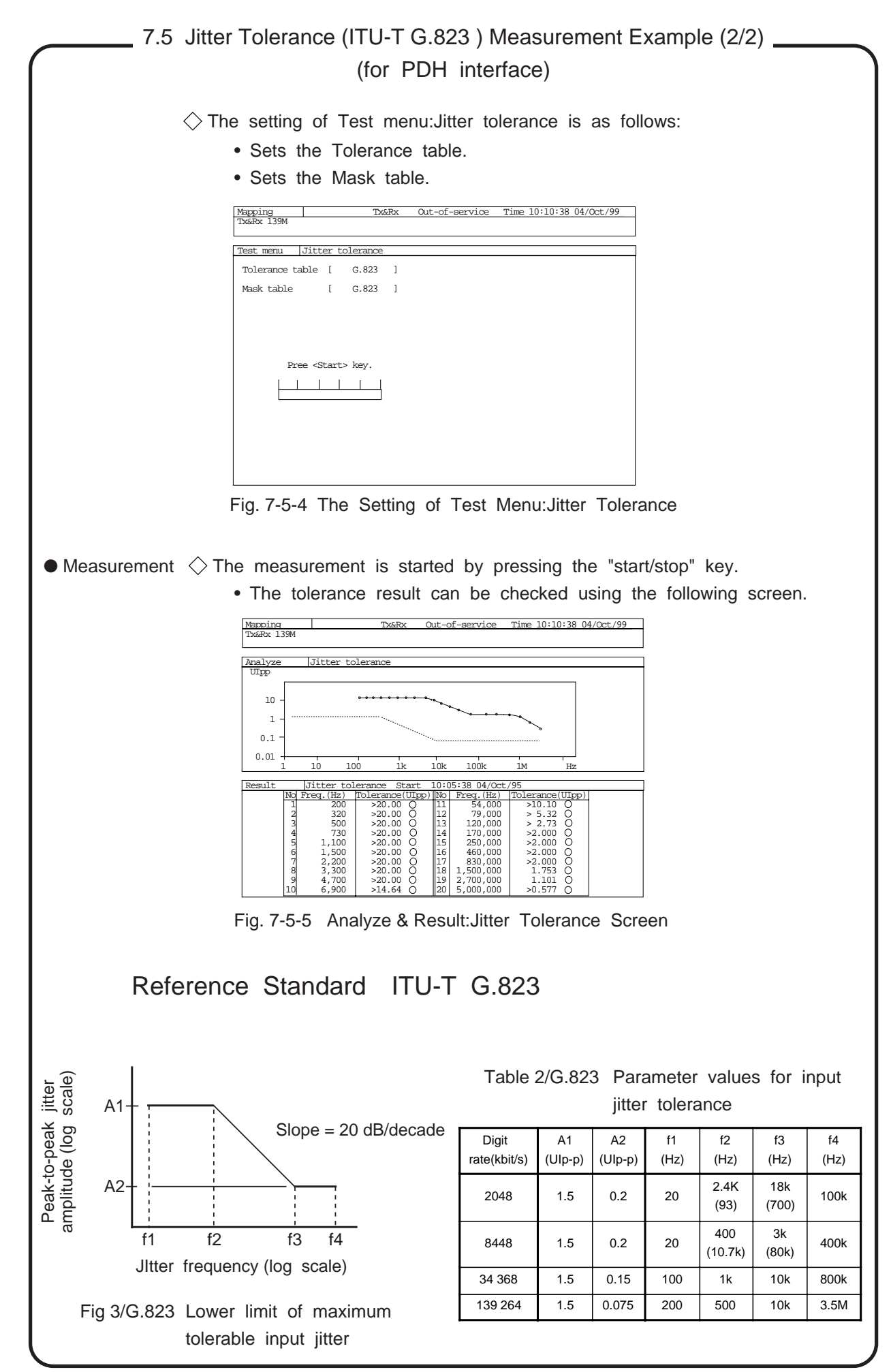

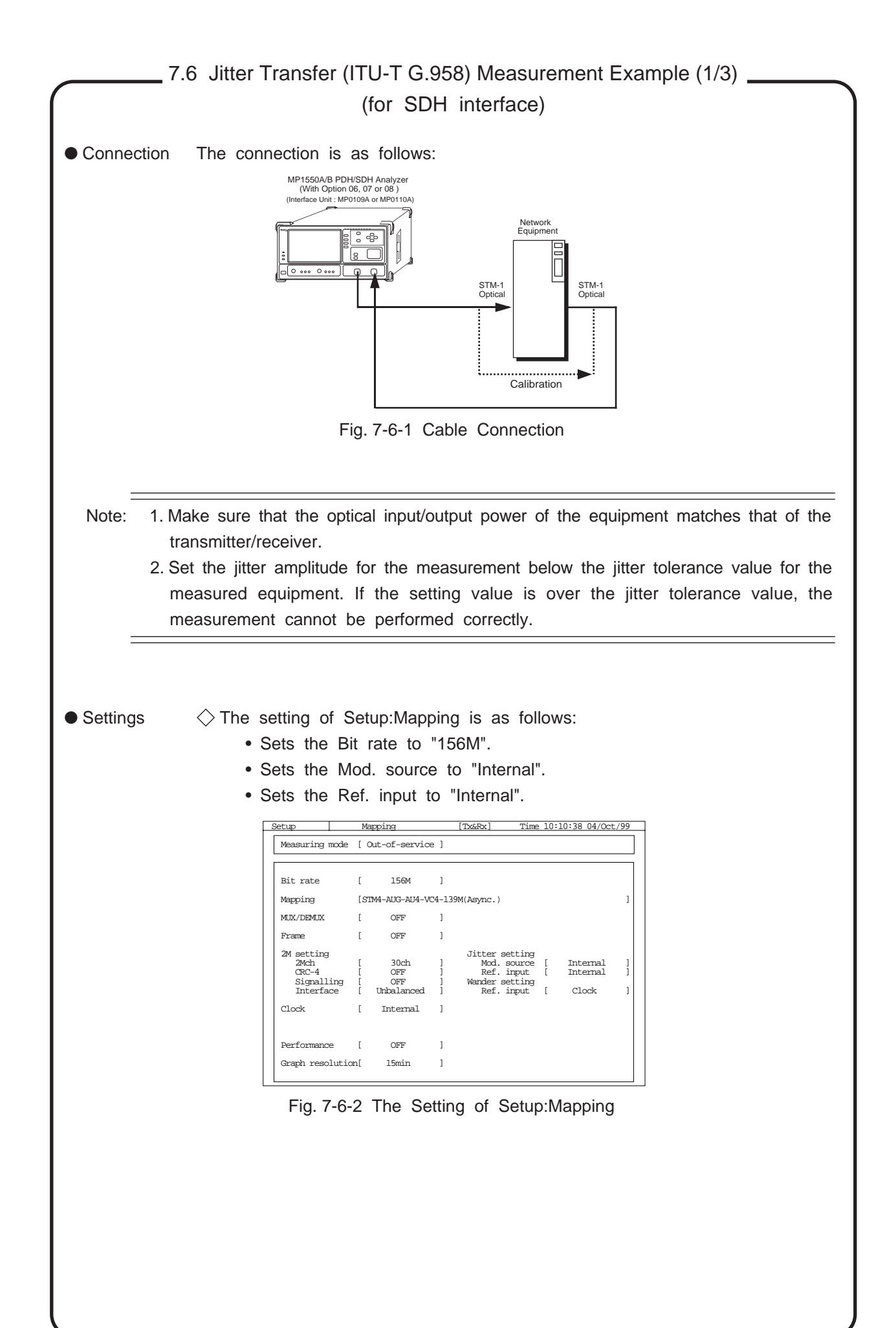

### 7.6 Jitter Transfer (ITU-T G.958 ) Measurement Example (2/3) (for SDH interface)

 $\Diamond$  The setting of Setup: Jitter transfer is as follows:

- Sets the Bit rate to "156M".
- Sets the Transfer table.
- Sets the Mask table.

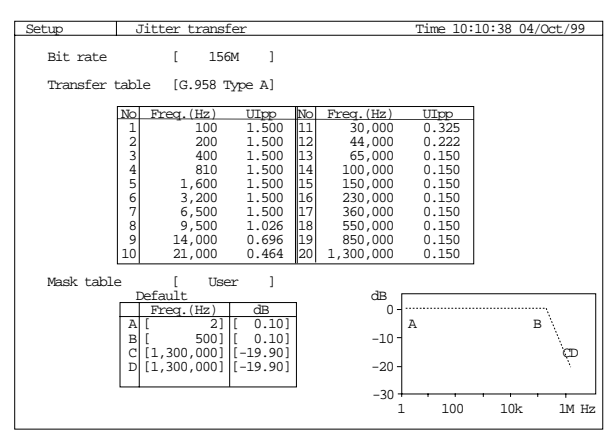

Fig. 7-6-3 The Setting of Setup:Jitter Transfer

 $\Diamond$  The setting of Test menu: Jitter transfer is as follows:

- Sets the Measurement type.
- Sets the Transfer table.
- Sets the Mask table.

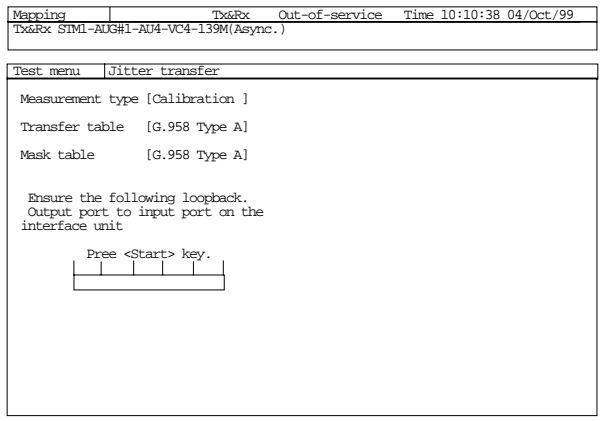

Fig. 7-6-4 The Setting of Test Menu:Jitter Transfer

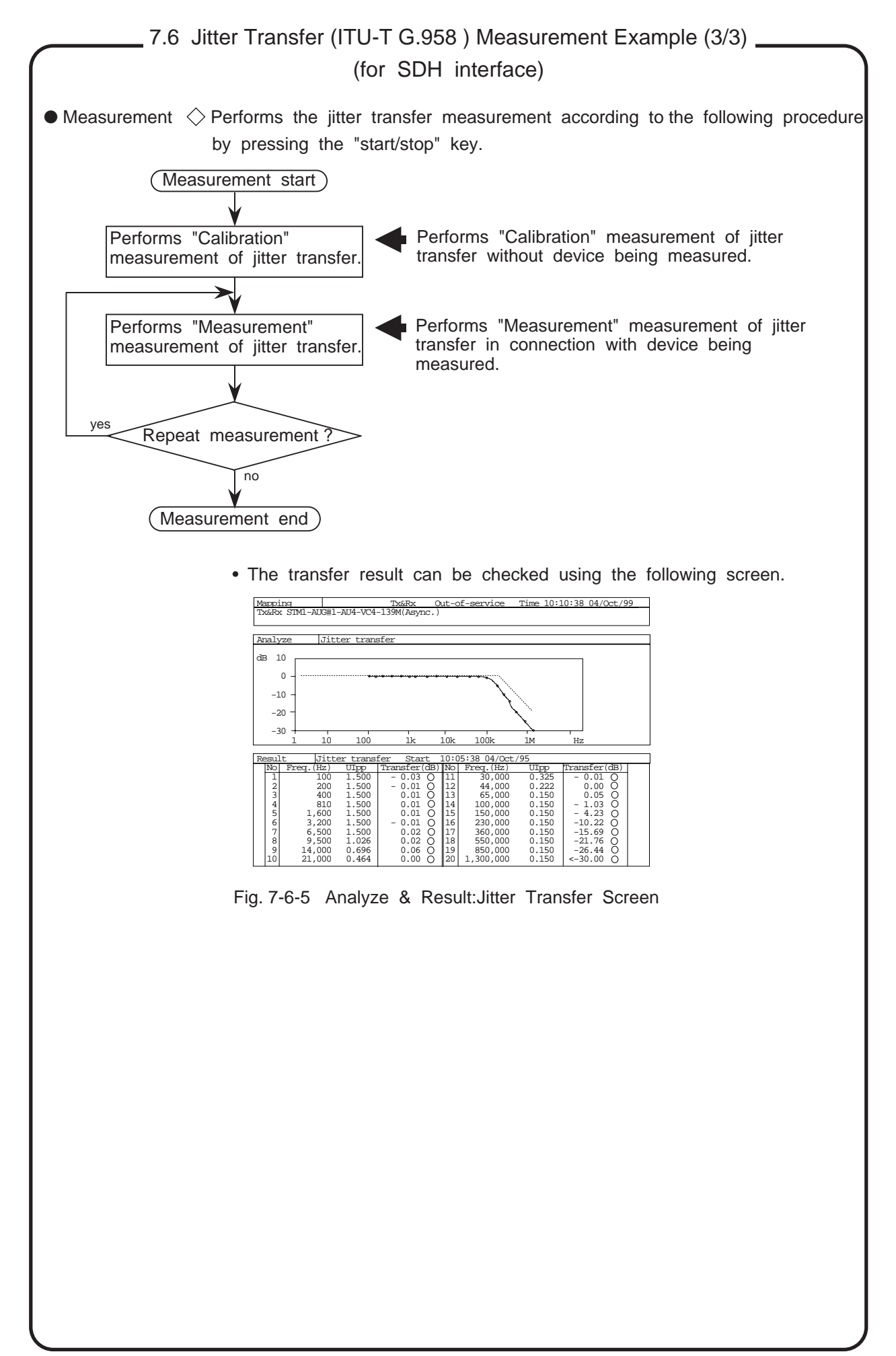

This page intentionally blank.

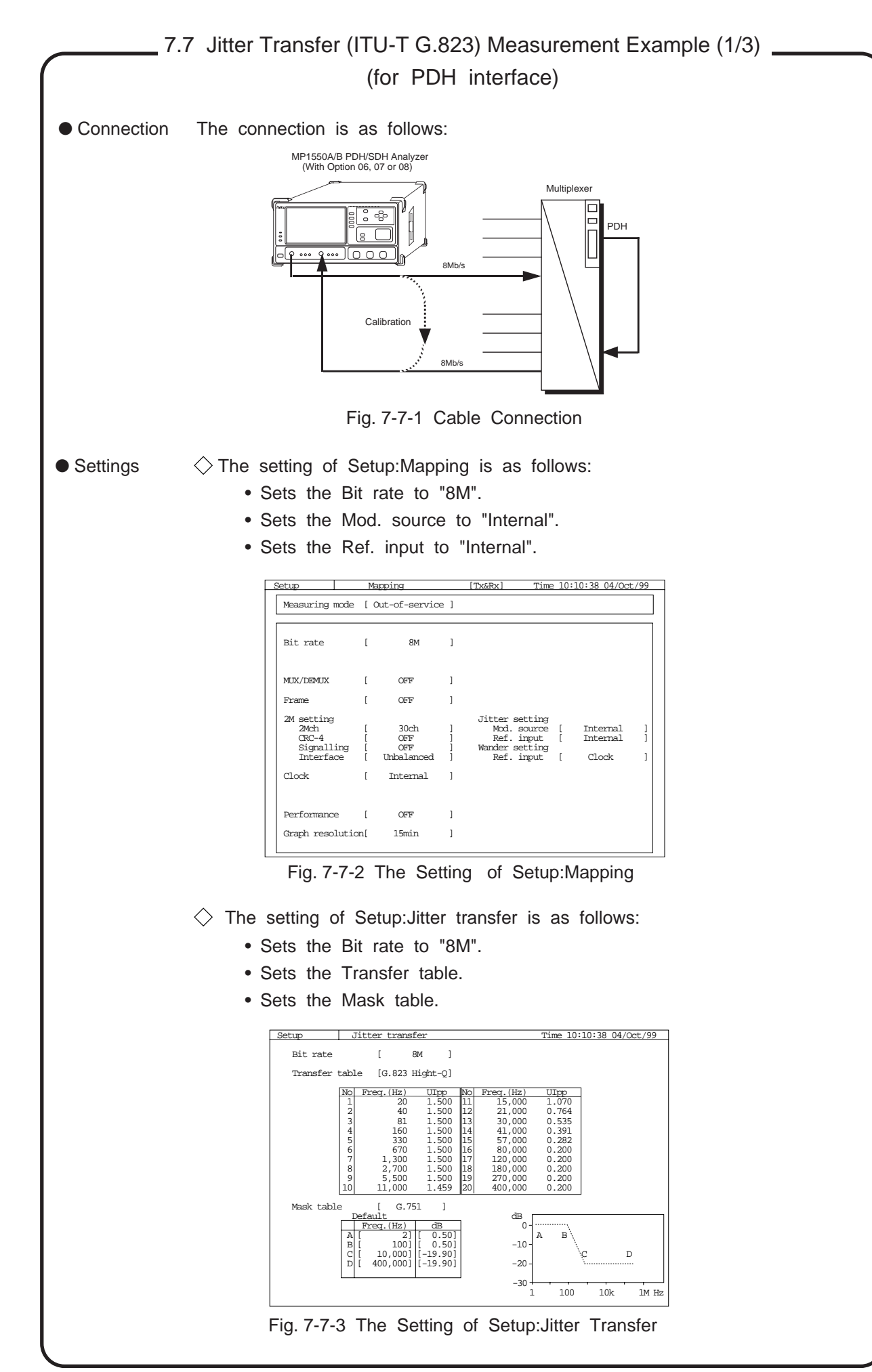

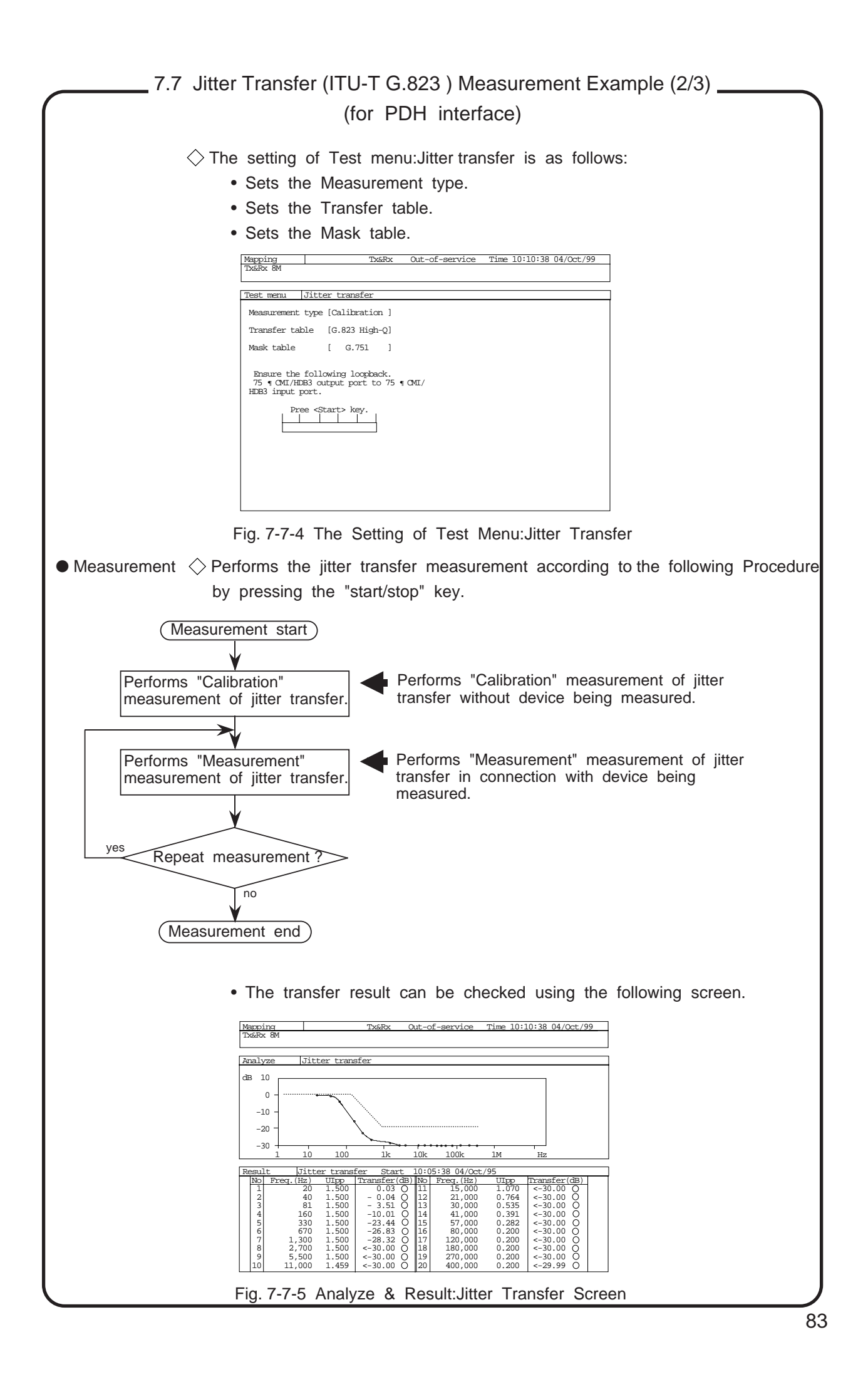

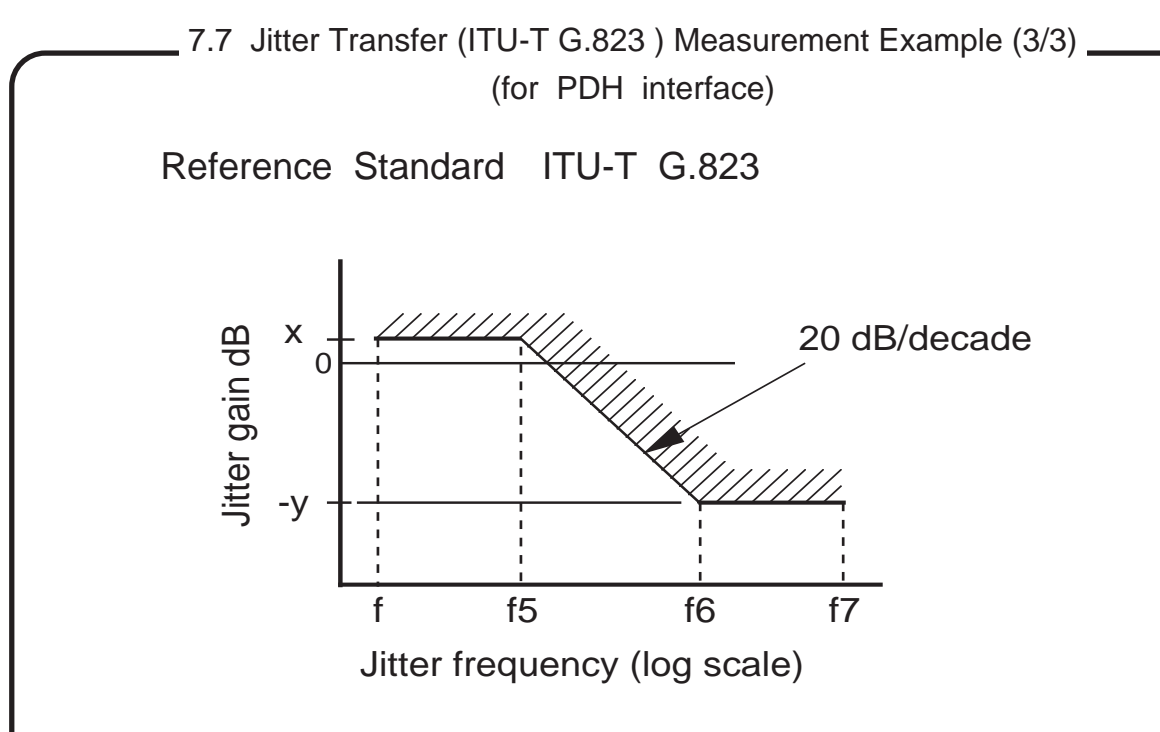

Fig 4/G.823 Typical jitter transfer characteristics.

\* Figure 4/ G.823 indicates the general shape of typical jitter transfer characteristics. The appropriate values for the levels x and -ydB and the frequencies f, f5, f6 and f7 can be obtained from the relevant Recommendation.

This page intentionally blank.

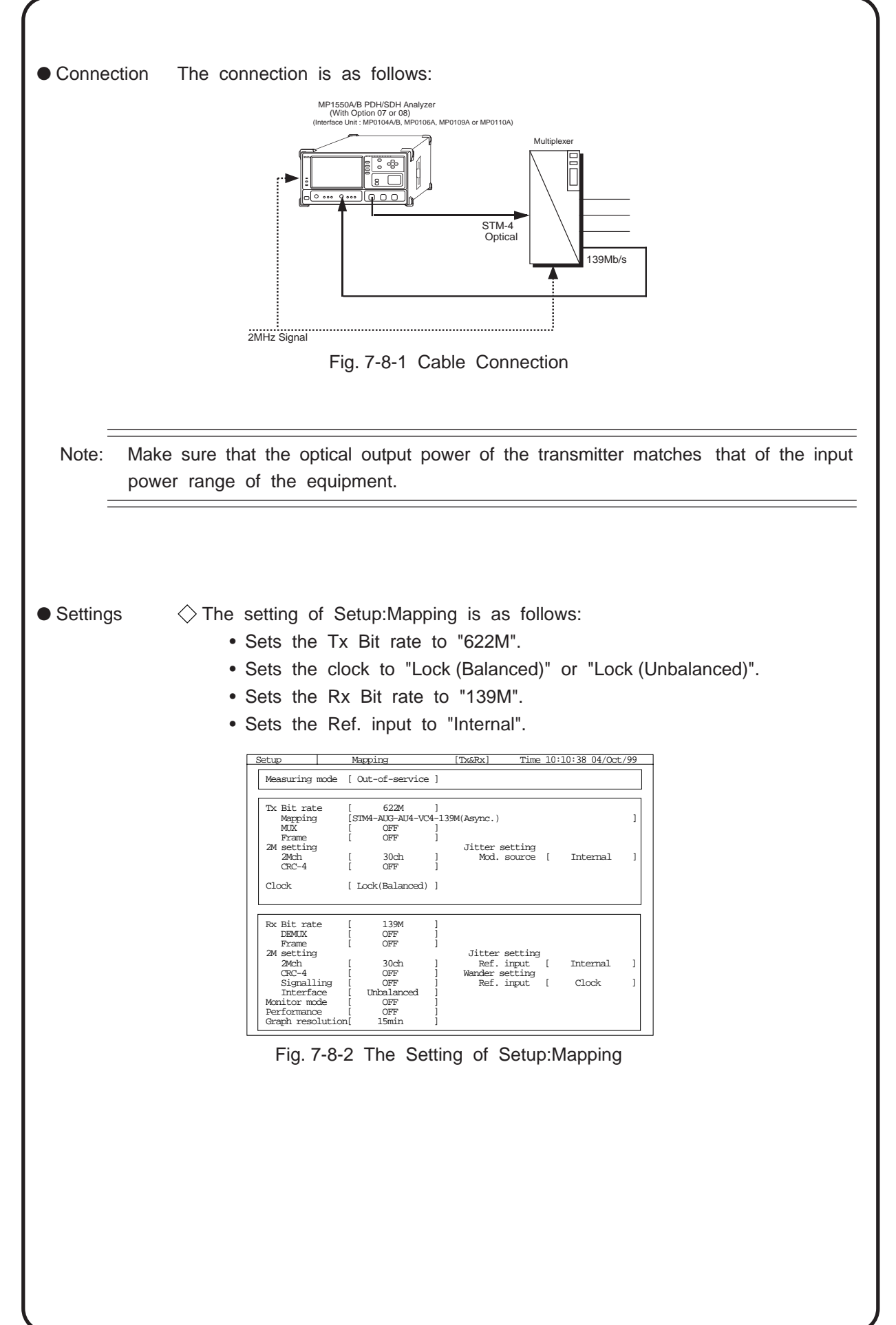

- $\Diamond$  The setting of Test menu: Manual/Jitter is as follows:
	- Sets the Tx Jitter to "OFF".
	- Sets the Rx range to "2UI".
	- Sets the Filter to "HP1+LP" or "HP2+LP".
	- Sets the Mes. coupled to "ON"

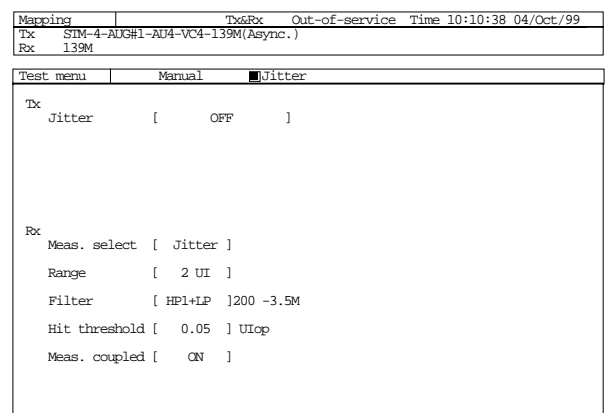

Fig. 7-8-3 The Setting of Test Menu:Manual

 $\Diamond$  The setting of test menu: Pointer sequence is as follows:

- Sets the Type to "Double of opposite polarity".
- Sets the PTR to "AU".
- Sets the T1 to 10000 ms.
- Sets the Mode to "Repeat 10 sec".

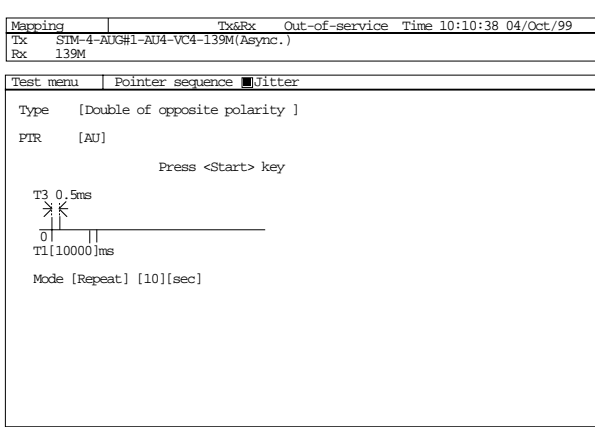

Fig. 7-8-4 The Setting of Test Menu:Pointer Sequence.

 $\Diamond$  The setting of Result: Jitter/Wander is as follows:

- Sets the Unit to "Peak".
- Sets the Display data to "Last".
- $\bullet$  Measurement  $\diamondsuit$  The measurement is started by pressing the "start/stop" key.
	- The combined jitter result can be checked using the following screen.

| Mapping<br>Out-of-service<br>Time 10:10:38 04/Oct/99<br><b>Tx&amp;Rx</b><br>STM-4-AUG#1-AU4-VC4-139M(Async.)<br>Tx |           |  |             |                         |  |  |  |
|----------------------------------------------------------------------------------------------------|-----------|--|-------------|-------------------------|--|--|--|
| 139M<br>Rx                                                                                                    |           |  |             |                         |  |  |  |
| Result<br>Jitter/Wander<br>10:10:38 04/Oct/99<br>Start                                                             |           |  |             |                         |  |  |  |
| Unit<br>Display data [ Last ]<br>[ Peak ]                                                                          |           |  |             |                         |  |  |  |
|                                                                                                    | Tx Jitter |  |             | Rx Jitter               |  |  |  |
| Jitter                                                                                                    | OFF       |  | Peak-Peak   | $0.070$ $_{\text{UPP}}$ |  |  |  |
|                                                                                                    |           |  | $+$ Pea $k$ | $0.005$ $m+p$           |  |  |  |
|                                                                                                    |           |  | $-Peak$     | $0.065$ $m-p$           |  |  |  |
|                                                                                                    |           |  |             |                         |  |  |  |
|                                                                                                    |           |  |             |                         |  |  |  |
|                                                                                                    |           |  |             |                         |  |  |  |
|                                                                                                    |           |  |             |                         |  |  |  |
|                                                                                                    |           |  |             |                         |  |  |  |
|                                                                                                    |           |  |             |                         |  |  |  |

Fig. 7-8-5 Result:Jitter/Wander Screen

## Reference Standard ITU-T G.783

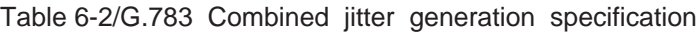

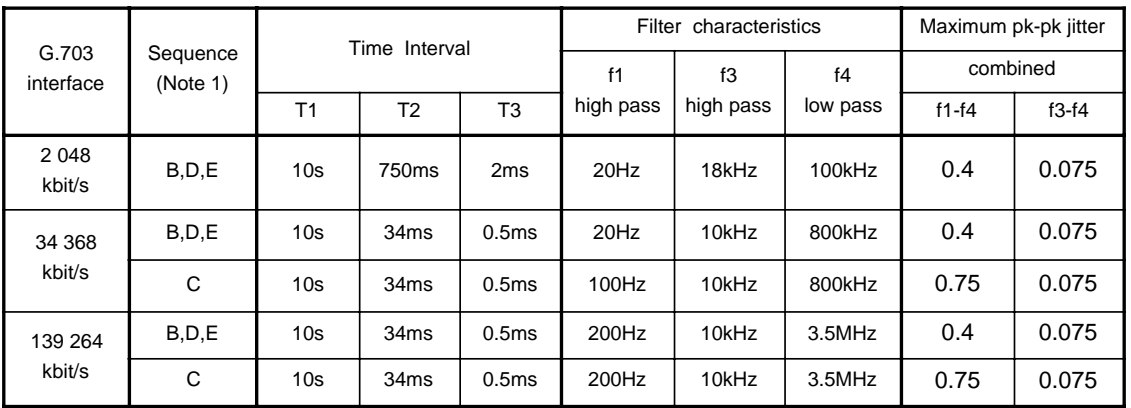

Note 1- Sequence B: Single Pointers of Opposite Polarity

Sequence C: Double Pointers of Opposite Polarity

Sequence D: Regular Pointers with One Missing Pointer

Sequence E: Regular Pointers Plus One Double Pointer

This page intentionally blank.

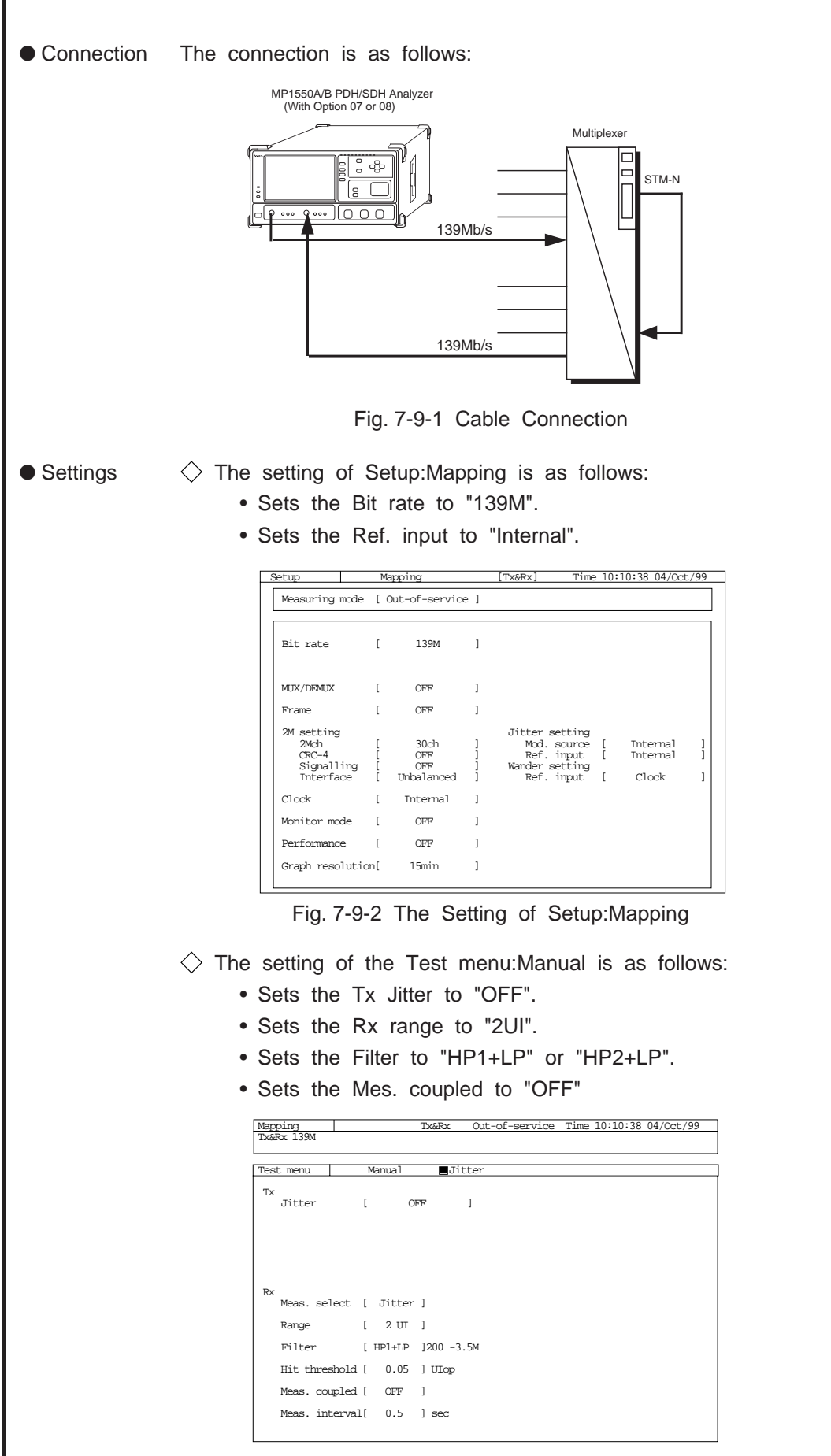

Fig. 7-9-3 The Setting of Test Menu:Manual

 $\Diamond$  The setting of Result: Jitter/Wander is as follows:

- Sets the Unit to "Peak".
- Sets the Display data to "Last".

 $\bullet$  Measurement  $\diamondsuit$  The mapping jitter result can be checked using the following screen.

| Mapping<br>Out-of-service<br>Time 10:10:38 04/Oct/99<br><b>Tx&amp;Rx</b><br>STM-4-AUG#1-AU4-VC4-139M(Async.)<br>Tx<br>139M<br>Rx |           |  |           |           |                          |  |  |
|----------------------------------------------------------------------------------------------------|-----------|--|-----------|-----------|--------------------------|--|--|
| Jitter/Wander<br>10:10:38 04/Oct/99<br>Result<br>Start                                                                           |           |  |           |           |                          |  |  |
| Unit<br>Display data [Last ]<br>[ Peak ]                                                                                         |           |  |           |           |                          |  |  |
|                                                                                                    | Tx Jitter |  |           | Rx Jitter |                          |  |  |
| Jitter                                                                                                    | OFF       |  | Peak-Peak |           | $0.068$ UIPP             |  |  |
|                                                                                                    |           |  | +Peak     |           | $0.035$ $U_{\text{H+p}}$ |  |  |
|                                                                                                    |           |  | -Peak     |           | $0.033$ $m-p$            |  |  |
|                                                                                                    |           |  |           |           |                          |  |  |
|                                                                                                    |           |  |           |           |                          |  |  |
|                                                                                                    |           |  |           |           |                          |  |  |
|                                                                                                    |           |  |           |           |                          |  |  |
|                                                                                                    |           |  |           |           |                          |  |  |

Fig. 7-9-4 Result:Jitter/Wander Screen

## Reference Standard ITU-T G.783

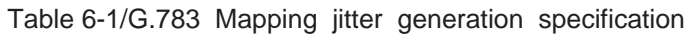

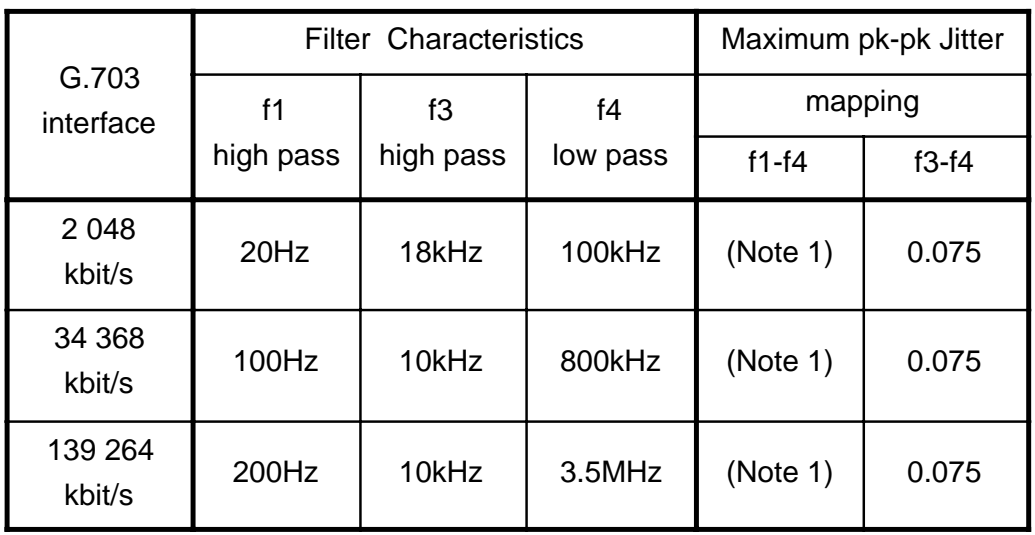

Note 1- For further study.

This page intentionally blank

## 8. Jitter Measurement Guide for MP1520B

- 8.1 Output Jitter (ITU-T G.823 ) Measurement Example
- 8.2 Jitter Tolerance (ITU-T G.823 ) Measurement Example
- 8.3 Jitter Transfer (ITU-T G.823) Measurement Example
- 8.4 Mapping Jitter (ITU-T G.783 ) Measurement Example

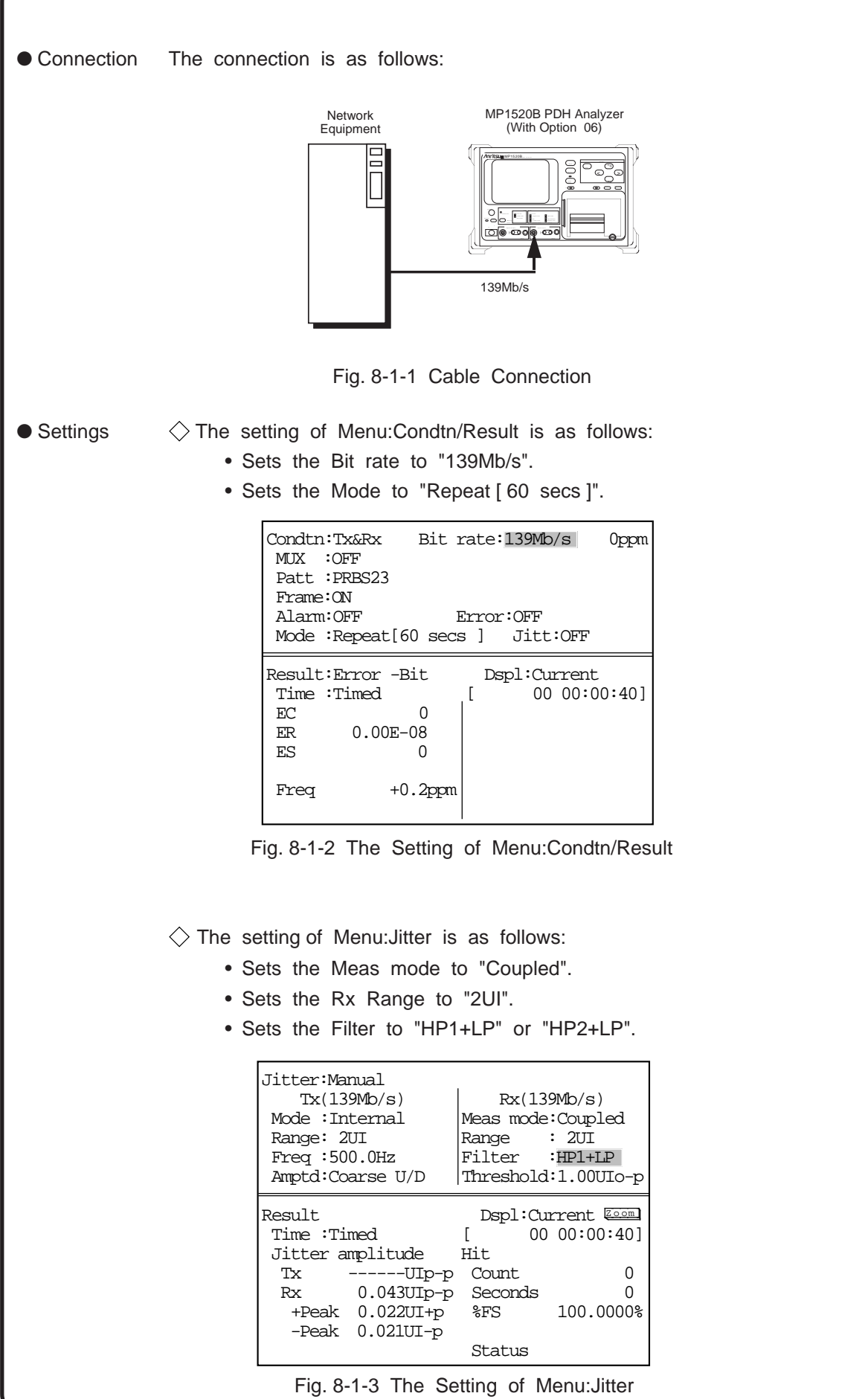

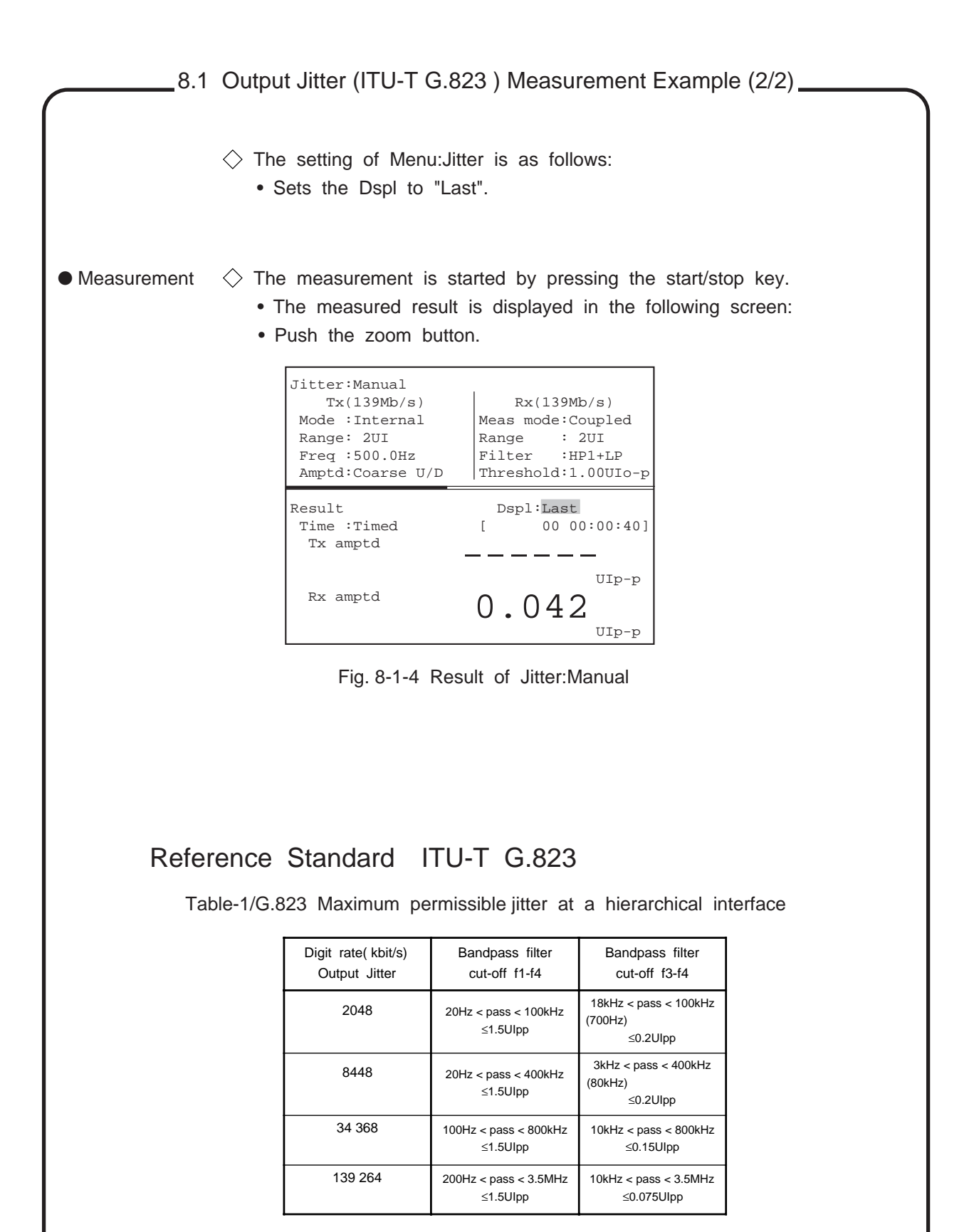

\* The frequency values shown in parenthesis only apply to certain national interfaces.

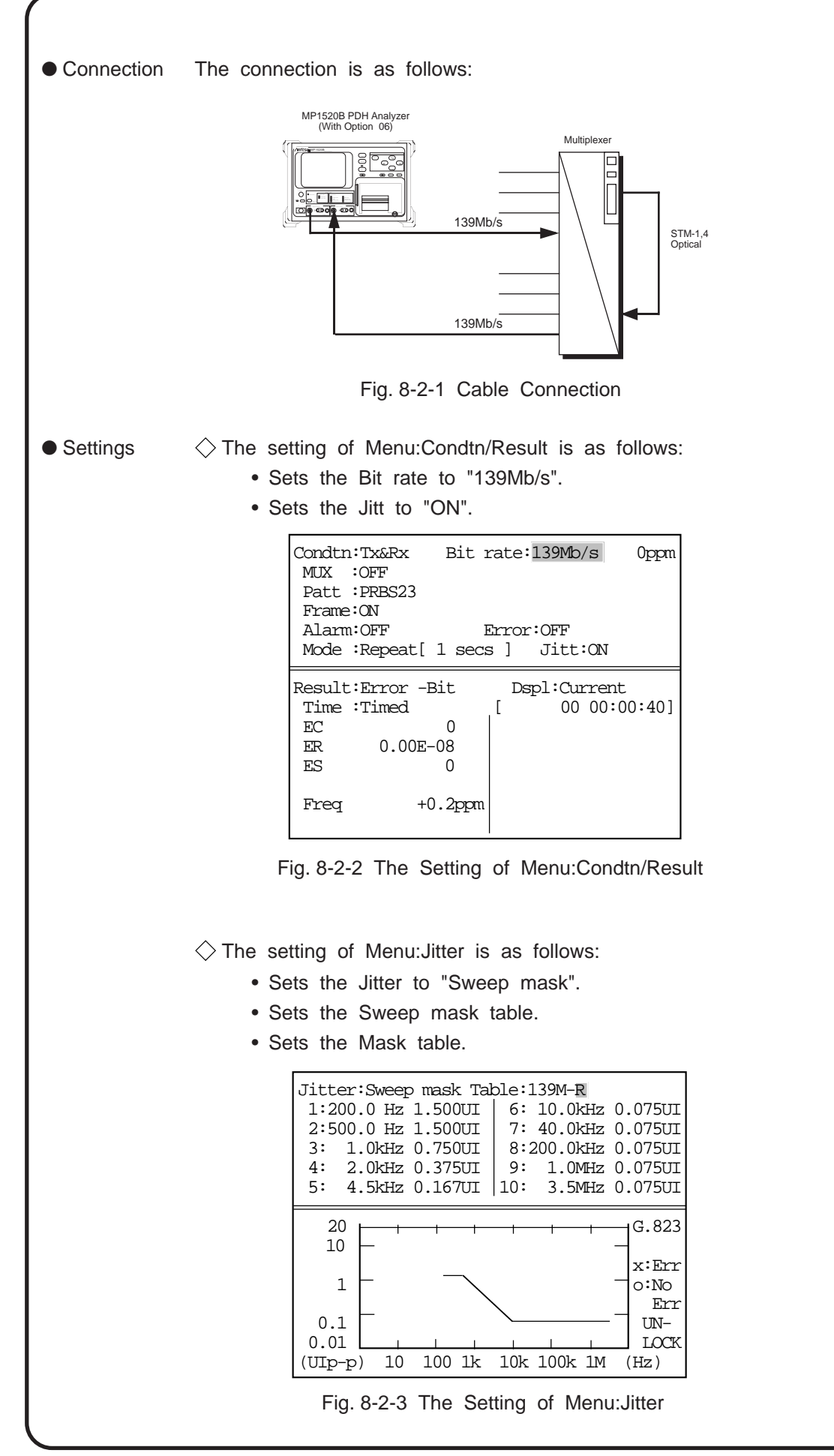

 $\bullet$  Measurement  $\diamondsuit$  The measurement is started by pressing the "start/stop" key. • The tolerance result can be checked using the following screen.

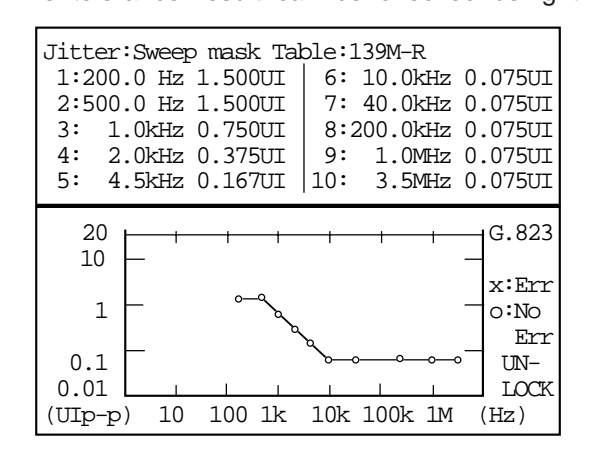

Fig. 8-2-4 Result of Jitter tolerance

Note: The sweep mask measurement does not measure the actual tolerance value.

Reference Standard ITU-T G.823

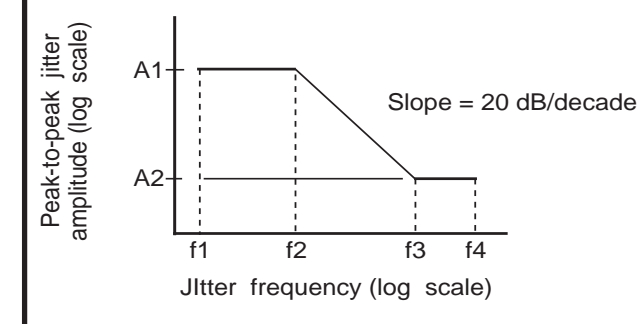

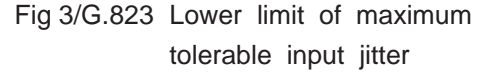

#### Table 2/G.823 Parameter values for input jitter tolerance

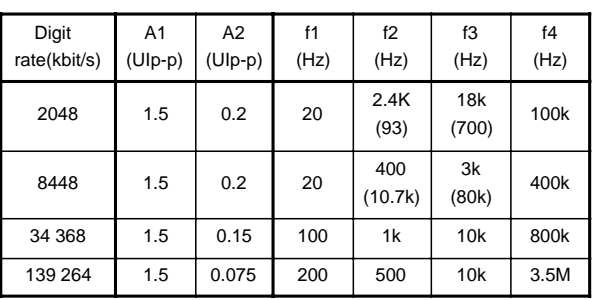

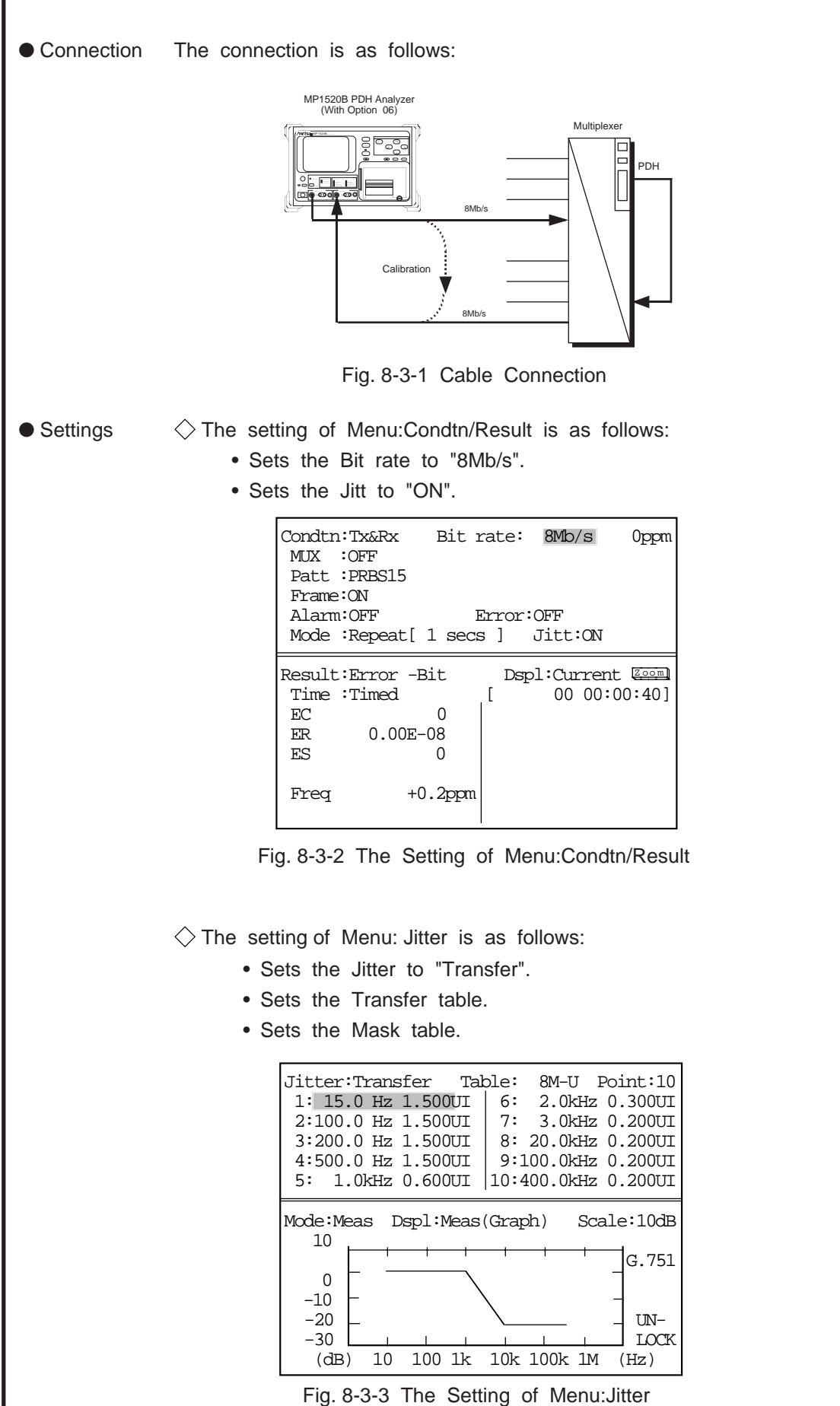

 $\bullet$  Measurement  $\Diamond$  Performs the jitter transfer measurement according to the following procedure by pressing the "start/stop" key.

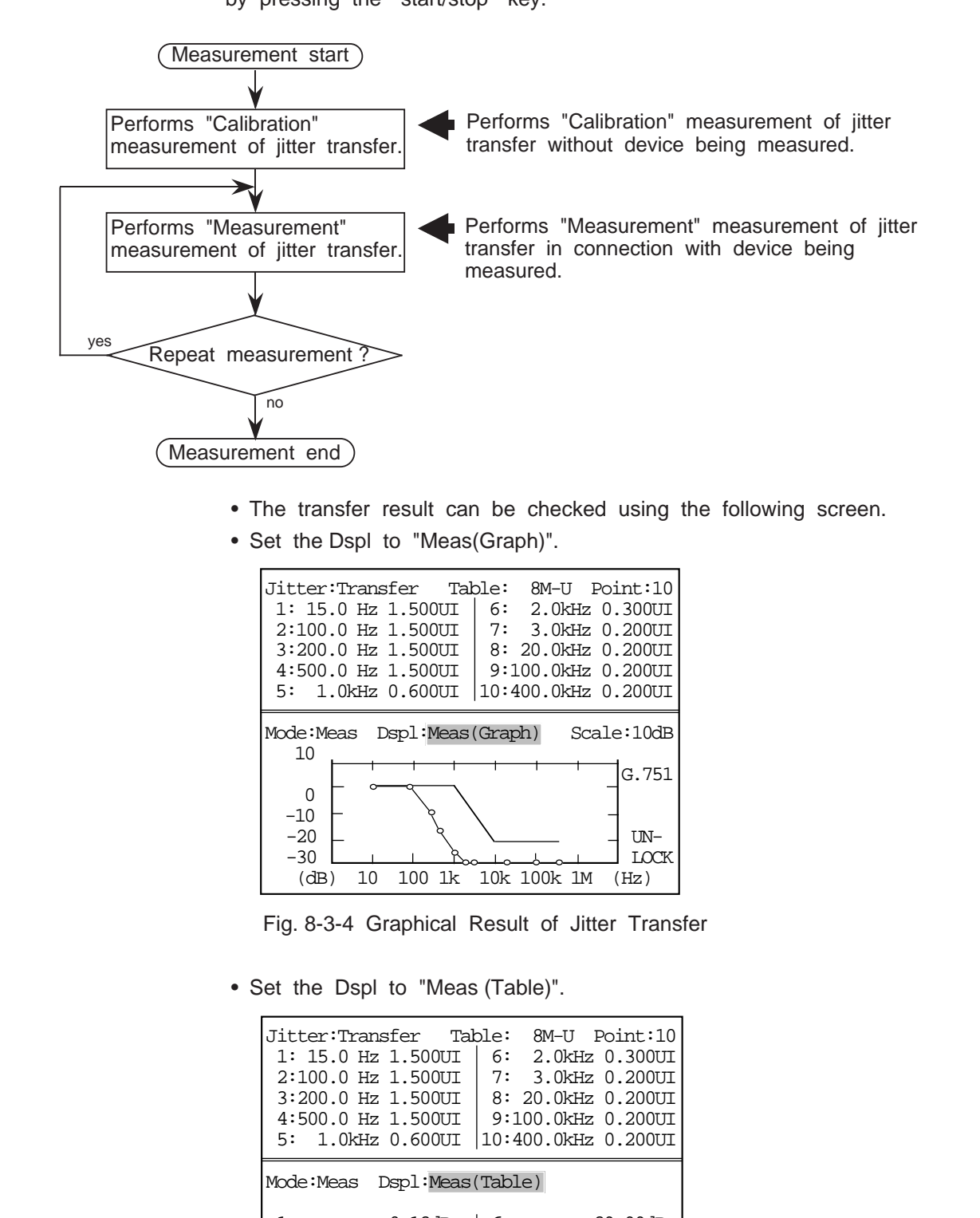

| 1 : | $-0.12dB$  | ճ:  | $<-29.99dB$ |
|-----|------------|-----|-------------|
| 2:  | $-0.14dB$  | 7:  | $<-29.99dB$ |
| 3:  | $-10.42dB$ | 8:  | $<-29.99dB$ |
| 4 : | $-16.33dB$ | 9:  | $<-29.99dB$ |
| 5:  | $-25.49dB$ | 10: | $<-29.99dB$ |
|     |            |     |             |

Fig. 8-3-5 Numerical Result of Jitter Transfer

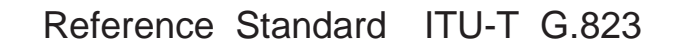

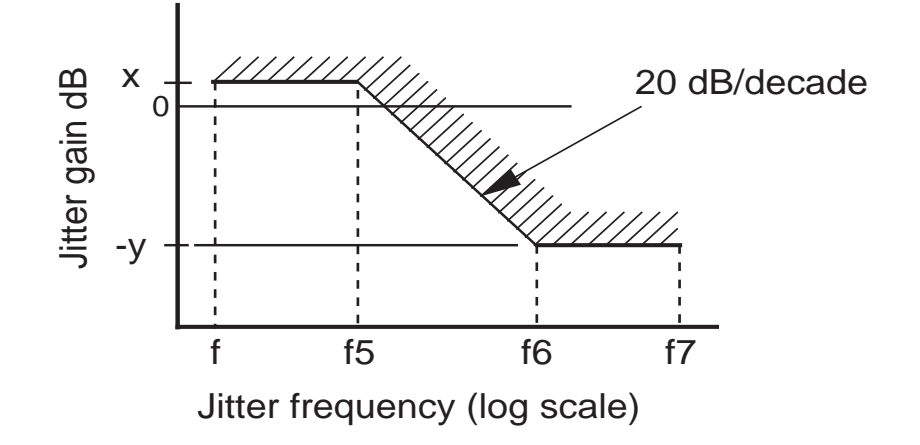

Fig 4/G.823 Typical jitter transfer characteristics.

\* Figure 4/ G.823 indicates the general shape of a typical jitter transfer characteristic. The appropriate values for the levels x and -ydB and the frequencies f, f5, f6 and f7 can be obtained from the relevant Recommendation.

This page intentionally blank

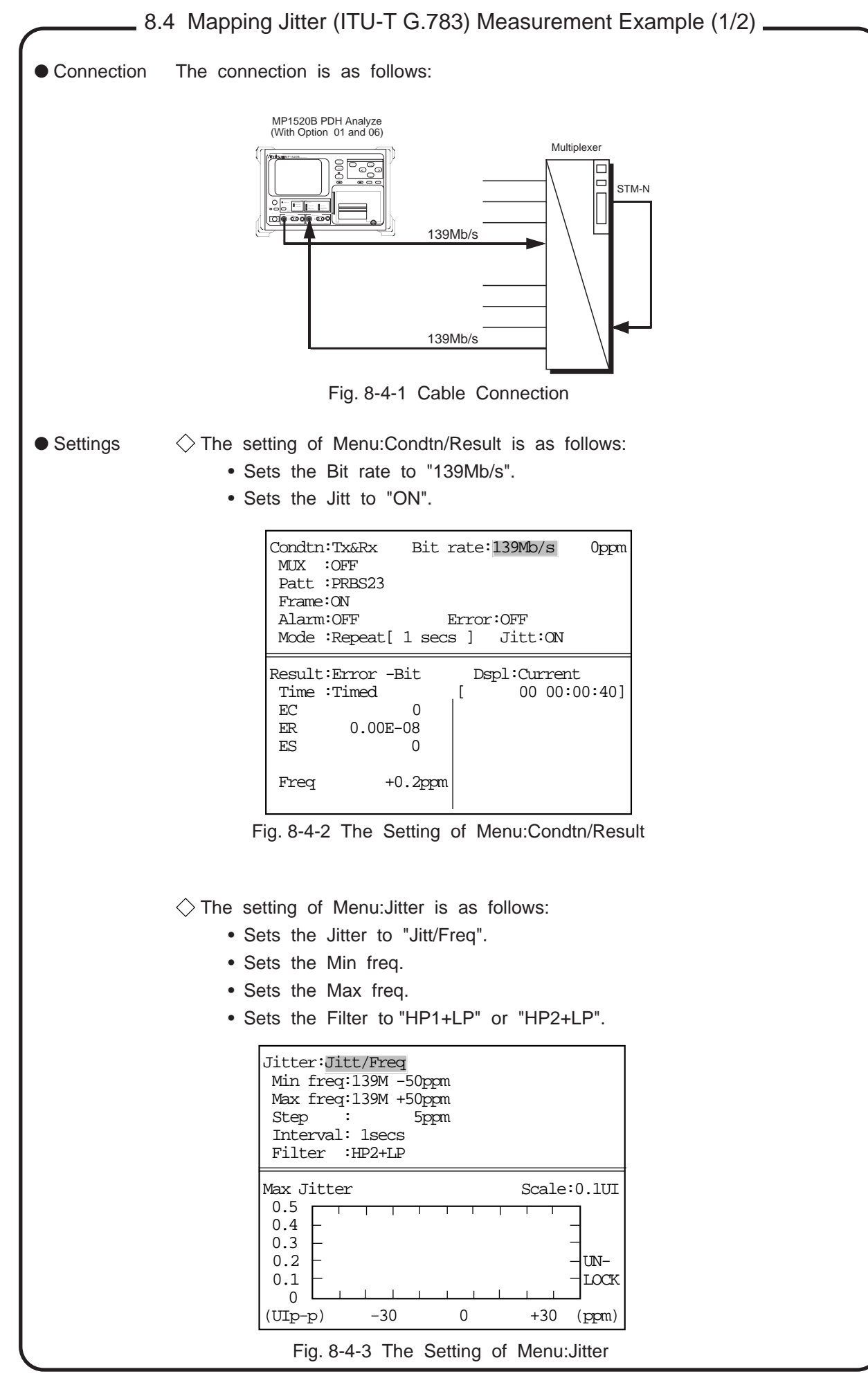

- 
- $\bullet$  Measurement  $\Diamond$  The measurement is started by pressing the "start/stop" key.
	- The mapping jitter result can be checked using the following screen.

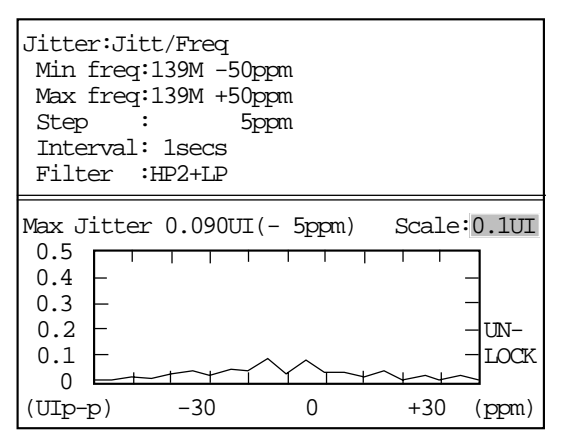

Fig. 8-4-4 Result of Mapping Jitter

# Reference Standard ITU-T G.783

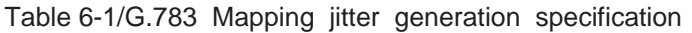

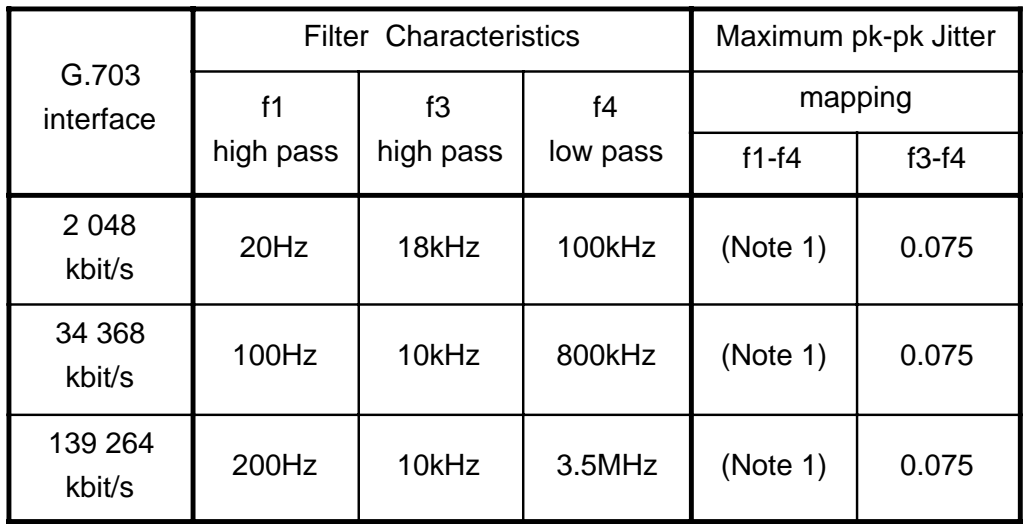

Note 1- For further study.

This page intentionally blank

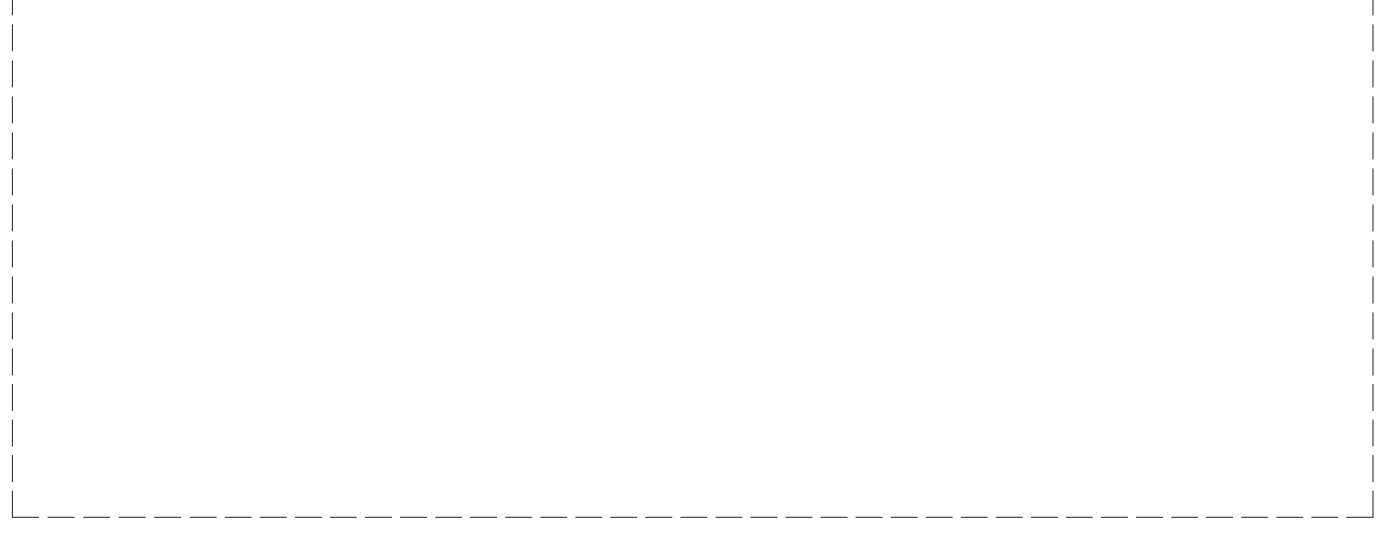